# **Vizualizacija i 3D modeliranje tematskih šahovskih figura**

**Gorup, Matej**

### **Undergraduate thesis / Završni rad**

### **2019**

*Degree Grantor / Ustanova koja je dodijelila akademski / stručni stupanj:* **University North / Sveučilište Sjever**

*Permanent link / Trajna poveznica:* <https://urn.nsk.hr/urn:nbn:hr:122:441781>

*Rights / Prava:* [In copyright](http://rightsstatements.org/vocab/InC/1.0/) / [Zaštićeno autorskim pravom.](http://rightsstatements.org/vocab/InC/1.0/)

*Download date / Datum preuzimanja:* **2025-02-18**

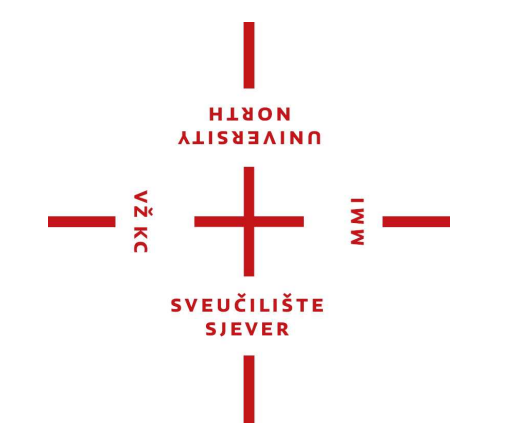

*Repository / Repozitorij:*

[University North Digital Repository](https://repozitorij.unin.hr)

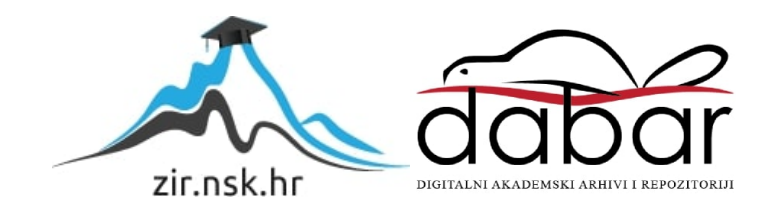

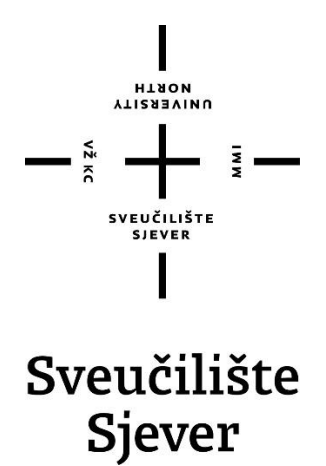

**Završni rad br. 94/MED/2019**

# **Vizualizacija šahovskih figura**

**Matej Gorup, 1175-336**

Koprivnica, rujan 2019.

Sveučilište Sjever

Sveučilišni centar Koprivnica Trg dr. Žarka Dolinara 1, HR-48000 Koprivnica

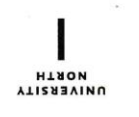

# Prijava završnog rada

Definiranje teme završnog rada i povjerenstva

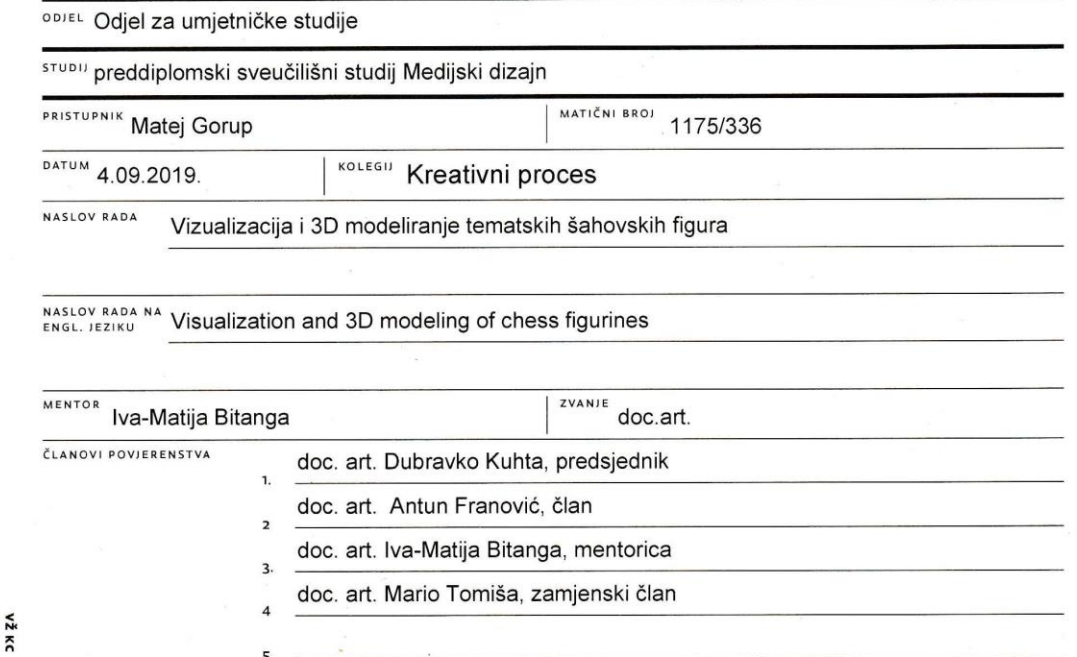

Zadatak završnog rada

**BROJ** 94/MED/2019

OPIS

#### **OPIS ZADATKA:**

Osmisliti i tematski oblikovati figure za šah koje treba 3D modelirati i ispisati u kompozitnom materijalu 3D tehnologijom.

MMI

Figure promovirati kao dio obilježavanja 110. postojanja Šahovskog kluba Sisak na šahovskom turniru "Simultanka sa Garry Kasparovom", 25.8.2018. u Sisku.

#### U RADU JE POTREBNO:

- osmisliti dizajn i ilustrirati 12 šahovskih figurica Rimljana i Kelta

- prenijeti koncept 3D modeliranjem u 3D modele
- pripremiti za 3D print i print u kompozitnom materijalu

- koristiti programe Adobe Photoshop, Pixologic Zbrush, Autodesk Maya

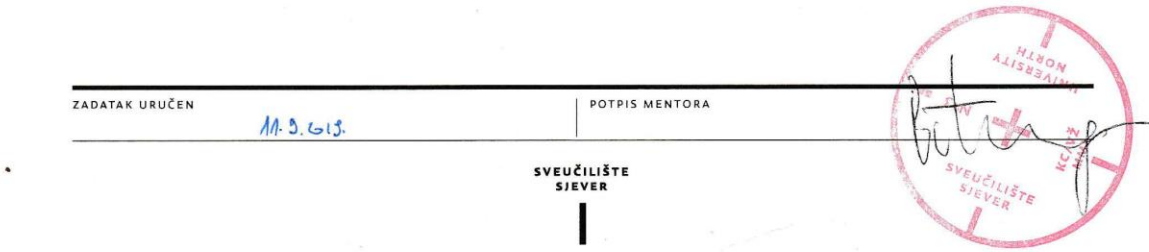

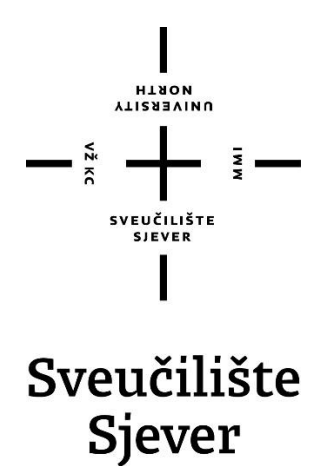

**Odjel za Umjetničke studije**

#### **Završni rad br. 94/MED/2019**

# **Vizualizacija šahovskih figura**

Djelo sa osvojenom Rektorovom nagradom u akademskoj godini 2018./2019. za najbolji studentski rad ili projekt u prethodnoj akademskoj godini (2017./2018.)

#### **Student**

Matej Gorup, 1175-336

#### **Mentor**

prof. Doc. Art. Iva-Matija Bitanga

Koprivnica, rujan 2019.

## **Predgovor**

U priloženom završnom radu, sa kojim sam osvojio natječaj za rektorovu nagradu, ću pokazati vještine koje sam stekao zadnje 3 godine tokom studiranja na Sveučilištu Sjever u Koprivnici. Tijekom izrade završnog rada primijenjeno je znanje stečeno na kolegijima: Uvod u dizajn, Kreativni Proces, Multimedija, Digitalna slika, Uvod u fotografiju i video, te Crtanje i kompozicija I i II.

Zahvaljujem se mentorici doc. art. Ivi Matiji Bitangi na podršci i na iznesenom mentorovom mišljenju na moj natječaj za Rektorovu nagradu.

Posebno se zahvaljujem na usmjeravanju i podršci osobama: Winton Afrić, Dmitrij Leppée, Luka Kirin, Ivan Oemuž, Gael Kerchenbaum, Madeleine Scott-Spencer, Kris Costa, Mohab Fawzy, Karen K. Garcia, Marcin Klicki, Igor Puškarić, Eugen Zvonimir Čanić, Nikola Futač, te Admir Elezović .

## **Sažetak**

Iako samouk, intenzivno se bavim 3D modeliranjem već tri godine. To je zanimanje koje zahtijeva korištenje grafičkog tableta, a ja se trenutno služim Wacom Cintiq 13HD sa kojim sam i više no zadovoljan.

Prošle godine, u lipnju, sam saznao da je grad Sisak osvojio titulu Europskog grada sporta za 2019. godinu i povodom toga Športsko rekreacijski centar Sisak je odlučio osigurati jedinstvenu šahovsku ploču i figure. Cilj je bio da se poveže povijest grada Sisak sa sportom, odnosno da djeca dok se bave sportom i igranjem šaha uče o Sisačkoj povijesti. Iste godine, 25. Kolovoza, Garry Kasparov je dolazio u Sisak povodom 110. godišnjice 'Šahovskog kluba Sisak' gdje se održala simultanska partija šaha sa čak 16 protivnika.

Moj zadatak je bio osmisliti dizajn šahovskih figurica Rimljana i Kelta, te prenijeti koncept u 3D modele koji će se potom dalje slat na 3D printanje. Radilo se o 12 različitih figurica, 2x(pijun, kula, konj, lovac, kraljica, kralj). Rok predaje je bio 22.08., prije press konferencije sa Garry Kasparovom.

**Ključne riječi**: Zbrush, Maya, Photoshop, umjetnost, digitalno skulpturiranje, rektorova nagrada, 3D modeliranje, 3D skulpturiranje, 3D printanje, računalna grafika, render, Garry Kasparov, šah, sport, grad Sisak, rimljani, kelti

## **Abstract**

Even though I am self taught, I am intensively practicing 3D modeling for 3 years now. That's a profession that demands usage of a graphic tablet, and at the moment I am using Wacom Cintiq 13HD with which I am more than content.

Last year, in June, I found out that city Sisak earned title of European city of sports for 2019. and for that matter 'Sport recreation center Sisak' settled a plan to secure unique chess board and chess figurines. Same year, 25th of August 2018., Garry Kasparov was coming to Sisak in regard to 110th anniversary of 'Chess Club Sisak' where he played simultaneous exhibition versus 16 opponents.

My task was to come up with concepts and design for chess figurines of Romans and Celts and to create them as digital 3D models that will be sent later on to 3D printing. In total, it was about 12 different figurines, 2x(pawn, rook, knight, bishop, queen, king). Deadline for the project was 22th of August 2018., just few days before press conference with Garry Kasparov.

**Key words:** Zbrush, Maya, Photoshop, art, sculpting, Chancellor's Award, 3D modeling, 3D sculpting, 3D print, computer graphics, render, Garry Kasparov, chess, sport, city Sisak, Romans, Celts

# **Popis korištenih kartica**

- **CGI** Računalno generirane slike (Computer-Generated Imagery)
- **3D** Trodimenzionalno
- **RGB** (red, grean, blue) odnosi se na sistem aditivnom miješanju boja na zaslonu

# Sadržaj

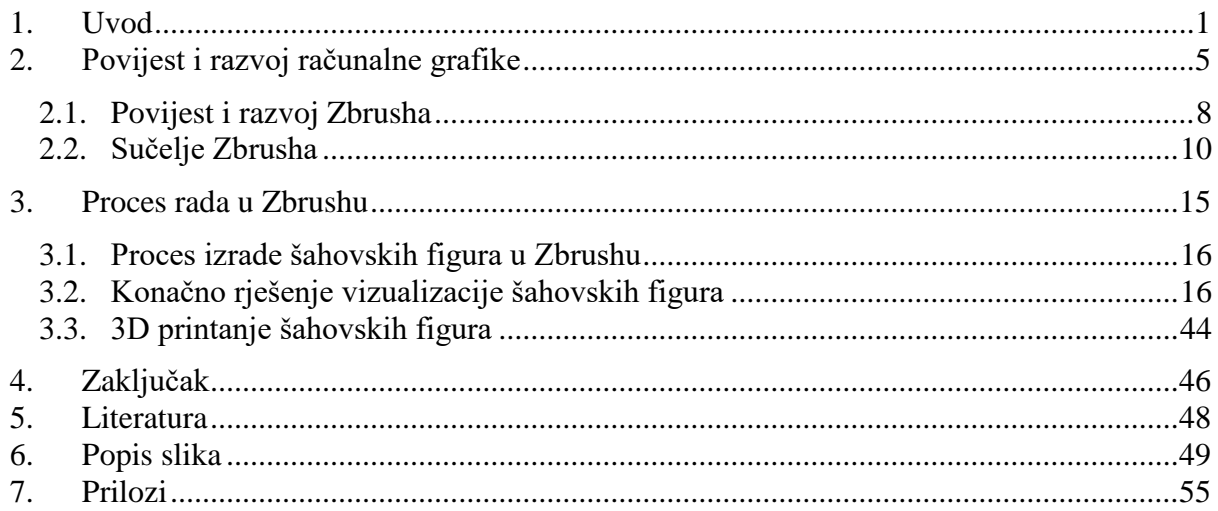

## <span id="page-11-0"></span>**1. Uvod**

U svijetu gdje je nemoguće zamisliti život bez multimedije, većina vizualnih medija koristi neki oblik računalne grafike. Kroz proteklih nekoliko desetljeća računalna grafika je doživjela nagli napredak. U početku je računalna grafika bila ograničena na malu količinu ljudi koji su radili u industriji i koji su imali pristup dovoljno snažnim računalima za pokretanje 3D softvera.

Napretkom tehnologije računalna grafika je postala dostupna puno većem broju ljudi. Posljedično tome je i 3D softver postao pristupačniji, te je na današnjem tržištu dostupan veliki broj različitih softvera za računalnu grafiku koji omogućuju visoku kvalitetu produkta.[1] Više je različitih pristupa pri stvaranju 3D likova za kompjuterske igre, cinematice ili filmove, a softver s kojim ću vas pobliže upoznati je sve traženiji i služi za kreiranje izuzetno detaljnih likova i objekata. Uža mu je specijalnost izrada izmišljenih likova, bilo u svrhu prikaza koncepta (concept art) ili modela s visokim brojem poligona (high poly) u filmskoj i industriji videoigara. Mnoga bića i likovi iz videoigara najviše produkcije (AAA) nastala su uz pomoć Zbrusha. Zbrush nalazi široku primjenu i u 3D print industriji, gdje služi za razvijanje prototipa vozila, medicinskih proteza i alata. Omiljen je i među kiparima, kao i u svijetu dizajnera nakita, skulptura i figurica. Zbrush je prvenstveno namijenjen modeliranju i teksturiranju likova, ali se u njemu može crtati i 2D, pozirati, animirati, renderirati, brzinski konceptualizirati ili strpljivo detaljizirati, i još koješta.

Preporučljivo je koristiti grafički tablet (Wacomi prednjače kvalitetom) ili Cintiq (grafički tablet koji je ujedno i zaslon), jer omogućuje osjećaj pritiska, što nije moguće mišem. Pa tako ne treba podešavati jačinu kista svaki put kada se želi jače odnosno slabije utjecati na model, već je dovoljno jače pritisnuti digitalnom olovkom po tabletu, a i rukovanje je prirodnije no mišem.[2]

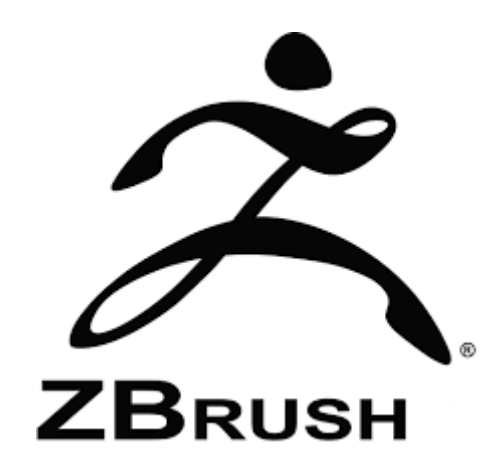

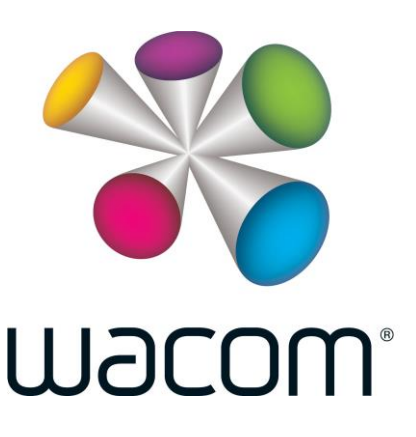

 *Slika 1.1 Zbrush logotip Slika 1.2 Wacom logotip* 

Prilikom kreacije šahovskih figura, koristio sam Pixologicov softver Zbrush. Zbrush je program uz koji se često veže termin 'digitalno skulpturiranje'. Digitalno skulpturiranje, još poznato kao i 3D skulpturiranje, se pojavljuje samo u programima u kojima postoje opcije i alati za guranje, povlačenje, glađenje i stiskanje digitalnog objekta, te daju privid kao da je riječ o fizičkom objektu od pravog materijala. Zbrush softver je digitalna paralela klasičnom kiparstvu. Rad u njemu nije temeljen na postavljanju različitih poligona, već na oblikovanju "digitalne gline".

Osim 3D modeliranja, bio sam primoran osmisliti i koncept art za šahovske figure. Odnosno, morao sam osmisliti kako će figure izgledati, u kojim će pozama biti, kakav će im biti nivo detalja, koja visina, nagib figura, težina, itd. Prvotno sam uložio vrijeme u traženje referenci. Jako puno referenci i još više druženja uz Google images. Smatram da je ključno imati dobre reference prije početka modeliranja; što je više moguće različitih kutova glave, tijela, odjeće. Ukoliko internet ne nudi potrebno da bi se model mogao zaokružiti sa svih strana, preporučljivo je fotografirati sebe ili nekog drugog u sličnoj odjeći i u pozama u kojima se modelira. Dobre reference ili poznavanje određene materije će uvelike skratiti proces izrade reduciranjem metode "pokušaja-pogreške".

U Zbrushu sam svaku figuricu započinjao iz sfere, te sam koristio pregršt subtoolova sa kojima sam razdvojio predmete i dijelove tijela (mač od ruke, štit od konja, itd). Razlog tome je kako bi se figurice preciznije, kvalitetnije i brže 3D isprintale. Detaljniji prikaz procesa u Zbrushu se nalazi na sljedećim stranicama završnog rada.

Iza finalne provjere i odobrenja mog klijenta, konačne 3D modele sam poslao na 3D printanje u firmu 'D3Stooges3D' gdje su moje digitalne figure uspjeli prenijeti u fizički opipljive figure. Zadane visine figura su bile kojih 15-30 cm visine (ovisno o ulozi figure), te je jedan set figurica bio obojan u zelenu boju, dok je drugi set figurica bio obojan u plavu boju. Zelena i plava predstavljaju boje Grada Siska.

Figure Rimljana i Kelta predstavljeni su na press konferenciji sa Garry Kasparovom 25.08.2018. godine.

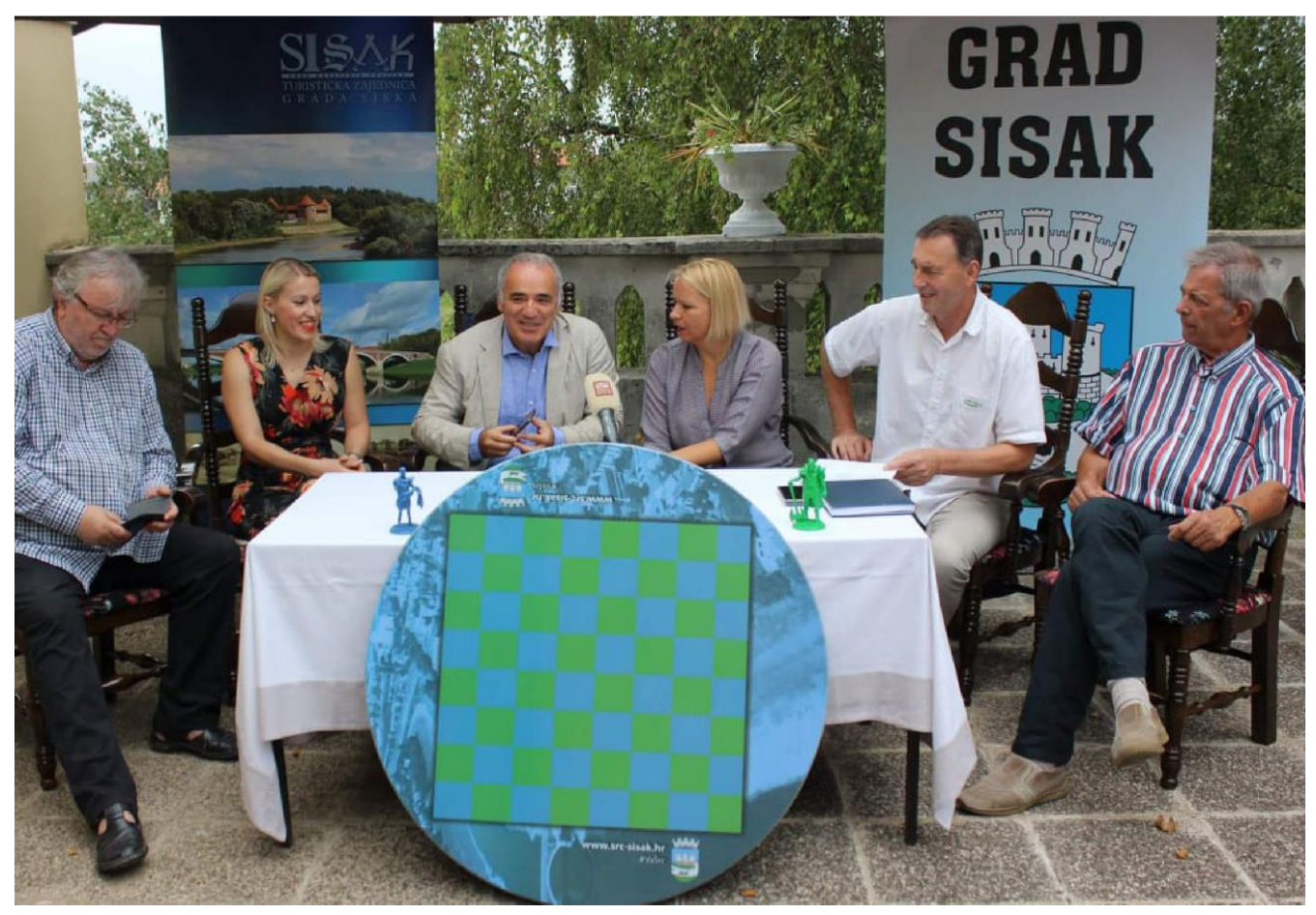

*Slika 1.3. Press konferencija – Garry Kasparov na 110.godišnjici Šahovskog kluba Sisak*

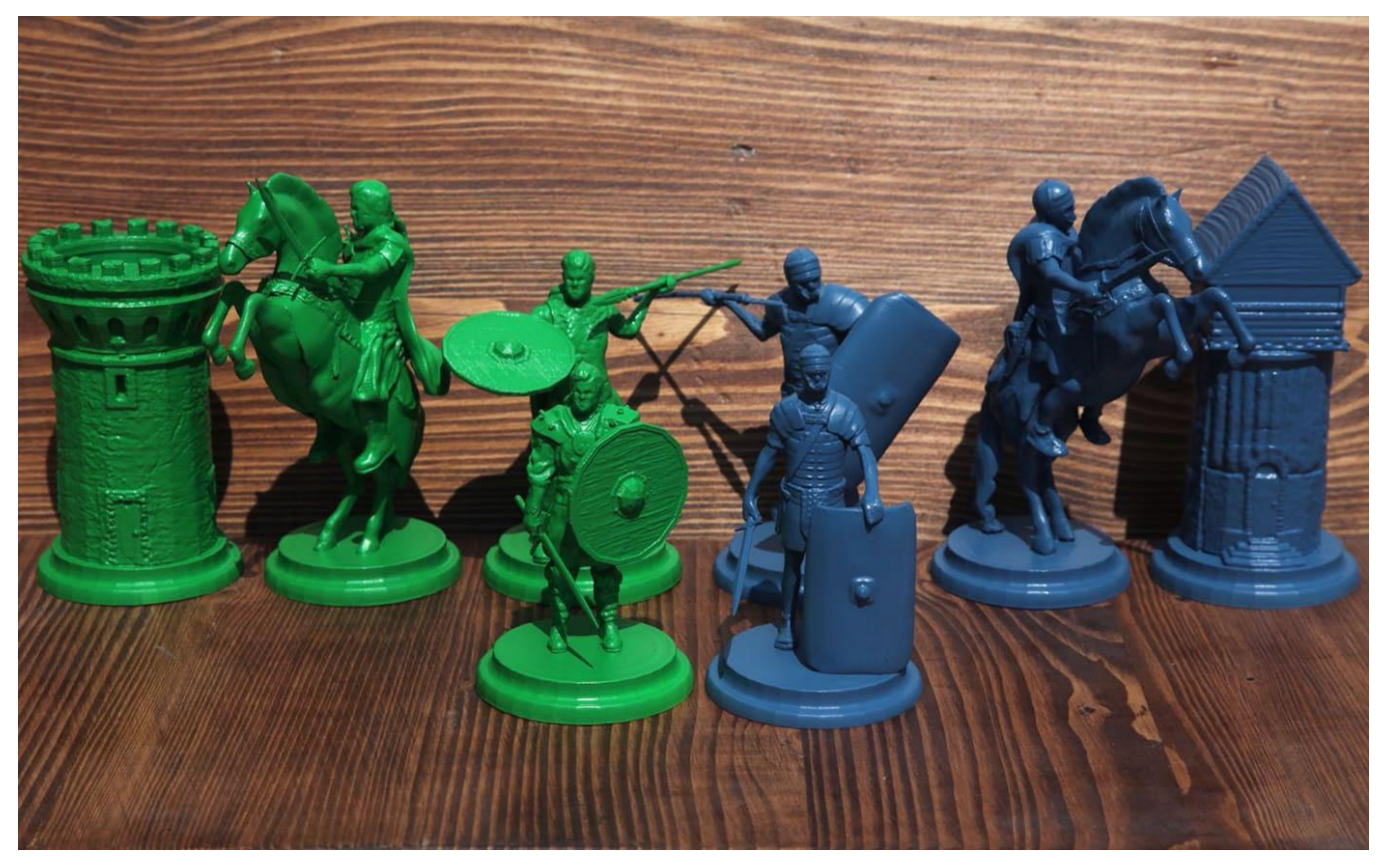

*Slika 1.4. Prikaz šahovskih figura u fizički opipljivom obliku*

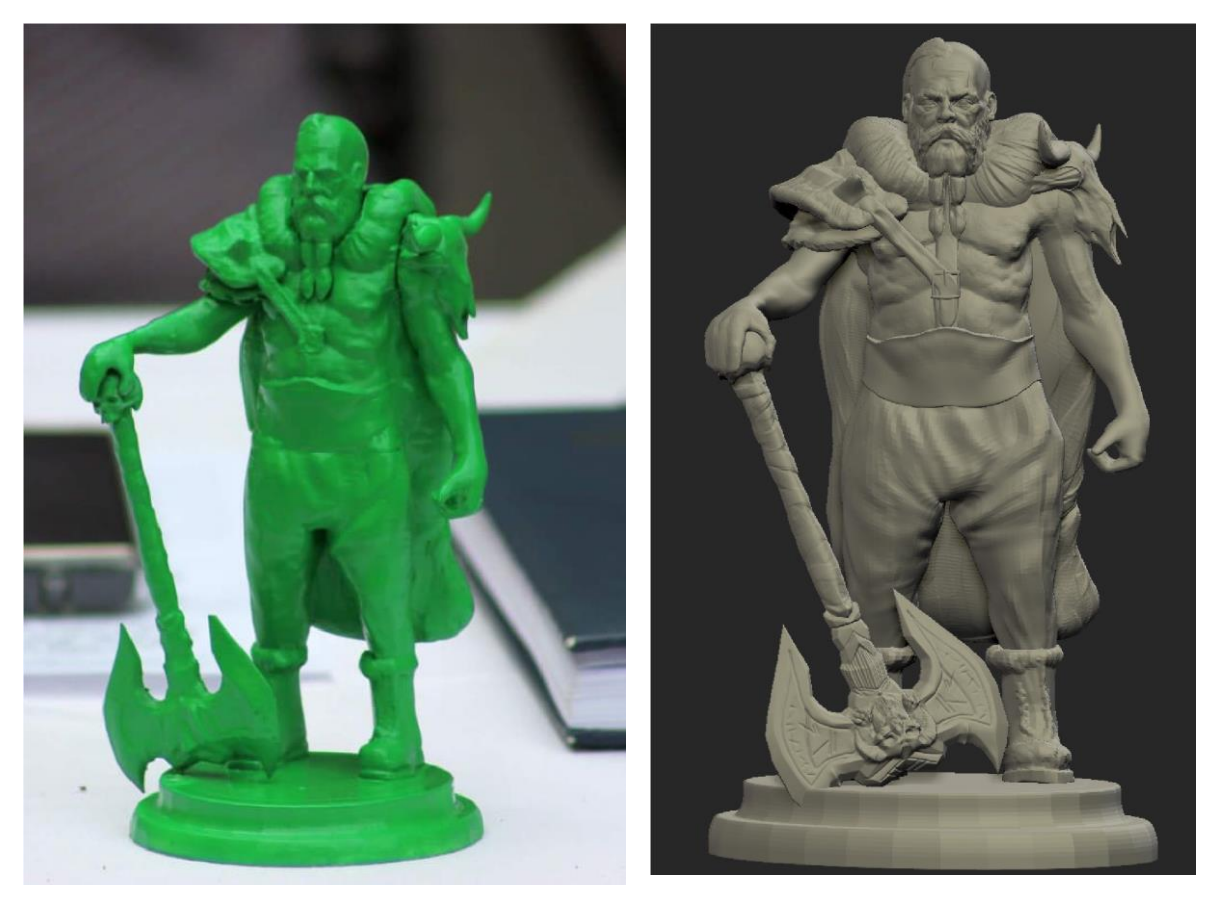

*Slika 1.5. Usporedba Keltskog kralja u 3D printanom i 3D digitalnom obliku*

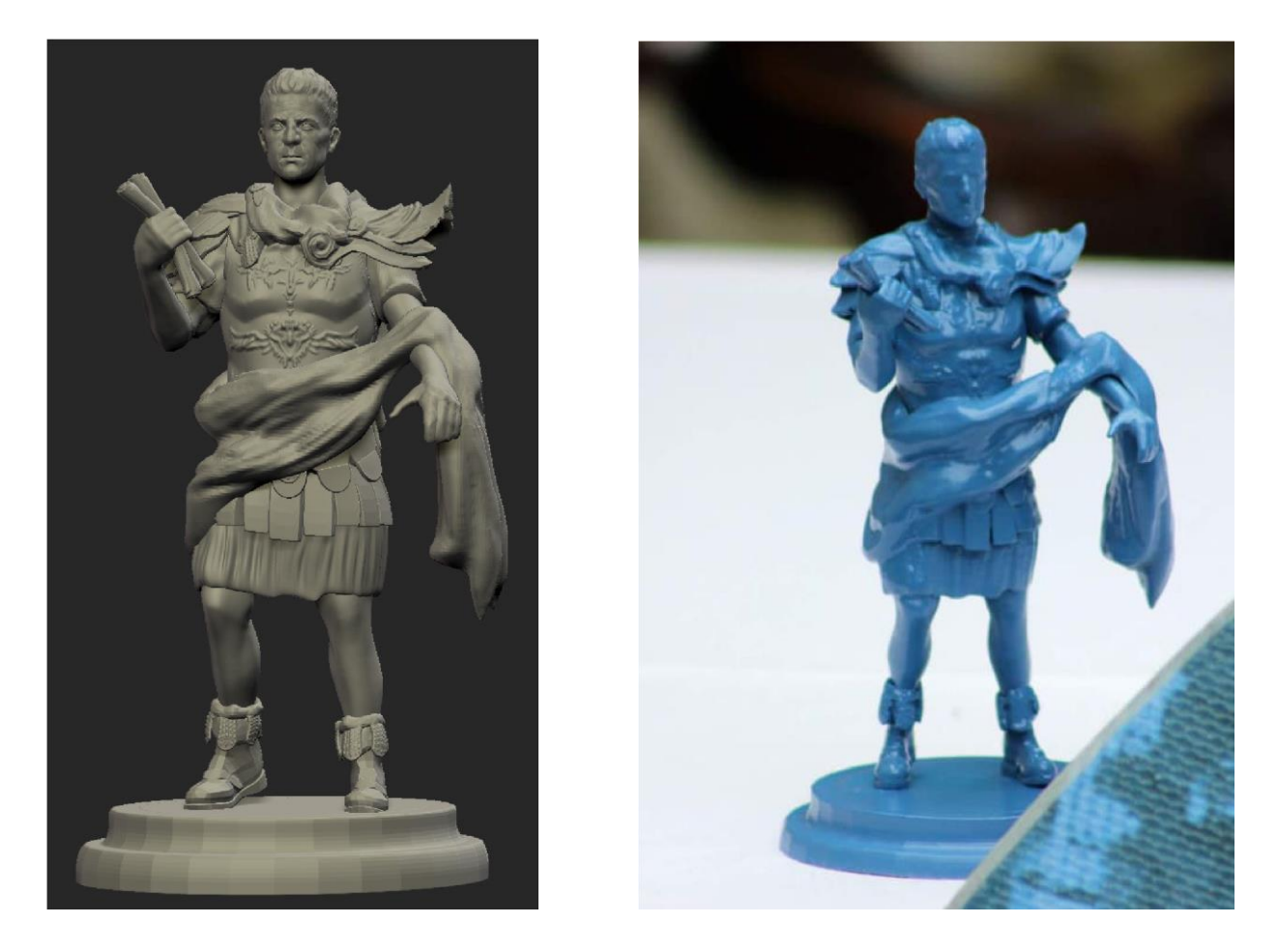

*Slika 1.6. Usporedba Rimskog kralja u 3D printanom i 3D digitalnom obliku*

## <span id="page-15-0"></span>**2. Povijest i razvoj računalne grafike**

Početak razvoja računalne grafike 1960-ih godina označava desetljeće gdje se računalo razvilo od uređaja striktno za računanje u alat za stvaranje. Uređaji i programi za interakciju s korisnikom su omogućili najveći pomak u napretku tehnologije.[1]

William Fetter je zaslužan za smišljanje izraza računalna grafika (Computer Graphic) 1960. godine. Fetter je u tvrtki Boeing koristio računalo za izradu 3D modela objekata i ljudskog tijela poznat pod nazivom Boeing Man. Godine, 1963, Ivan Sutherland stvara računalni program za crtanje Sketchpad sa kojim osvaja Turingovu nagradu. Svjetlosna olovka (Light pen) koja je korištena za crtanje oblika u Sketchpad programu se smatra prvim ulaznim uređajem za računalo osim tipkovnice. Ivana Edwarda Sutherlanda smatraju ocem računalne grafike. 3D računalna grafika se počela pojavljivati u filmovima 1970-ih godina.[3] U filmu Futureworld iz 1976. godine se pojavljuje 3D animacija žičanog okvira (wireframe) ruke i lica kojeg su izradili Catmull i Frederic Parke. Academic Awards, 1977. godine, predstavlja novu kategoriju pod nazivom 'Najbolji vizualni efekti'. Dvije godine poslije film Alien koristi sekvencu 3D računalno generiranih slika za vizualizaciju slijetanja svemirskog broda.

Do ovog trenutka, računala nisu bila dostupna svima. Računala su uglavnom bila korištena na sveučilištima i od strane vladinih organizacija. Za korištenje računala je bilo potrebno ekstenzivno znanje. Godine, 1976., Steve Jobs i Steve Wozniak osnivaju Apple te razvijaju osobno računalo koje je postalo dostupno 1984. godine. Microsoft, 1980. godine, stvara operacijski sustav za prvo osobno računalo IBM-a. Ta računala su imala korisničko sučelje koje su mogli koristiti osobe sa malim znanjem o računalima. Također, 1980. godine je predstavljena tehnologija za Raytracing koja je omogućila realistično osvjetljenje u računalnoj grafici te se ista tehnologija koristi i danas. Autodesk je osnovan 1982. godine te je danas najveća kompanija za 3D i CAD softver. Kroz 1990 e računalna grafika posta je sve popularnija u filmskoj industriji te industrija video igara postaje sve popularnija. Filmovi poput Terminator 2 (1991. godina) i Jurassic Park (1993. godina) su dalje popularizirali 3D vizualne efekte i animacije u filmskoj industriji. 3D animacije su se također počele koristiti u reklamnoj industriji.[1]

Danas se 3D računalna grafika koristi u mnogim granama industrije kao što su dizajn i uređenje interijera, arhitektura, medicina, industrija video igara, filmska industrija i mnoge druge. U dizajnu i uređenju interijera i arhitekturi, 3D računalna grafika nam omogućuje virtualnu vizualizaciju, te nam omogućuje predviđanje potencijalnih problema i pogrešaka. Proizvođači automobila mogu iskoristiti prednosti 3D računalne grafike od početnog dizajna pa sve do reklamiranja vozila. U medicini 3D računalne grafike omogućavaju kvalitetnije obrazovanje. Industrija video igara se posebno oslanja na 3D umjetnost. Većina video igara je trodimenzionalna, te predstavljanjem novih tehnologija poput Real time raytracing-a i dovoljno moćnog hardvera koji može podržati nove tehnologije igre graniče sa foto-realističnošću. Filmska industrija koristi 3D računalnu grafiku za specijalne efekte i scene koje ne bi bilo moguće proizvesti uz pomoć klasičnih metoda izrade specijalnih efekata.[4]

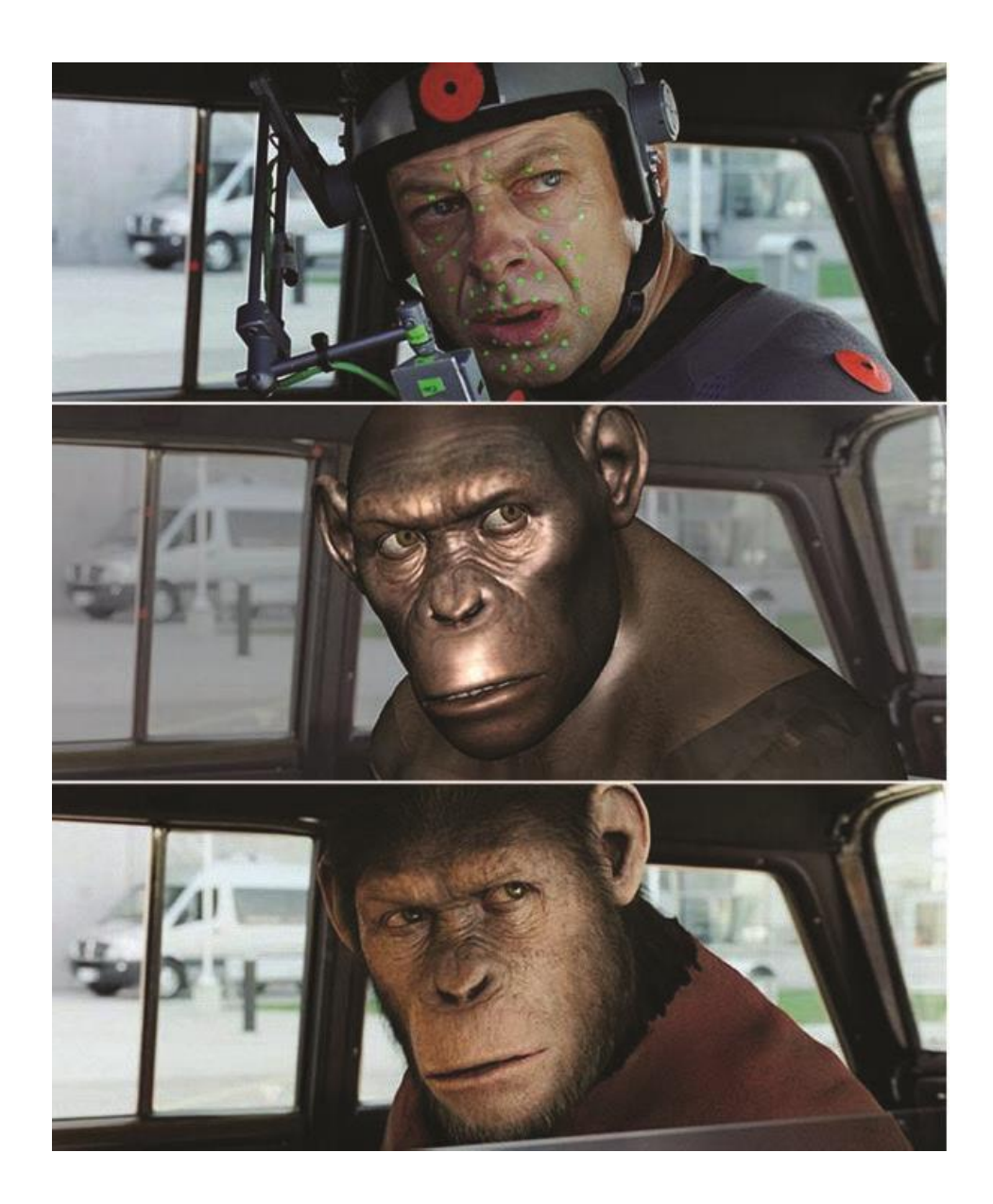

*Slika 2.7. Glumac Andy Serkis u ulozi Caesara u filmu Planet majmuna*

Softveri koji se koriste u profesionalnim industrijama filma i videoigara:

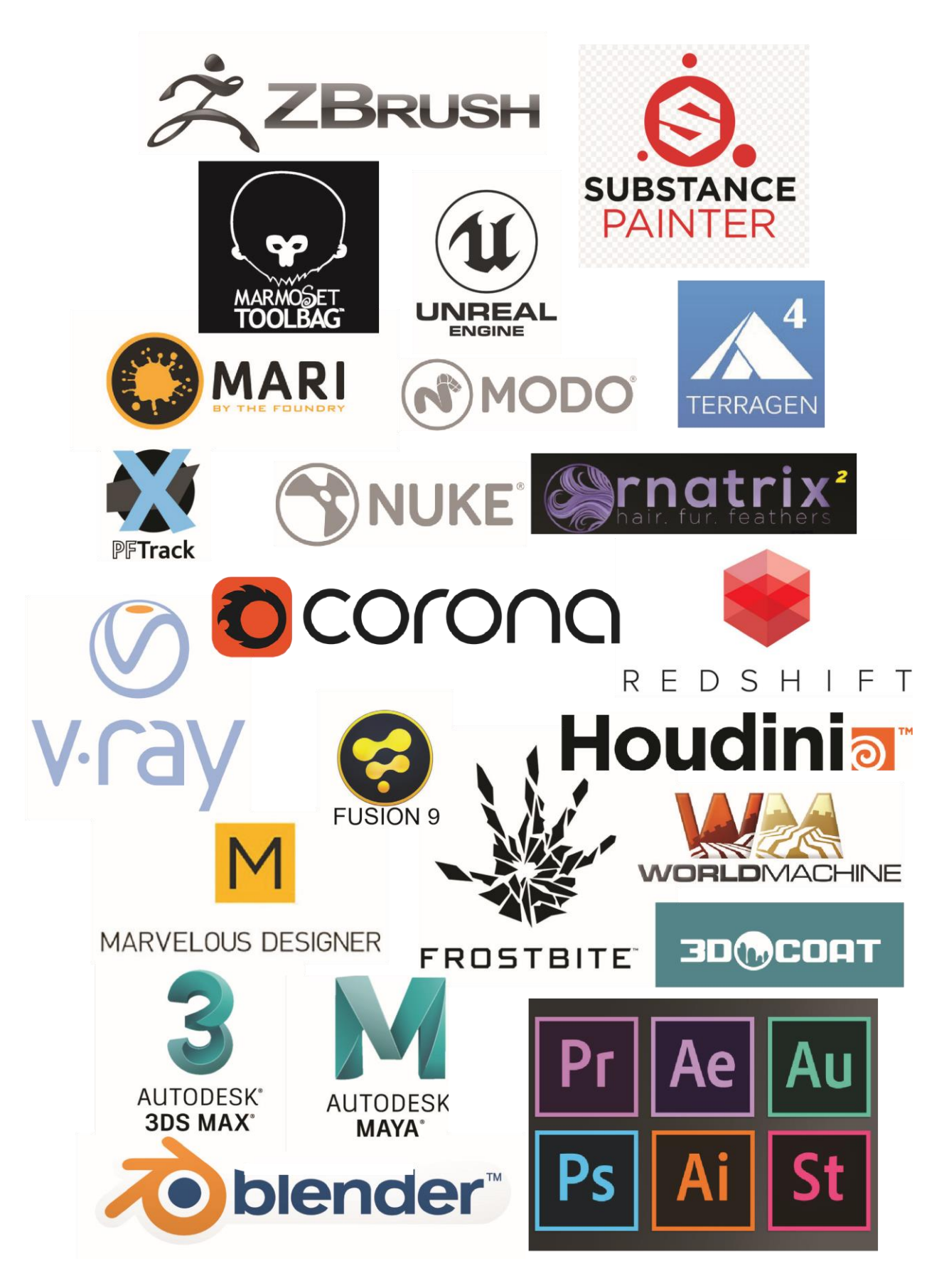

*Slika 2.8. Slika sa listom softvera korištenih u profesionalnoj industriji zabave*

### <span id="page-18-0"></span>**2.1. Povijest i razvoj Zbrusha**

U 2D kompjuterskoj grafici osnova je pixel. Pixeli sadrže informacije o svojoj poziciji na 2D plohi (njene X i Y koordinate) i vrijednosti boje ((R)crvena, (G)zelena i (B)plava). Kao i pixel, svaki pixol sadrži informaciju X i Y pozicije, te RGB vrijednosti boje. No dodatno tome, Zbrush sadrži i informacije Z koordinate; dubina, orijentacija i materijal, čineći pixele 'pametnim pixelima' još zvanima pixoli.[5]

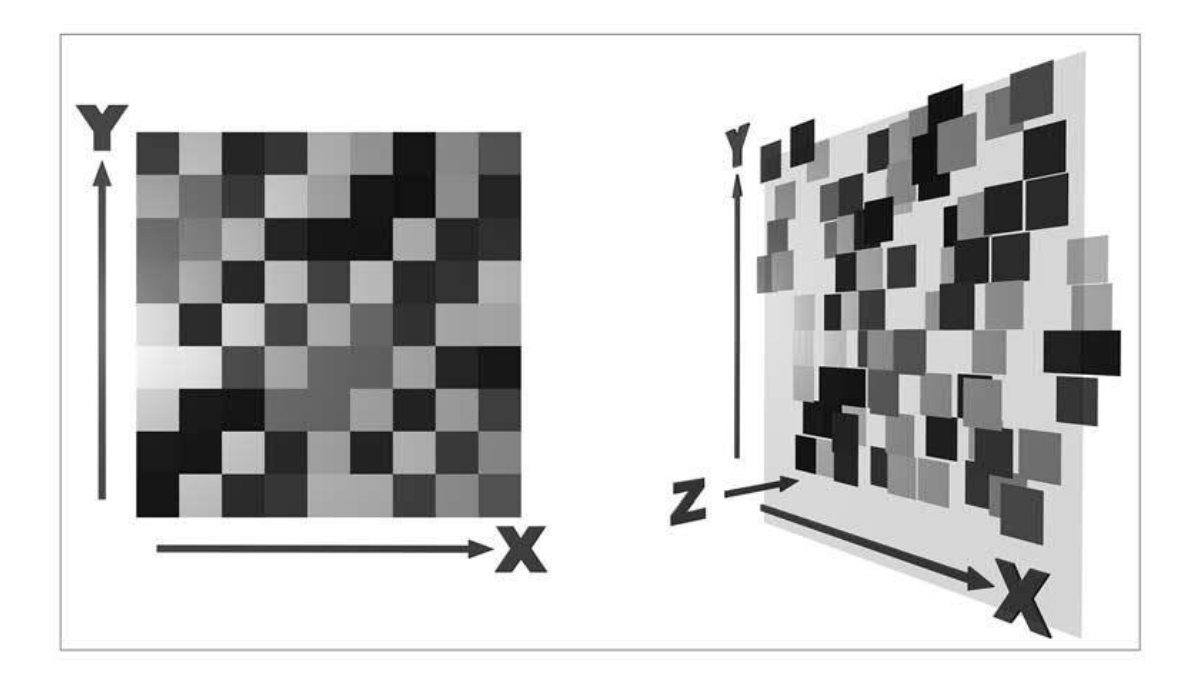

 *Slika 2.1.9. Pixel vs Pixol*

Pixologic tvrtka, osnovana od strane Ofer Alona i Jack Rimokha, je razvila program Zbrush. Softver je prvi put prezentiran javnosti 1999. godine, te je prvenstveno bio osmišljen za 3D skulpturiranje organskih modela. Tijekom vremena dobio je značajnije pomake za rad i izvan tog područja. Program sa novijim verzijama ima dosta segmenata koji djeluju u realnom vremenu radi lakšeg i optimalnog korištenja, kao i pregršt mogućnosti za low poly operacije.[6] Zbrush se uvelike razlikuje od "poligonskih" programa za 3D modeliranje poput Blendera, 3D Studio Maxa ili Maye. Kao što je već spomenuto, rad u njemu nije temeljen na postavljanju različitih poligona u zamišljenom prostoru, već formiranjem svojevrsne "digitalne" gline koju korisnik oblikuje na ekranu po svojoj želji. Zbog toga se Zbrush često naziva "kiparskim" (sculpting) programom. Možemo reći da su na neki način postupci u njemu više umjetnički i dizajnerski nego tehnički. Digitalno skulpturiranje prednjači tradicionalnom skulpturiranju prvenstveno po tome što se digitalnim pristupom može skulpturirati u simetriji, dok u tradicionalnom skulpturiranju to nije

moguće, te je još prisutna opcija 'Undo' sa kojom se mogu poništiti neželjeni potezi. Sam pristup radu sličniji je tradicionalnim metodama modeliranja glinom pri čemu je relativno nebitan cijeli spektar faktora poput niskog broja poligona, UV mapiranja ili urednog edge flowa kao što je to slučaj u standardnom poligonalnom pristupu.[7]

Iako se u Zbrushu može skulpturirati mišem, više se preporučuje koristiti grafički tablet s olovkom jer omogućuje bolji osjećaj pritiska. Rad na tabletu (za razliku od rada s mišem) također ubrzava skulpturiranje jer ne uključuje operacije poput podešavanja jačine kista svaki puta kada se želi pojačati ili oslabiti pritisak pri radu modela.[8] Kako mu primarna namjena nije postupak teksturiranja, ZBrush je relativno ograničen na tom području u usporedbi s nekim drugim programima. No sve se mape mogu proslijediti na daljnju obradu u druge softvere, a moguće je raditi i s modelima niskog broja poligona te UV mapama. Sve to najbolje "funkcionira" na brzim i grubim konceptima koji su dovoljno "lagani" da se isprobavaju i potom dijele u real-time aplikacijama. Rigging ne postoji, no može se primjenjivati unutar samog programa za potrebe poziranja modela. S druge strane animacija nije moguća u klasičnom smislu, no mogu se dinamički mijenjati i pamtiti varijacije oblika na istom HD modelu, što se često koristi kod kompleksnijih priprema za facijalne animacije. [9]

 *Slika 2.2.10. Hiper-realistični digitalni portret iz filma Deadpool*

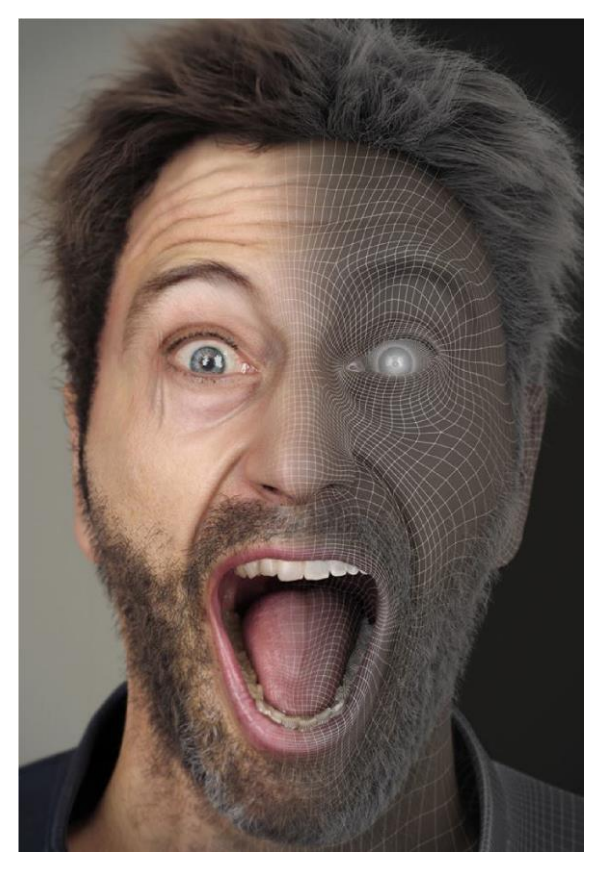

## <span id="page-20-0"></span>**2.2. Sučelje Zbrusha**

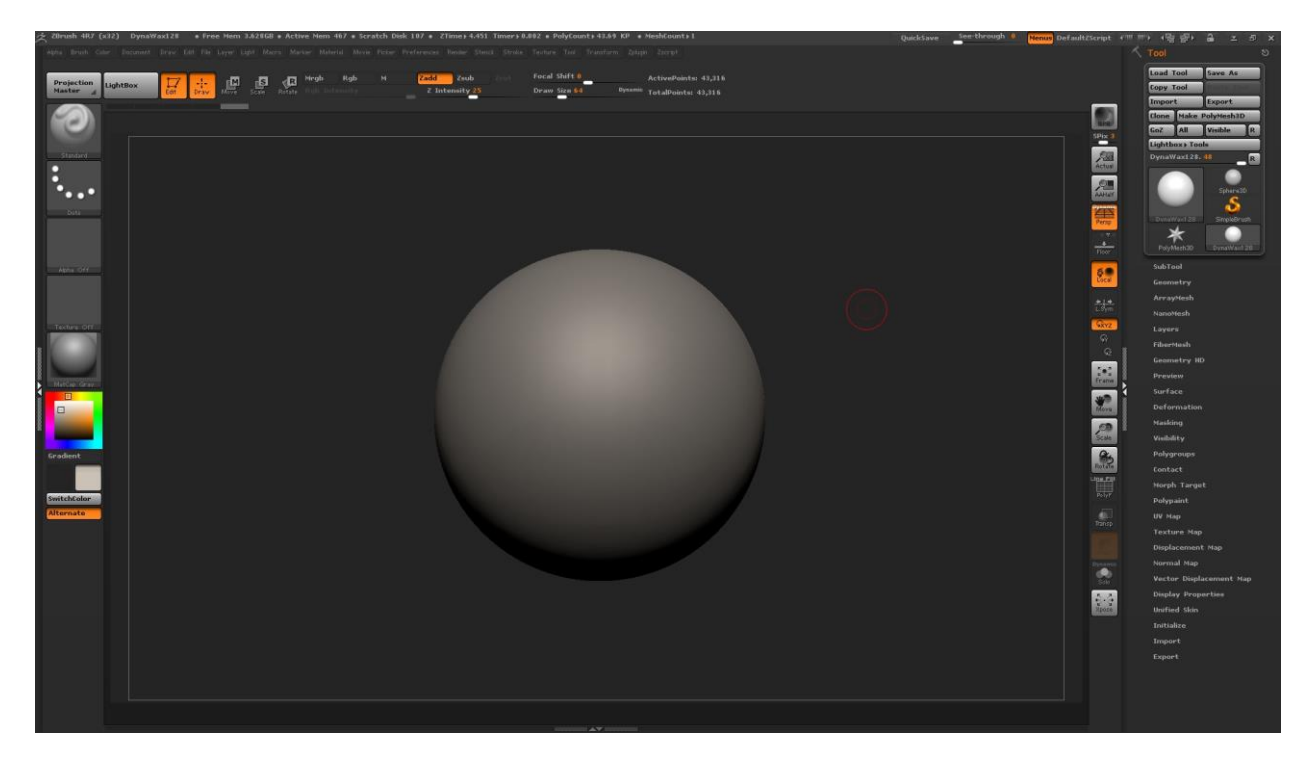

### *Slika 2.2.11. Sučelje Zbrusha*

Sučelje Zbrusha na prvu izgleda dosta komplicirano, no ustvari je poprilično jednostavno. Prilikom kreiranja 3D skulptura unutar Zbrush programa, koristim svega 2-3% mogućnosti koje mi program pruža. Drugim riječima, puno toga u Zbrush sučelju nećete nikada biti primorani koristiti kako biste dobivali dobre rezultate. Npr. program pruža stotine i stotine različitih četkica (brusheva) za korištenje prilikom digitalnog skulpturiranja, a ja ih koristim svega 3-4.

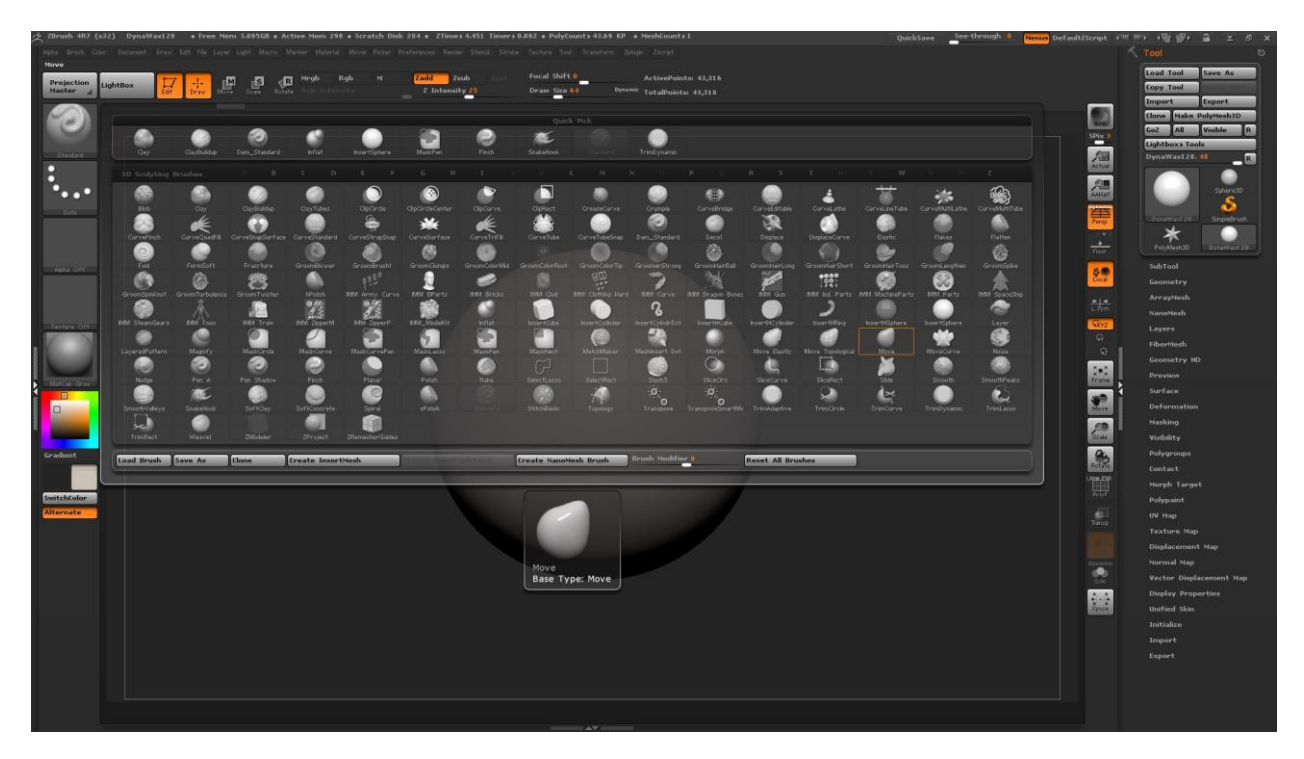

 *Slika 2.2.12. Katalog četkica (brusheva) unutar Zbrush softvera* 

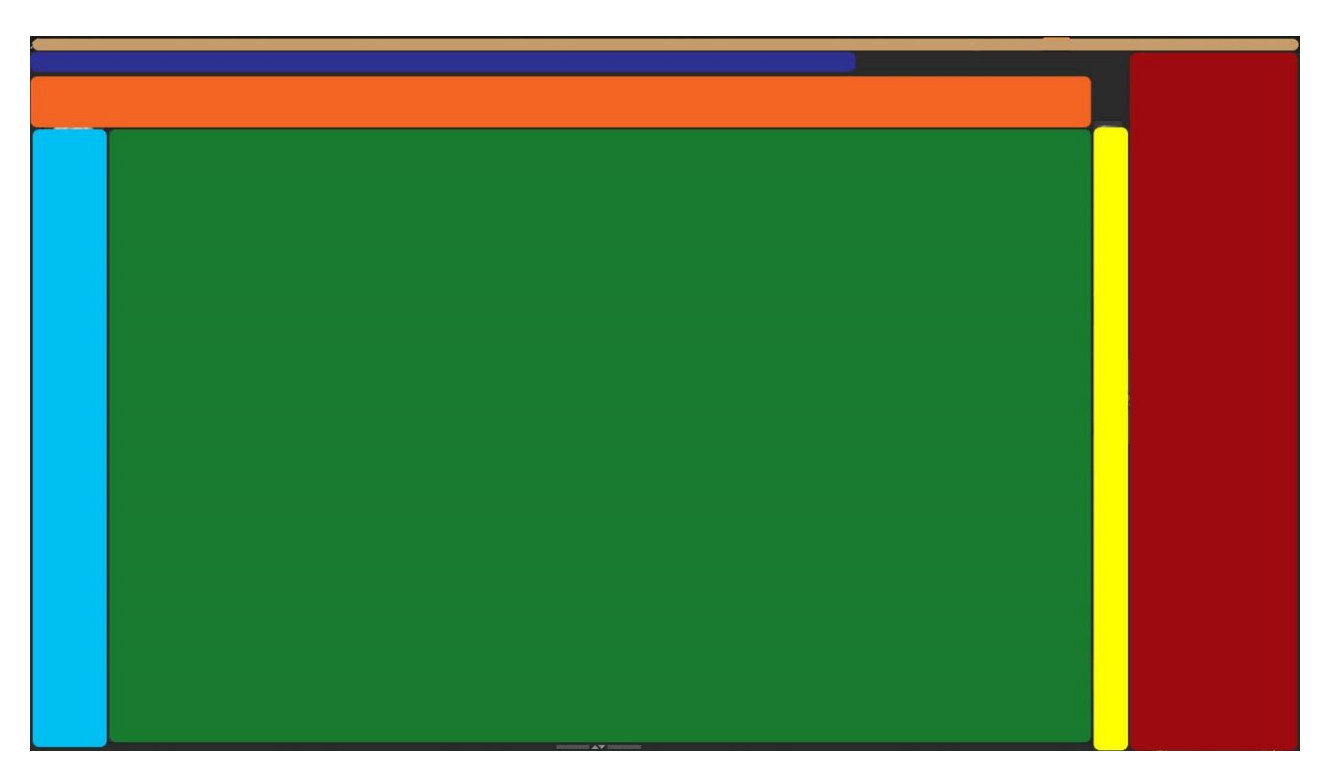

 *Slika 2.2.13. Sučelje Zbrusha podijeljeno u obojana polja*

Sučelje sam podijelio u obojana polja. Svako polje je od svoje važnosti, te posjeduje određene mogućnosti. U nadolazećem tekstu ću objasniti najvažnije stvari koje olakšavaju korištenje Zbrusha.

Zbrush je profesionalni program koji vam omogućuje stvaranje visokokvalitetnih trodimenzionalnih modela različitih objekata: od najjednostavnijih geometrijskih oblika do likova za filmove i računalnih igara. Zeleno polje na sredini ekrana reprezentira platno na kojemu se događa sva akcija. Svaka promijena na 3D modelu će se prikazati upravo na mjestu koje označava zeleno polje. Funkcionira na temelju pixola, pa daje privid i mogućnost kretanja oko 3D modela. Otprilike 90% vremena ćete provesti na zelenom polju prilikom rada u Zbrushu.

Pri samom vrhu, na polju koje označava bež boja, od važnijih mogućnosti nalaze se opcije poput QuickSave, te See-through. Opcija QuickSave služi za brzo spremanje datoteke (file). Zbrush automatski po standardu snima vašu datoteku svakih 20 minuta, no to se može promijeniti u bilo koje željeno vrijeme, pa čak i isključiti. Gotovo je nemoguće napraviti kvalitetan 3D model bez kvalitetnih referenci, stoga opcija See-through daje super mogućnost kako ih koristiti za vrijeme rada u Zbrushu. Pomoću opcije See-through možete uključiti transparentnost Zbrush sučelja kako biste vidjeli što vam je pozadi programa, npr. reference.

Na plavome polju postoji pregršt opcija koje biste mogli istraživati danima. Od svega tog navedenog, najbitnije su stavke 'File' gdje spremate svoju datoteku, 'Document' da promijenite rezoluciju platna na kojemu radite, te 'Zplugin' gdje pripremite model za 3D printanje.

Žuto polje sadrži opcije kao što su rotiranje, udaljavanje i približavanje k modelu, pomicanje modela, i sl.

Na samom lijevom kraju Zbrush sučelja se nalazi polje cijan boje. Tamo možemo mijenjati vrstu četkica (brusheva) kojih ima malimilijun! Osim što ih po defaultu ima stotinjak ponuđenih, mogu se skinuti novi sa interneta, te čak napraviti i vlastiti. Svaka od četkica ima mogućnost 'Alpha', to su filteri pomoću kojih se četkice mogu dodatno dorađivati. Brusheve koje ja koristim u 99,99% slučajeva su: ClayBuildup, Move, DamStandard i Smooth. Dok ''Alphe'' za brusheve koristim samo pri farbanju modela što je isto jedna od mogućnosti Zbrusha. U Zbrushu postoji impresivan katalog materijala čija su svojstva programa simulirana kako bi se korisniku pružila predodžba o tome kako bi izgledao simulirani objekt u stvarnosti. Na području gdje piše 'Materijal' je opcija sa kojom se može mijenjati materijal 3D modela kako bi davao privid od čega je napravljen. Pa se tako može staviti Chrome materijal kako bi se dobio privid da je riječ o metalu ili ToyPlastic materijal koji bi davao privid da je riječ o plastici, itd. Ispod opcije za mijenjanje materijala nalazi se paleta boja pomoću koje se može bojati po 3D modelu. Na samom dnu se nalazi krug sive boje sa narančastom točkom koja prikazuje mjesto fokusa gdje udara svjetlo na vaš model. Mijenjanjem kuta svjetlosti se bolje uočavaju forme na vašem 3D modelu.

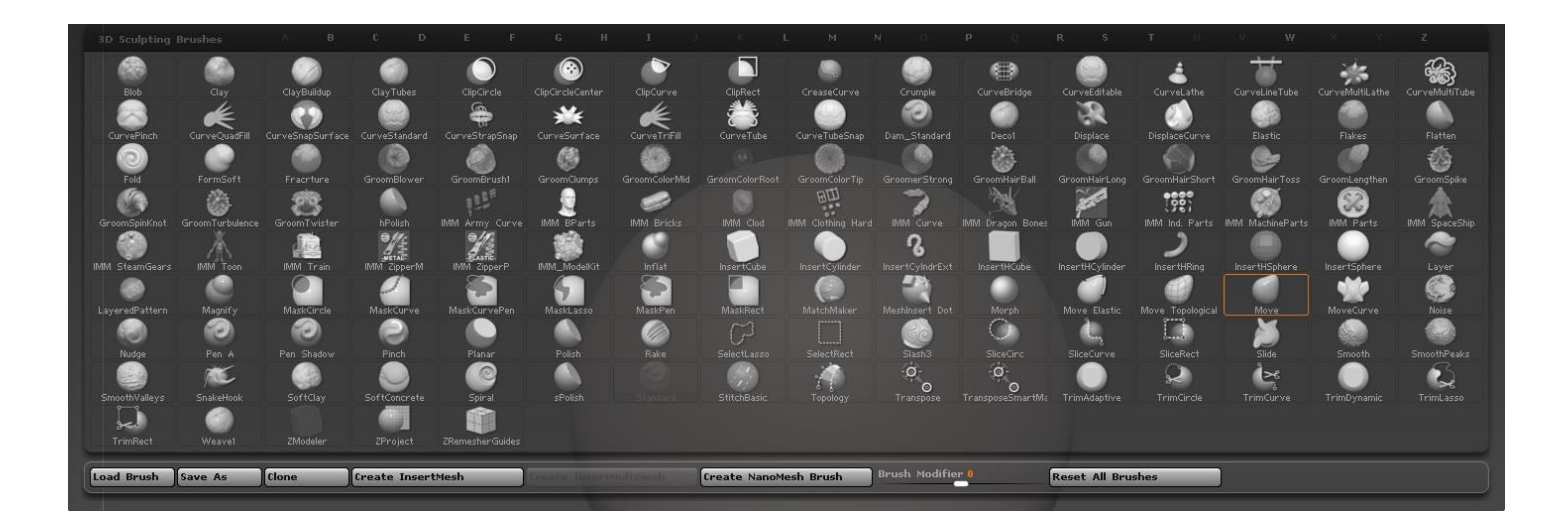

 *Slika 2.2.14. Četkice u Zbrushu*

U crvenom polju se događa sva magija. Prilikom rada i pomicanja poligona na 3D modelu, (neizbježno) dolazi do mogućnosti da se poligoni potrgaju, te na njima onda više nije moguće detaljno skulpturirati. Jedna od tih magija je Dynamesh koji popravi potrgane poligone na 3D modelu nadomjestivši ih novima. Nadalje, kao što u Adobe Photoshopu postoje layeri, pa tako u Zbrushu postoje Subtoolovi. Subtoolove se može spajati, brisati, sakrivati, duplicirati; ukratko vrlo sličan pristup kao u drugim grafičkim programima.

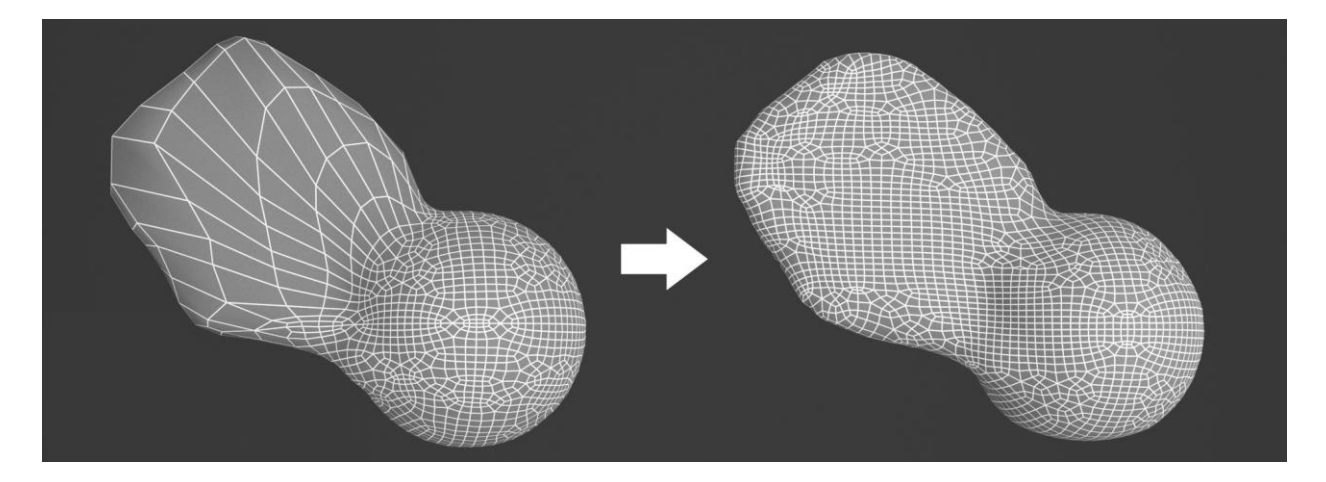

 *Slika 2.2.15. Dynamesh popravlja potrgane poligone nadomjestivši ih novima*

Narančasto polje je dosta bitno jer posjeduje mogućnosti kao što su mijenjanje jačine i veličine četkice (brusha). Na mjestu gdje piše 'ActivePoints' je prikazano koliko model ima poligona što je od iznimne važnosti (pogotovo ako radite na slabijem računalu), a sa opcijom Lightbox možete izabrati 3D objekt primarnog oblika sa kojim želite započeti novi projekt. Glavna značajka ovog programa je stvaranje 3D modela, a najčešće se to postiže dodavanjem jednostavnih geometrijskih oblika kao što su cilindri, sfere, kocke i drugi.

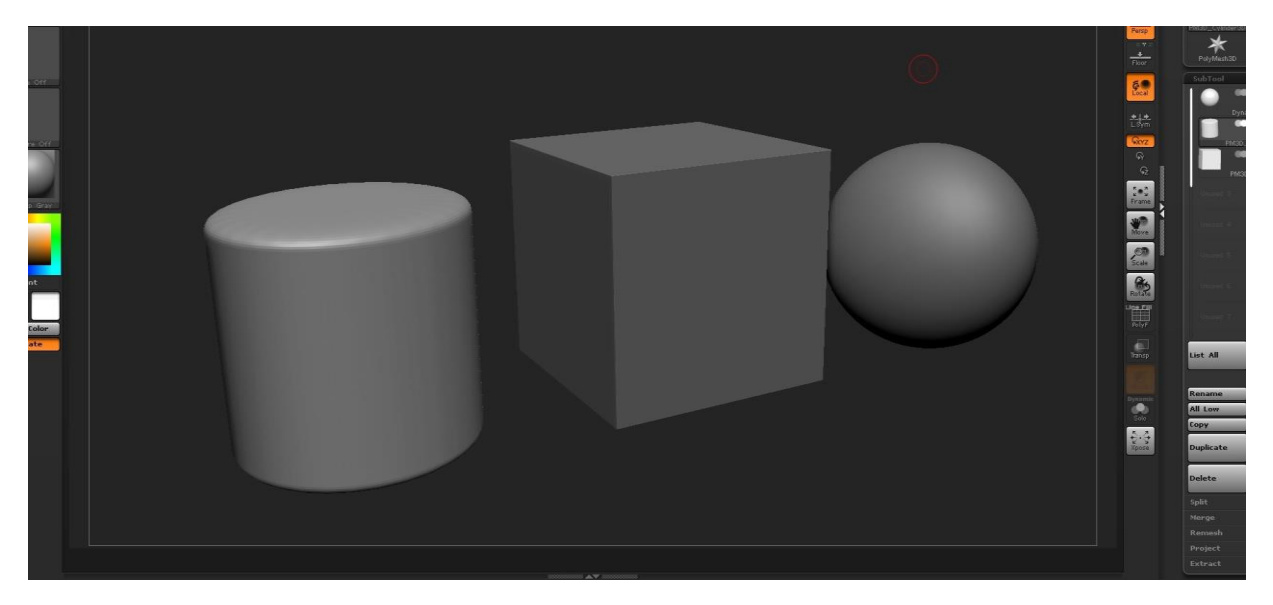

 *Slika 2.2.16. Jednostavni geometrijski oblici na kojima se započinje novi projekt*

Iako se mnogima na prvu može činiti zbunjujuće i teško, uz pravo usmjeravanje i učestalo ponavljanje korisnik se vrlo brzo može priviknuti na Zbrush sučelje. Zbrush je jednostavan i izravan alat s mnoštvom mogućnosti, tako da sve ovisi o odabiru smjera kojeg želite, kao i segmente koje biste htjeli učiti dalje. Primjerice, ako radite figurice za 3D print neće vam trebati metode teksturiranja. Prilikom kreiranja high poly modela za videoigre i filmove pak nećete se trebati osvrtati na debljinu zidova i rupe predviđene za višak materijala. Zbrush također ima široku korisničku zajednicu (community), a Pixologic se svakodnevno trudi odgovoriti na mnoga pitanja. Kao i kod mnogih drugih vještina, tako i kod skulpturiranja u Zbrushu mnogima je početak najteži. Problem kod učenja može biti samo manjak vremena i interesa.[7]

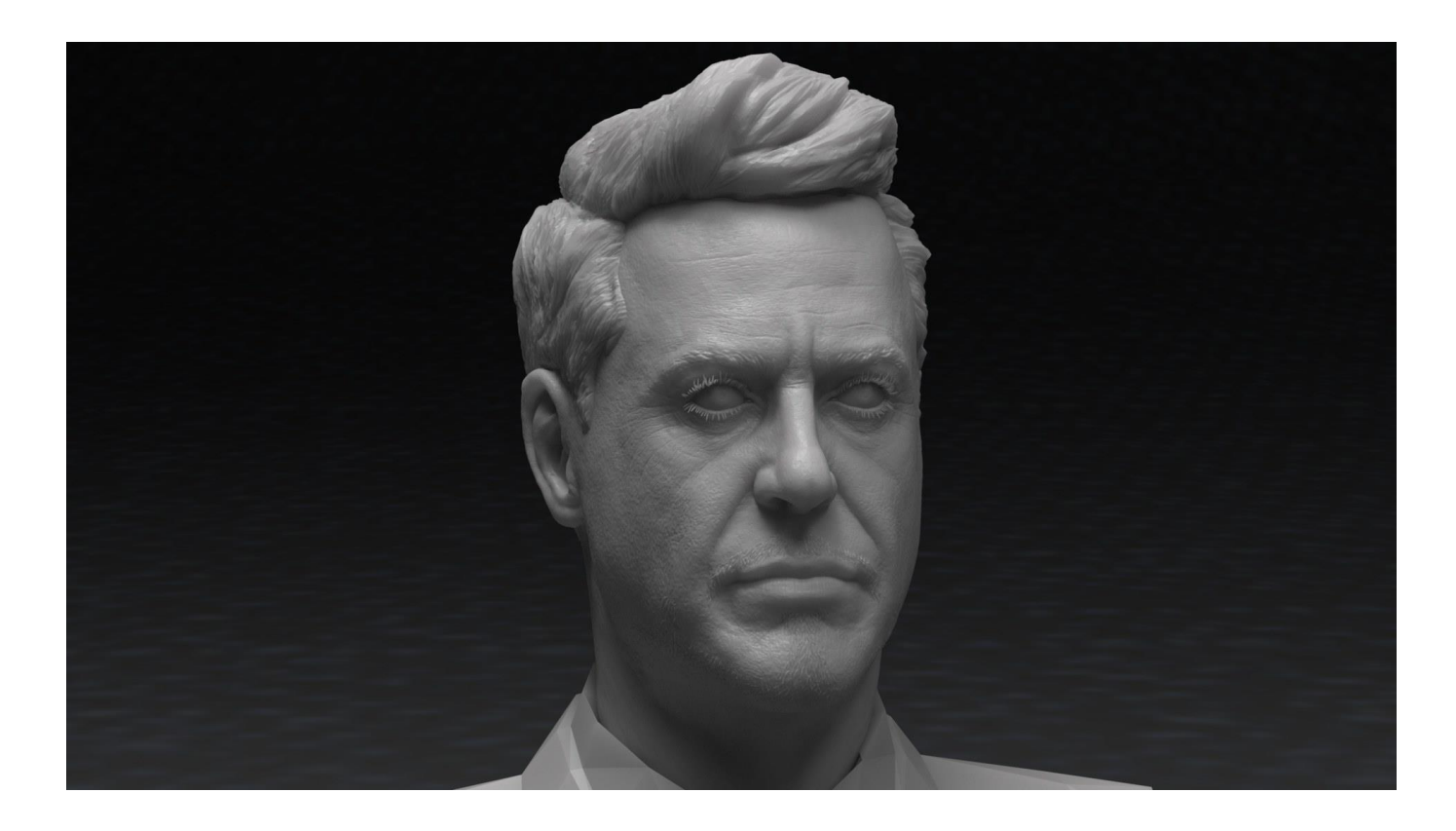

*Slika 2.2.17. Render -digitalni portret Robert Downey Jr.-a kojeg sam napravio uz pomoć Zbrusha* 

## <span id="page-25-0"></span>**3. Proces rada u Zbrushu**

Najbitnije za rad u Zbrushu jest želja za stvaranjem. Znanje kiparstva može pomoći zbog osjećaja za oblik i proporcije, iako se u Zbrushu generalno radi dodavanjem i oblikovanjem materijala, a ne skidanjem kao što je to slučaj u kiparstvu. Osim toga 3D skulpturiranje u Zbrushu mnogo je bliže glini nego kamenu.[7] Znanje 3D modeliranja u standardnom poligonalnom softveru kod učenja Zbrusha također može pomoći u vidu tehničkog pristupa i jasnoće poligonalnih principa. Tako će osoba koja je već upoznata s nekim od poligon programa možda lakše pronaći neku radnju za koju prije nije znala. No samo 3D skulpturiranje se u pravilu ne oslanja na low-poly metode.[7] Nakon što usvojite osnove, postat ćete dovoljno spremni da sami istražujete prave metode za svoj rad.

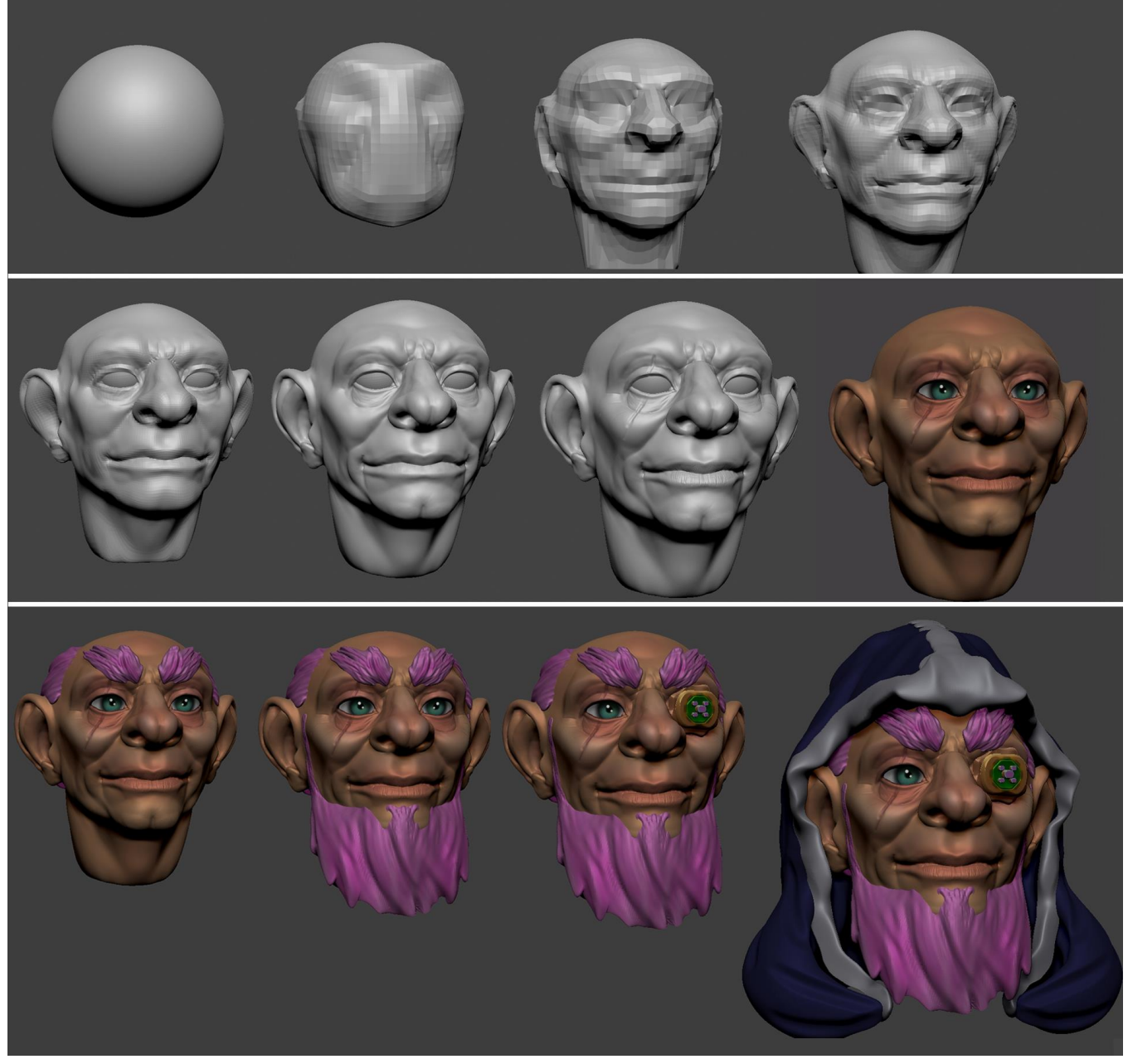

*Slika 3.18. Proces 3D modeliranja u Zbrushu*

### <span id="page-26-0"></span>**3.1. Proces izrade šahovskih figura u Zbrushu**

Poslije dovoljno uloženog vremena i truda za traženje referenci bih započeo raditi na 3D modelima u Zbrushu. Kao i većinu radova, pa tako i šahovske figure sam započeo iz sfere. Reference bih koristio prema pomno izabranim i ponovo iskreiranim ilustracijama i fotografijama. Za slaganje referenci sam se služio programom Adobe Photoshop.

Unutar Zbrusha uz pomoć referenci sam prvotno napravio ljudsko tijelo koje je bilo standardni modul za sve figure. Jednom kad sam bio zadovoljan postignutim izgledom, tijelo bih duplicirao u više primjeraka, te bih im ovisno o ulozi tražio odgovarajuću pozu za svaku od figura: pijun, kralj, kraljica, lovac, skakač. Jednom kad bih smjestio 3D model svake figure u zaželjenu pozu, započeo bih im raditi odore i odjeću, te oružja. Pa su tu još bili konj, baze na kojima figure stoje, pa kosa, čizme, sandale, itd. Sve sam napravio iz sfere, a to ne bi bilo moguće kad ne bi postojala opcija Dynamesh koja popravlja sve potrgane poligone na 3D modelu. Još sam se služio i opcijama Zremesh, te Decimation Master koji su mi pomogli da lakše baratam topologijom 3D modela.

## <span id="page-26-1"></span>**3.2. Konačno rješenje vizualizacije šahovskih figura**

Nakon desetine i desetine provedenih sati u Zbrushu sam došao do sljedećih rezultata:

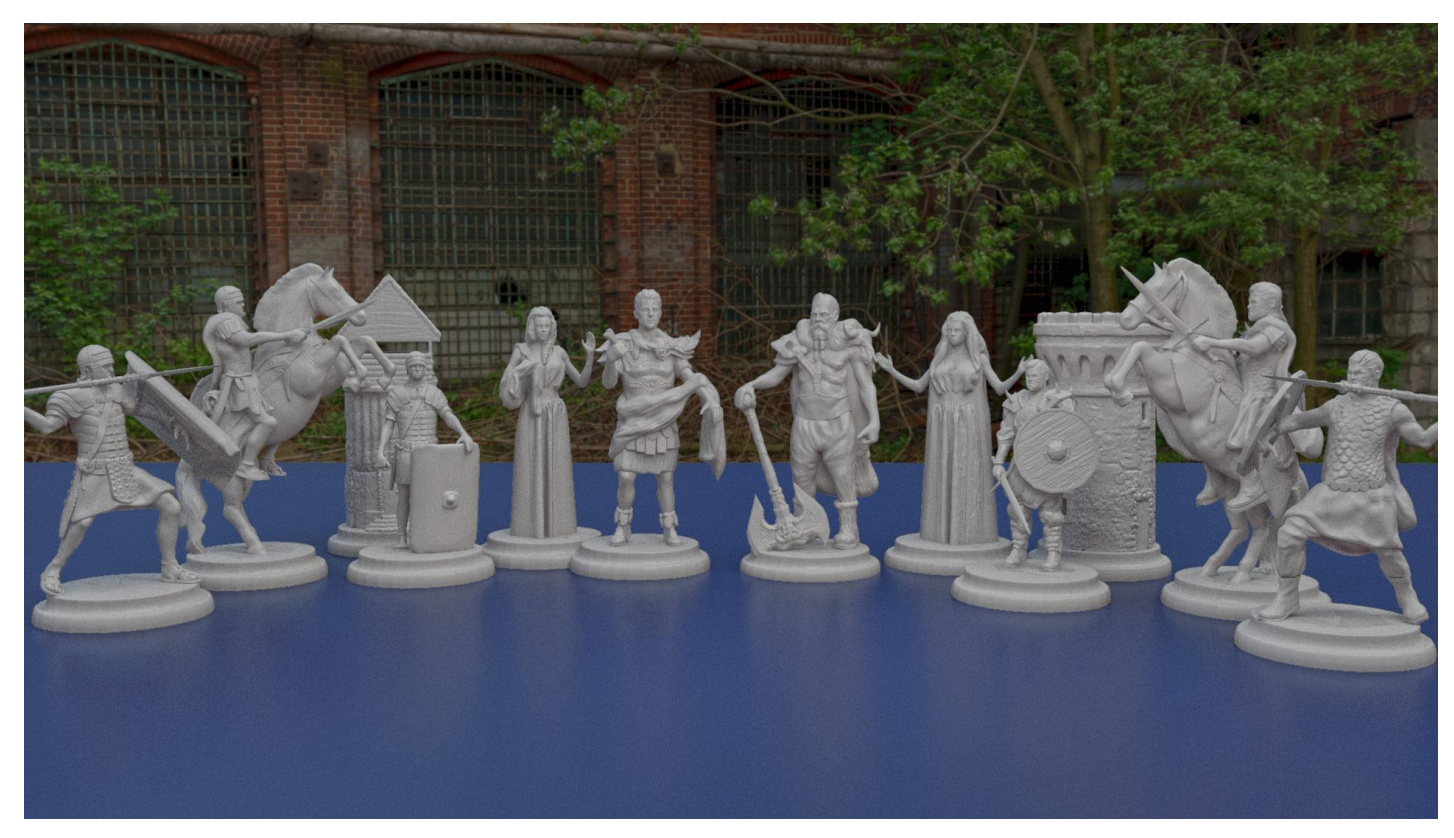

*Slika 3.2.19. Render – figure su napravljene u Zbrushu, a digitalno obrađene u Arnoldu, Mayi*

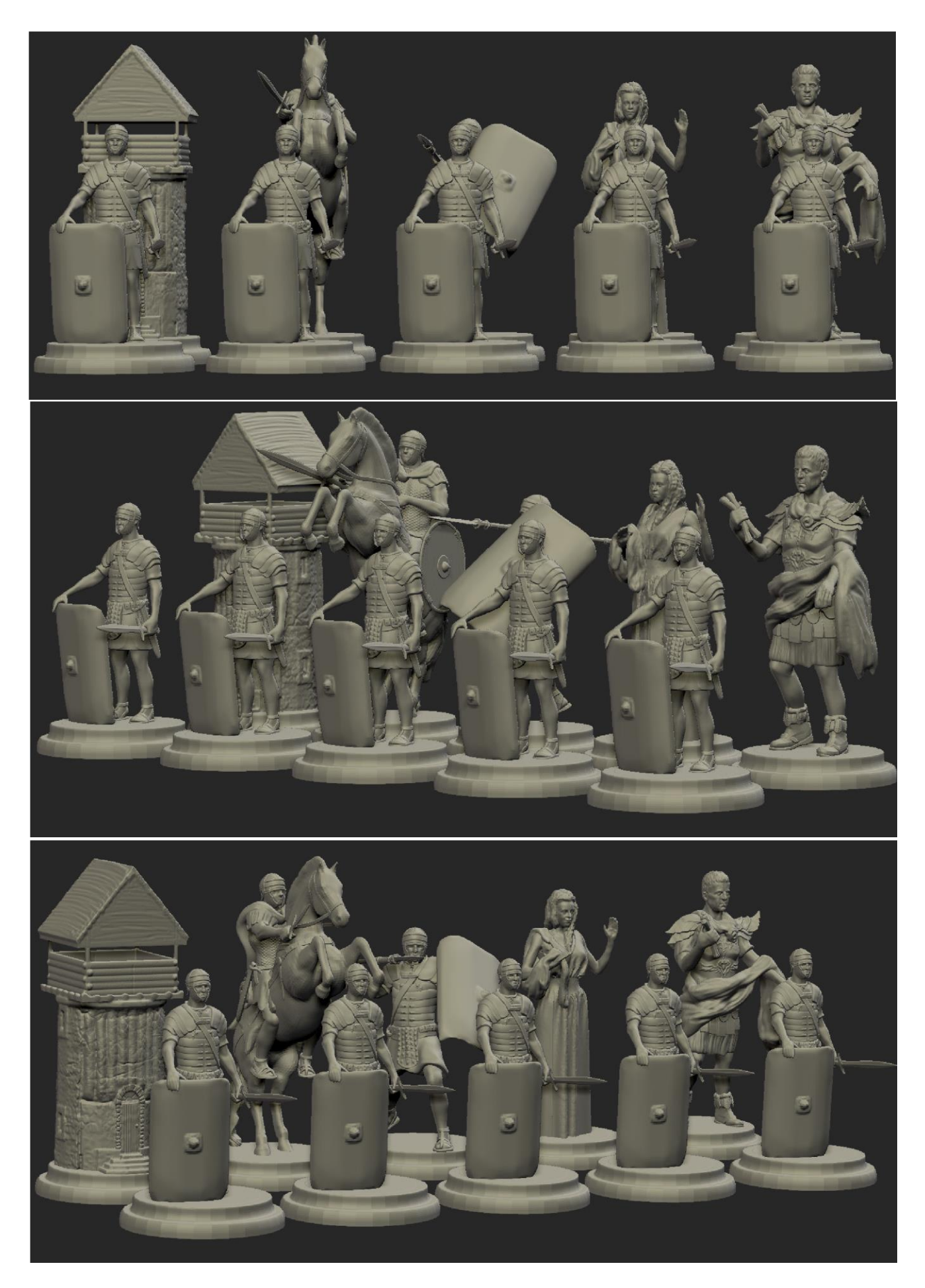

*Slika 3.2.20. Prikaz figura Rimljana u Zbrushu*

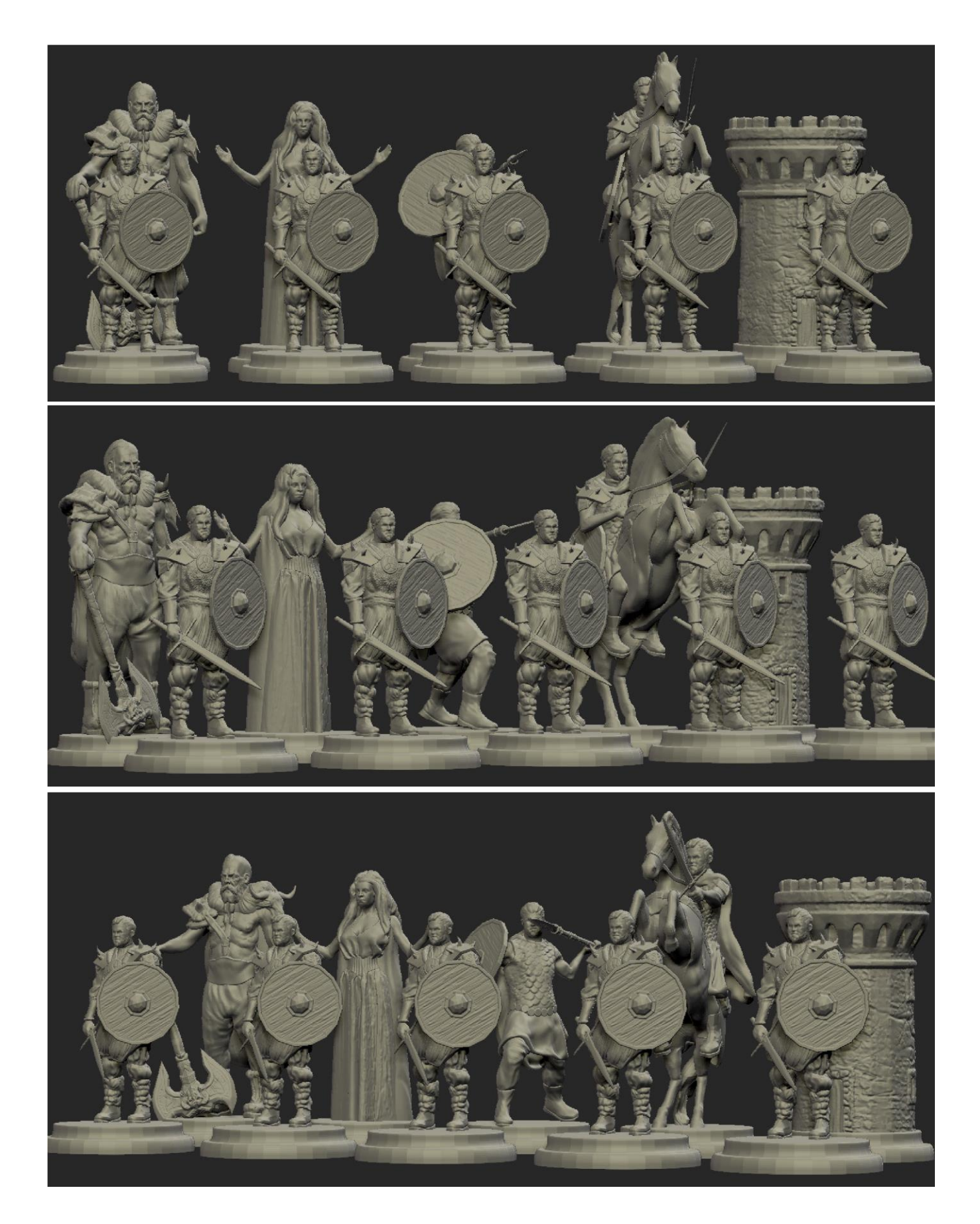

*Slika 3.2.21. Prikaz figura Kelta u Zbrushu*

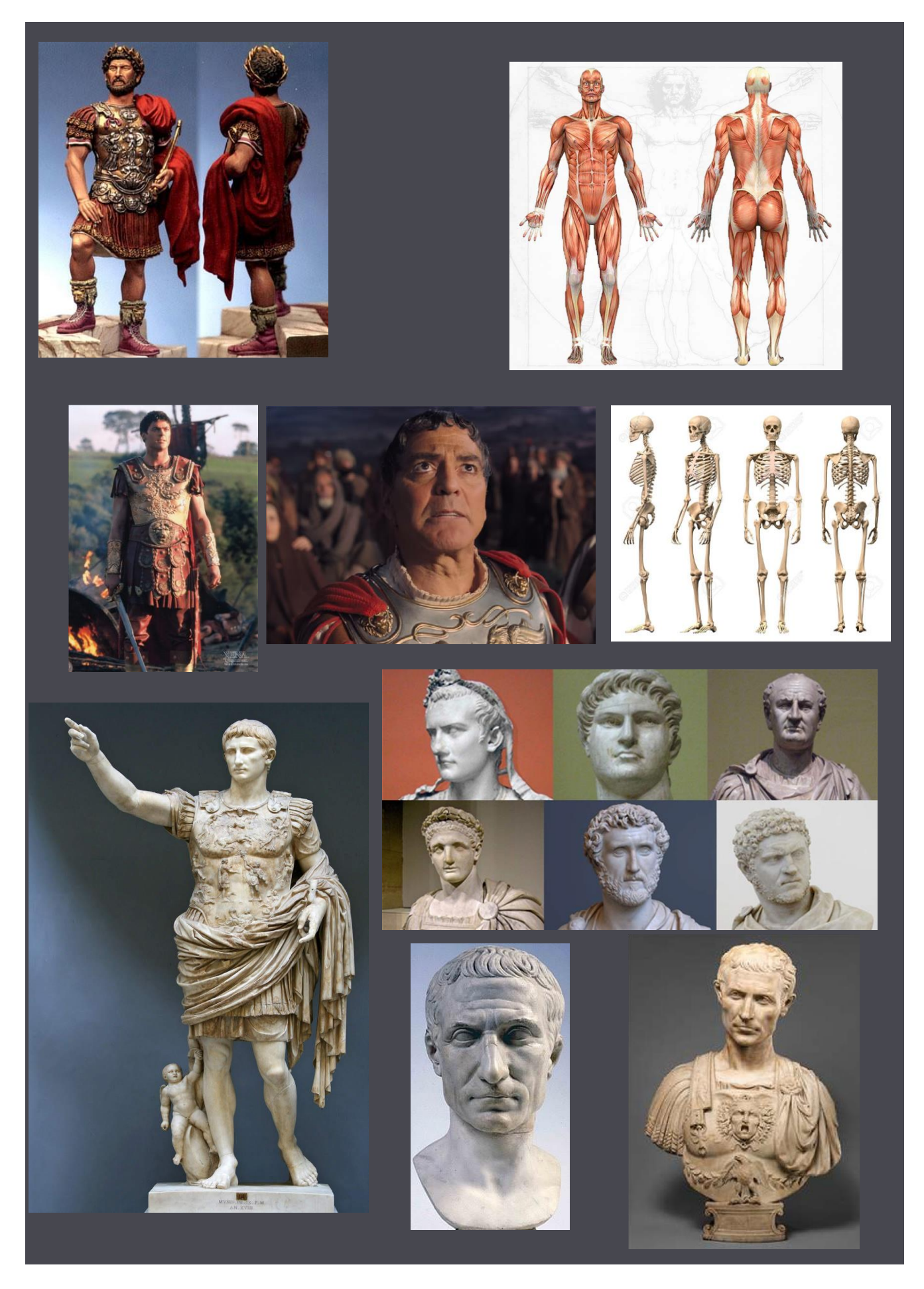

*Slika 3.2.22. Slika sa referencama korištenim za kreiranje figure Rimskog kralja*

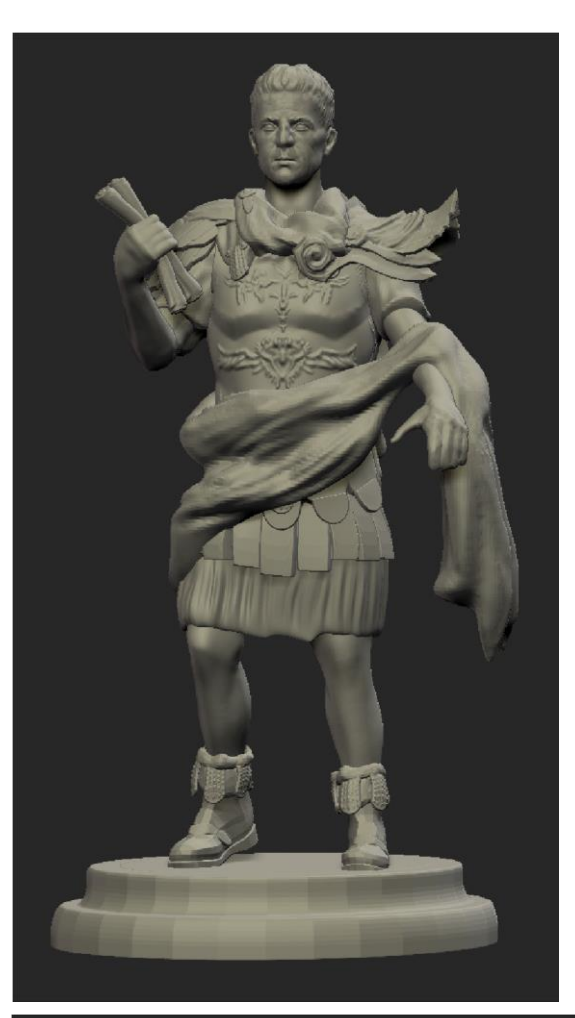

*Slika 3.2.23. Figura Rimskog kralja (lijevo)*

*Slika 3.2.24. Figura Rimskog kralja slikana iz različitih kutova gledanja (dolje)*

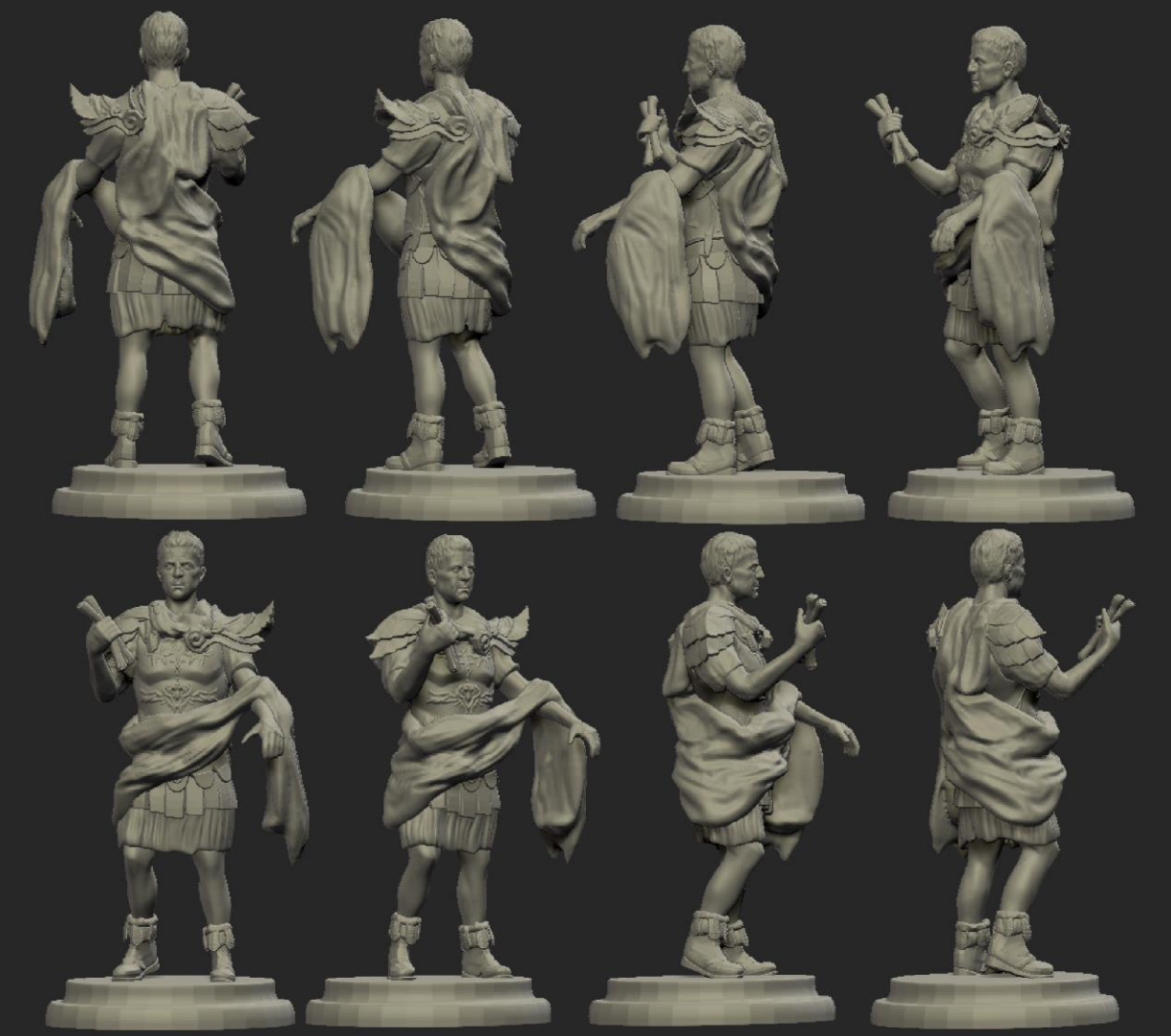

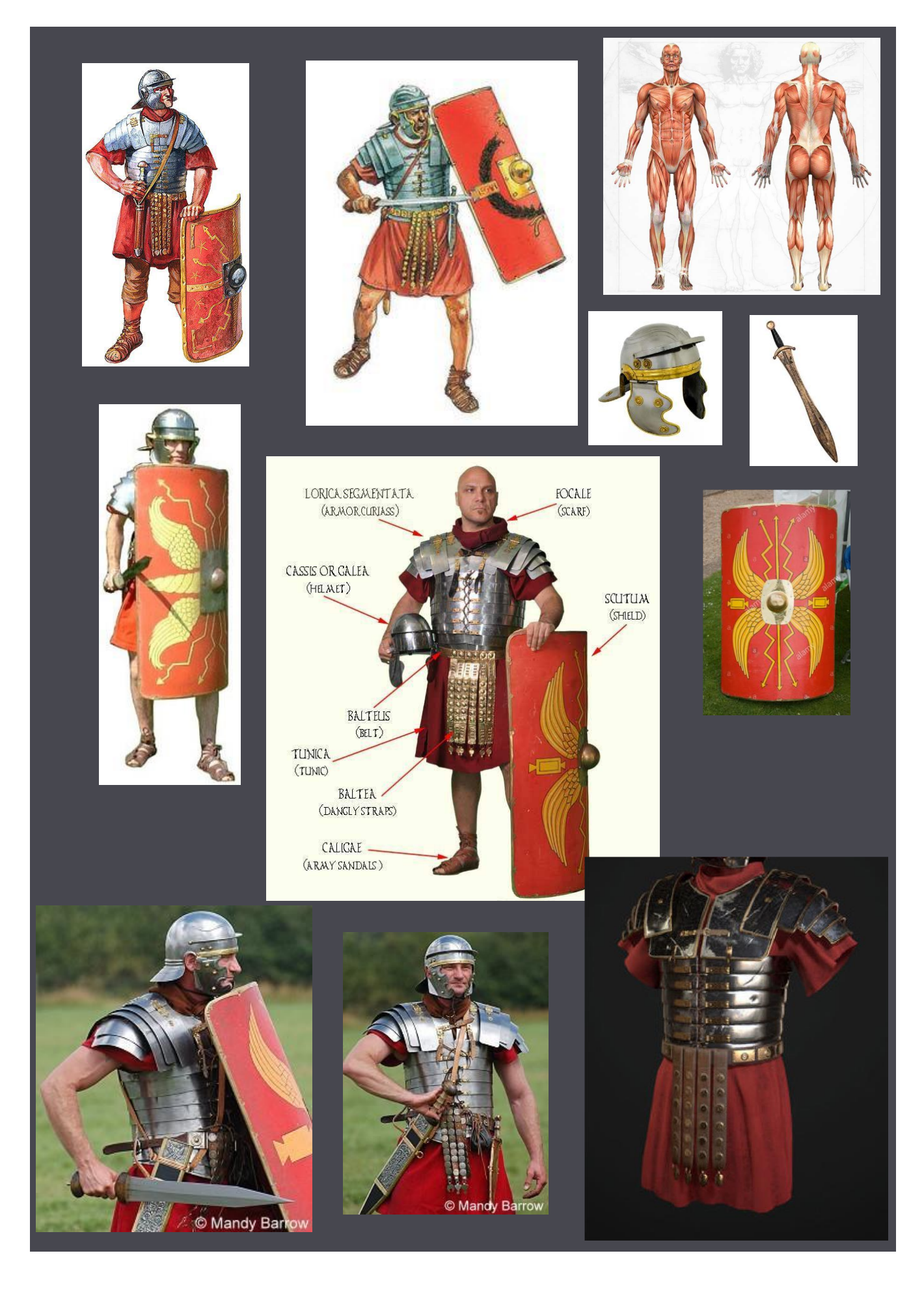

*Slika 3.2.25. Slika sa referencama korištenim za kreiranje figure Rimskog pijuna*

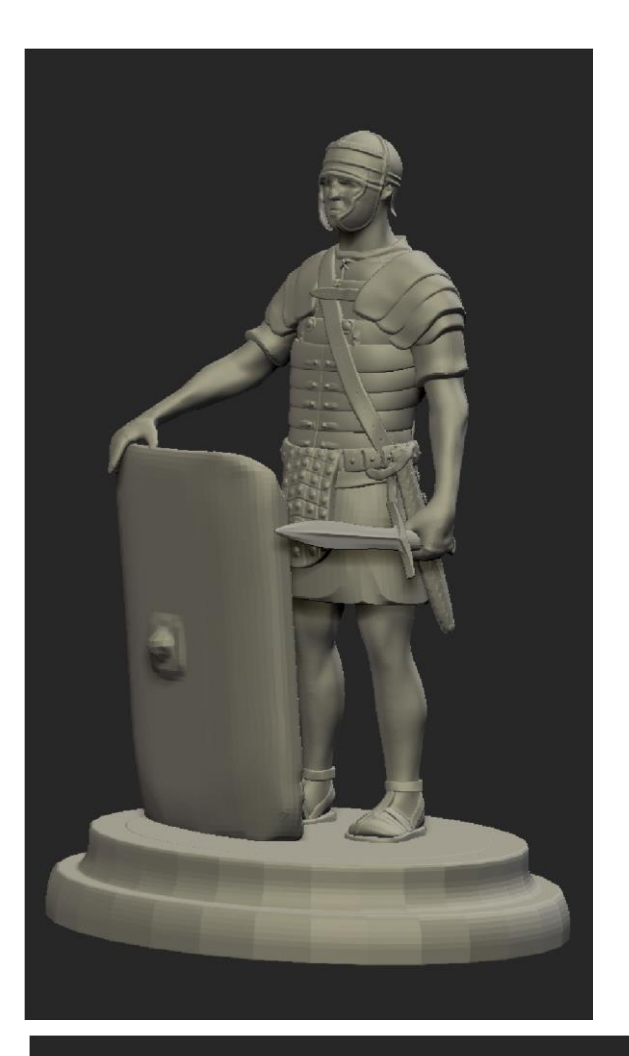

*Slika 3.2.26. Figura Rimskog pijuna (lijevo)*

*Slika 3.2.27. Figura Rimskog pijuna slikana iz različitih kutova gledanja (dolje)*

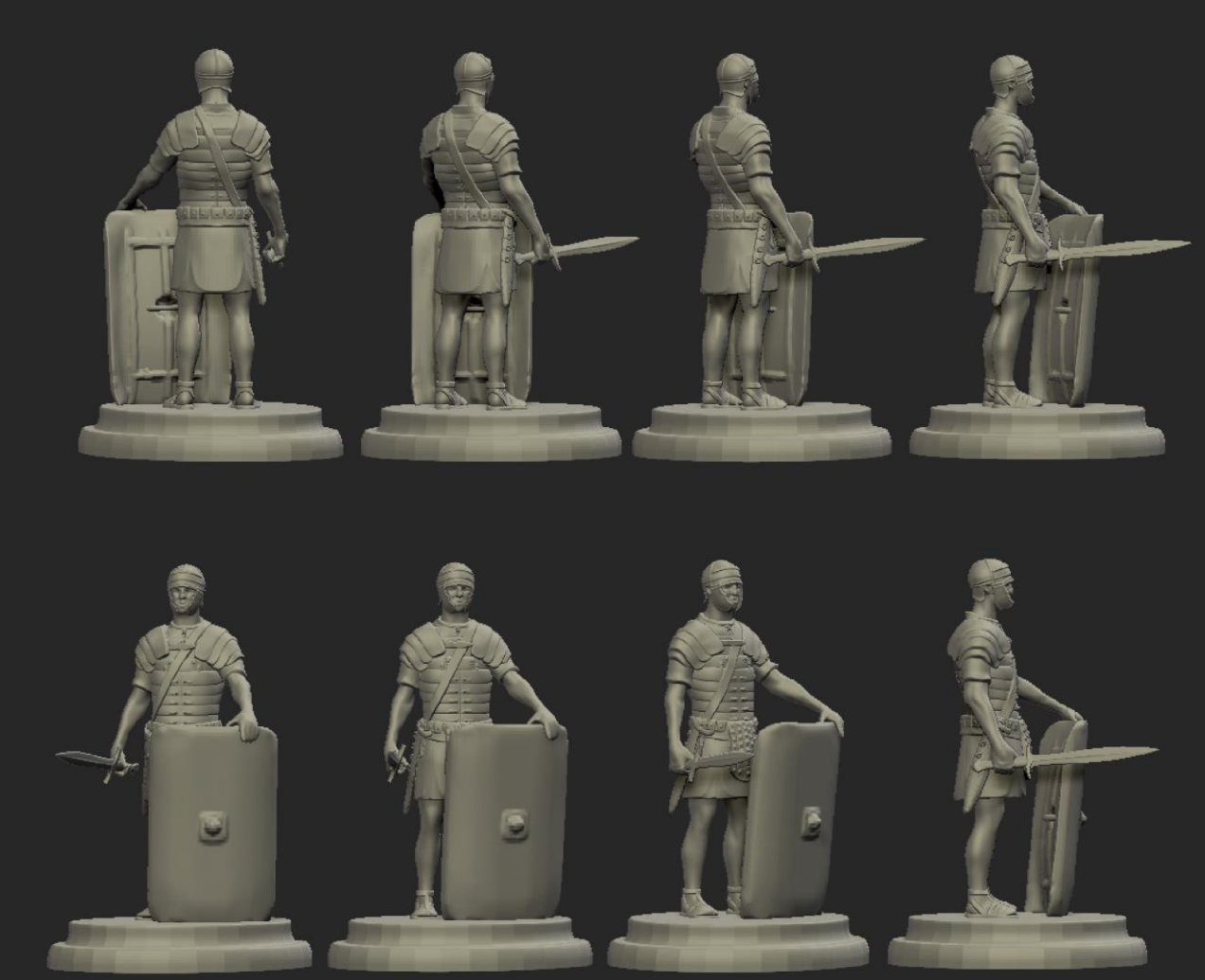

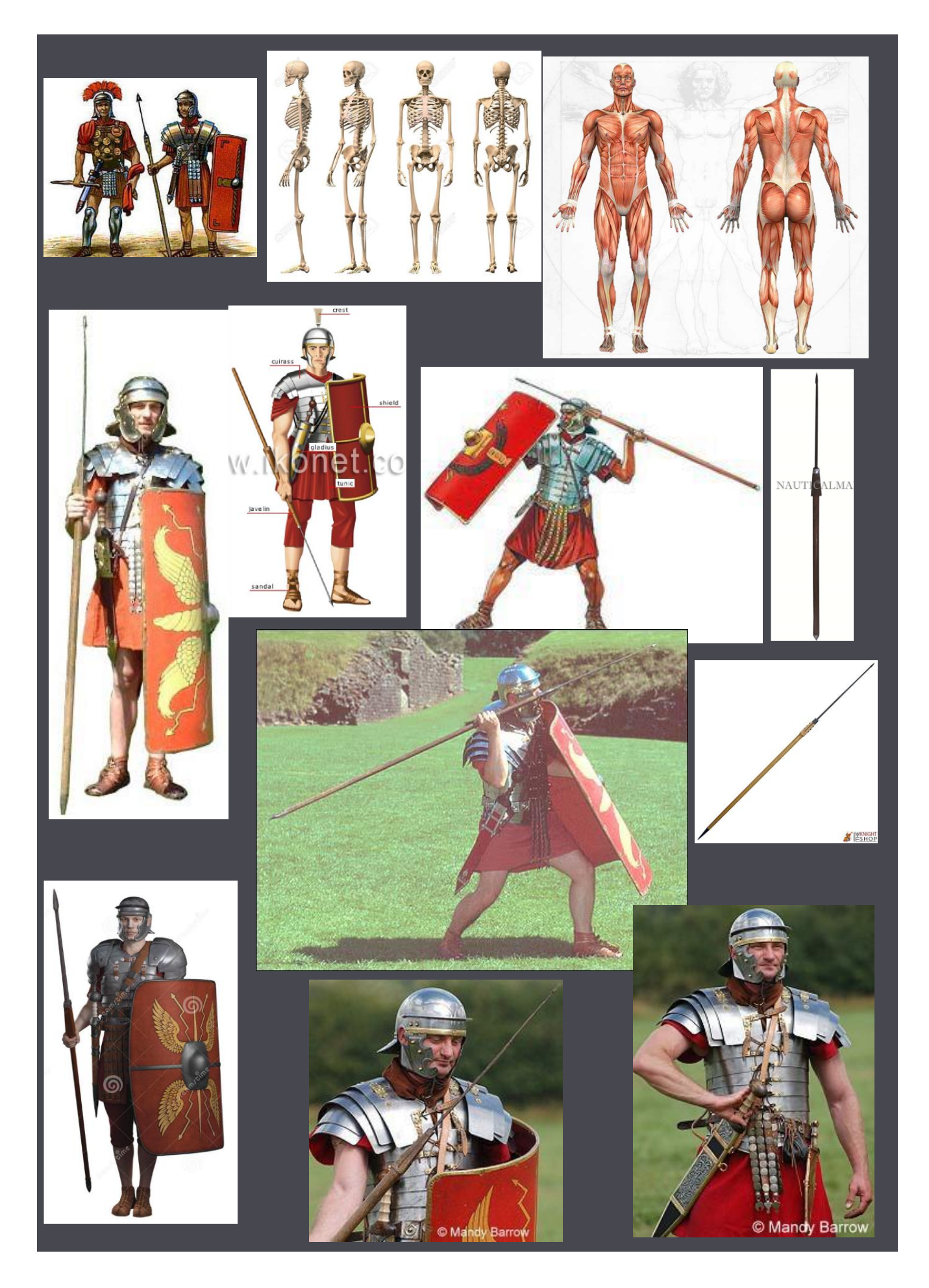

*Slika 3.2.28. Slika sa referencama korištenim za kreiranje figure Rimskog lovca*

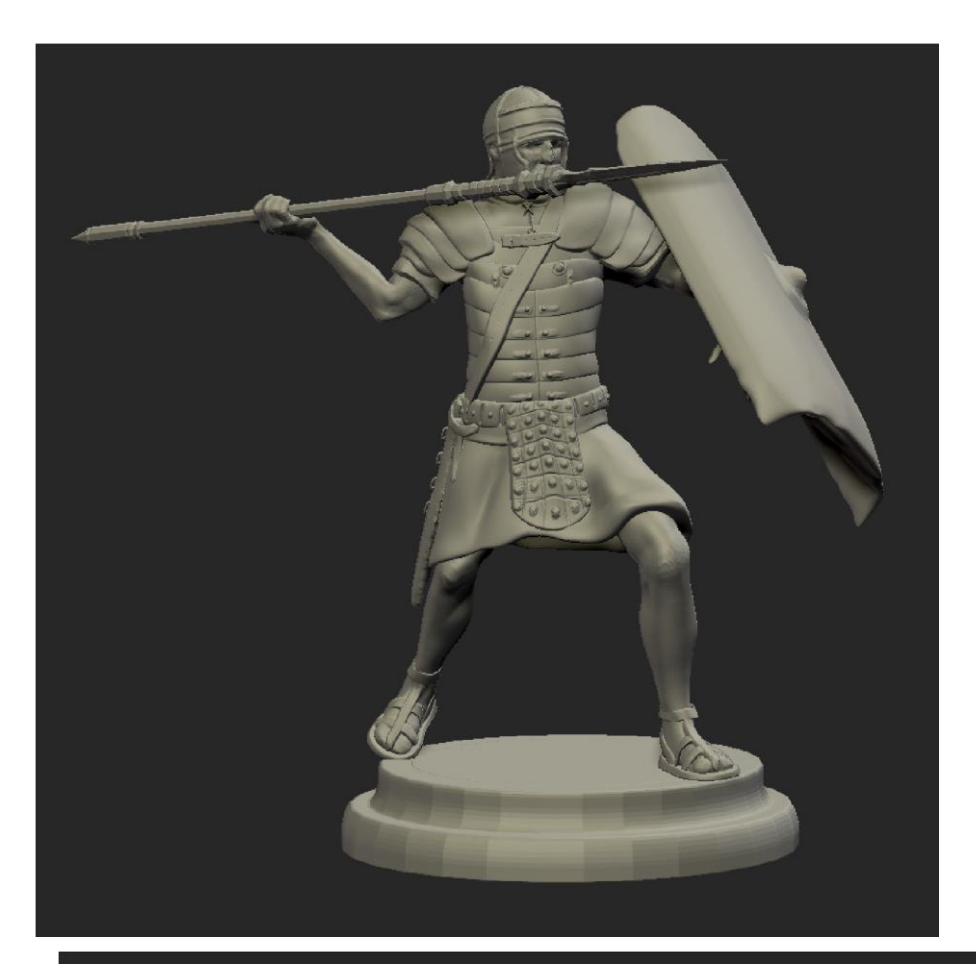

*Slika 3.2.29. Figura Rimskog lovca (lijevo)*

*Slika 3.2.30. Figura Rimskog lovca slikana iz različitih kutova gledanja (dolje)*

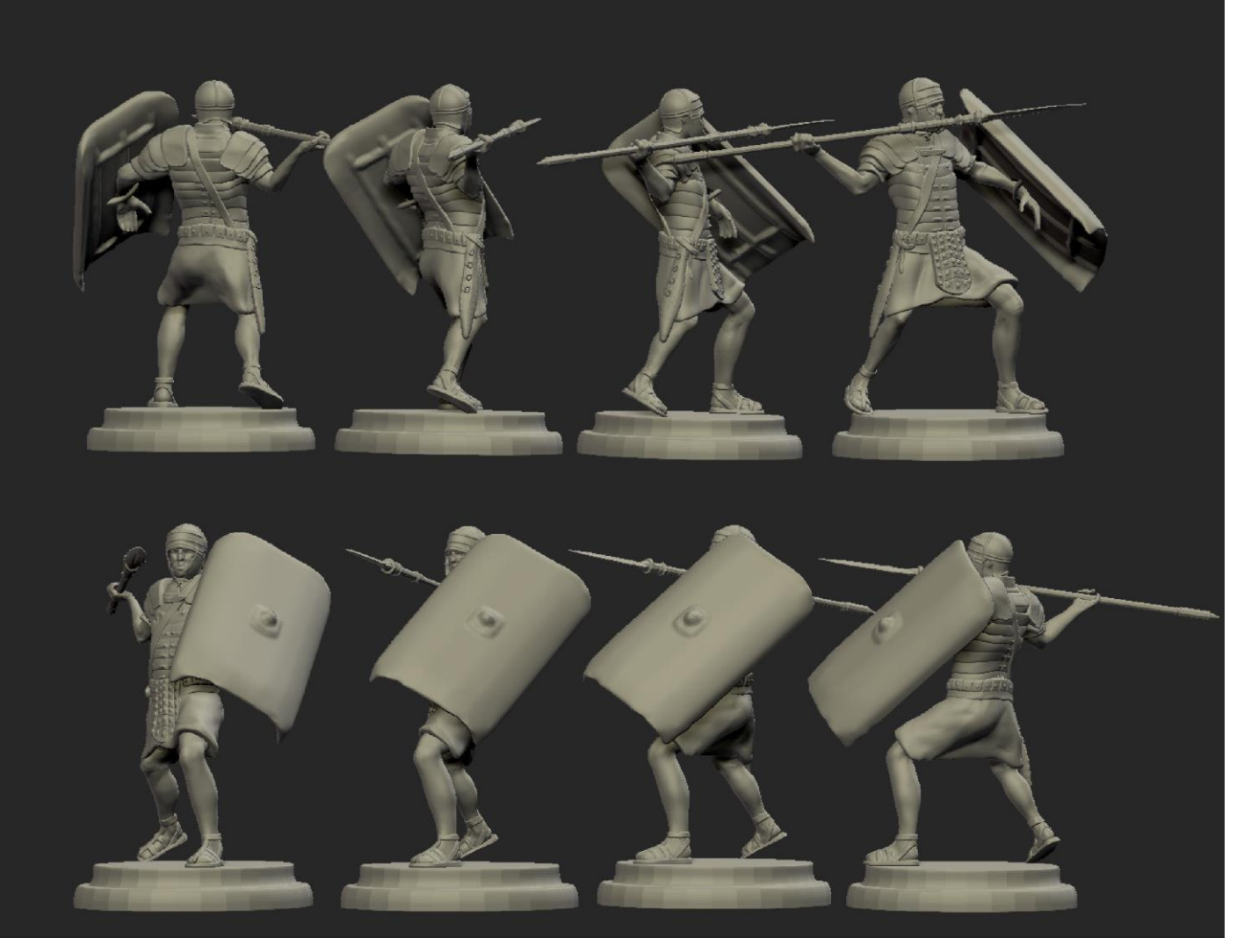

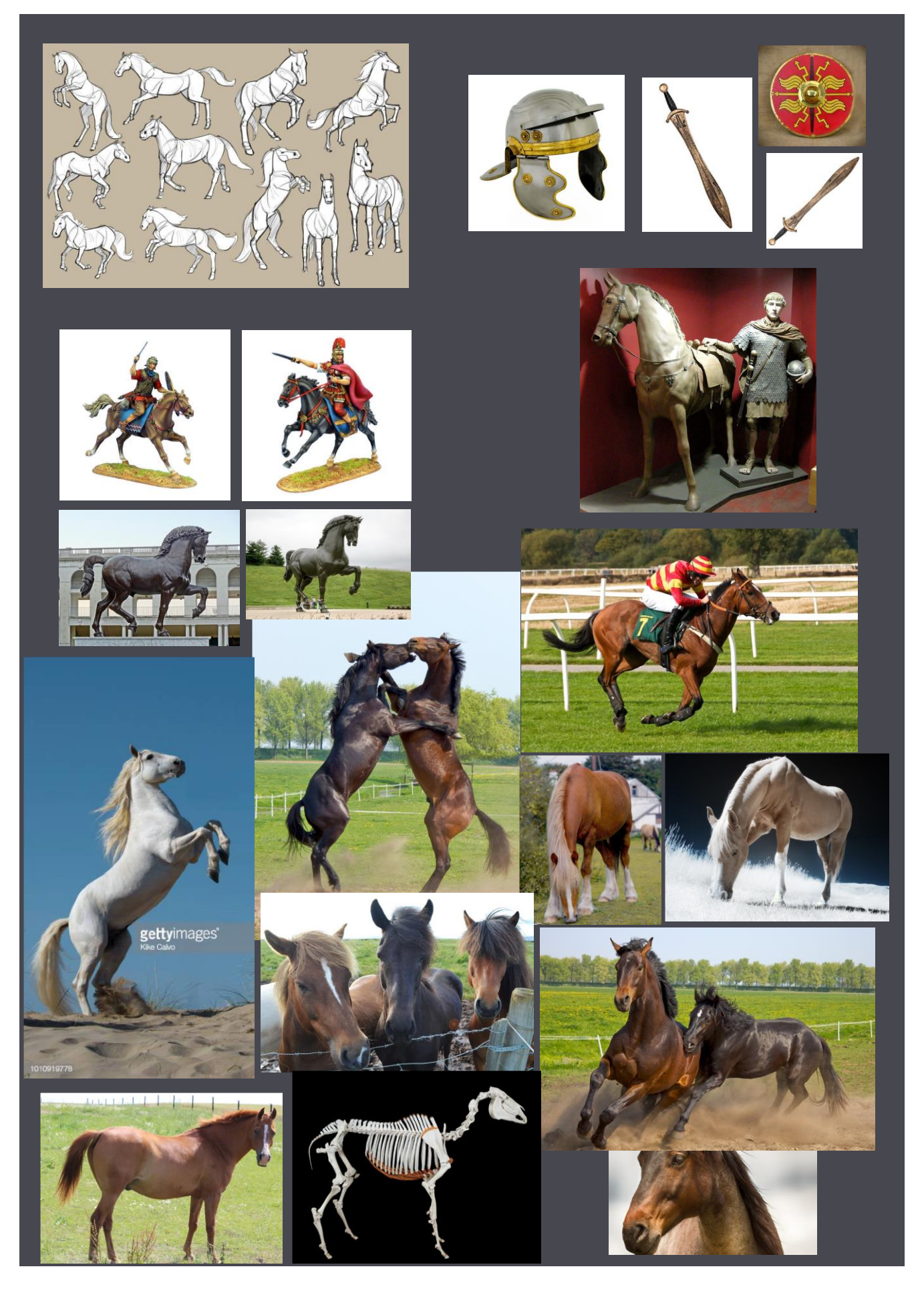

*Slika 3.2.31. Slika sa referencama korištenim za kreiranje figure Rimskog skakača*

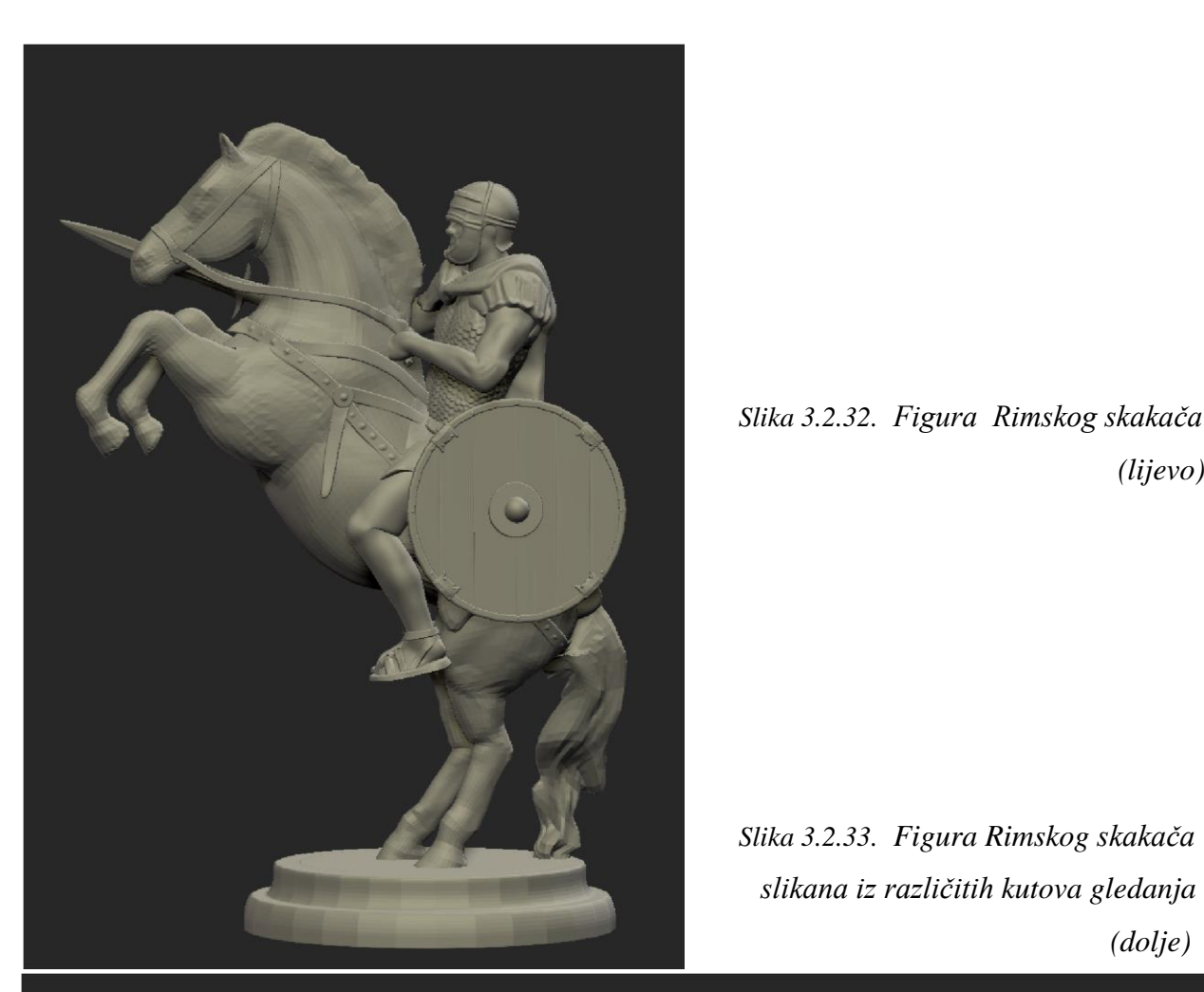

 *Slika 3.2.32. Figura Rimskog skakača*

 *Slika 3.2.33. Figura Rimskog skakača slikana iz različitih kutova gledanja*

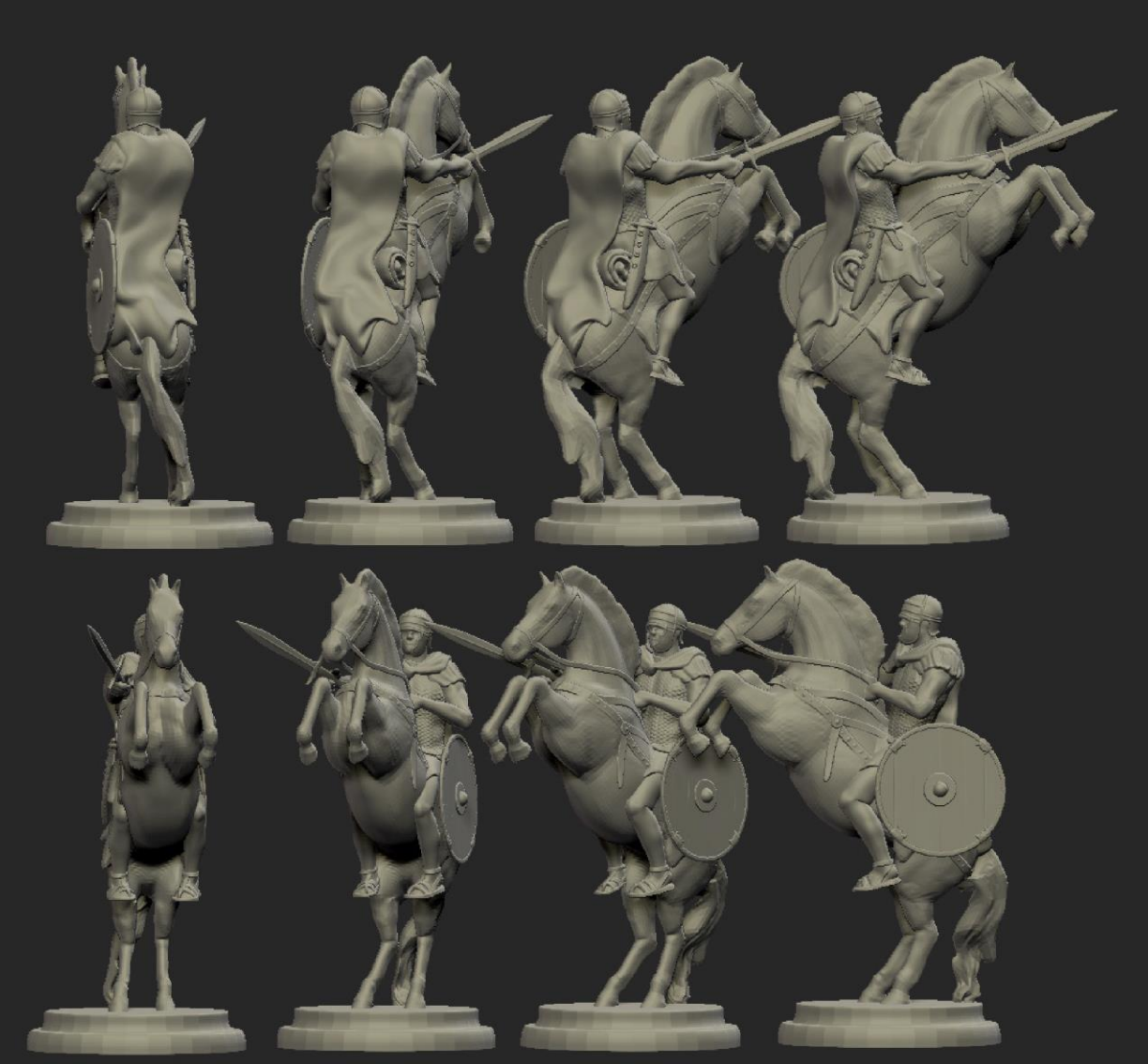

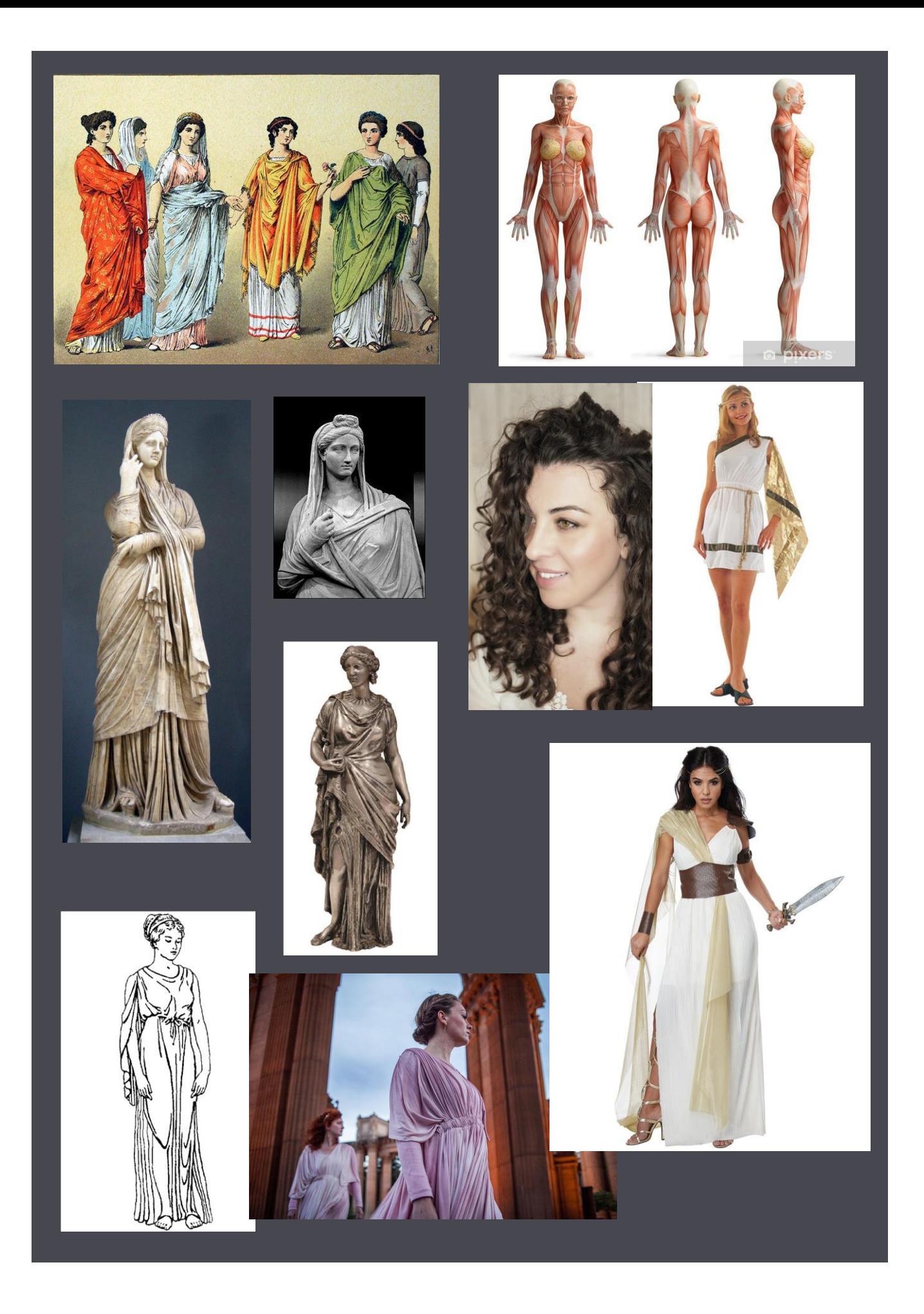

*Slika 3.2.34. Slika sa referencama korištenim za kreiranje figure Rimske kraljice*

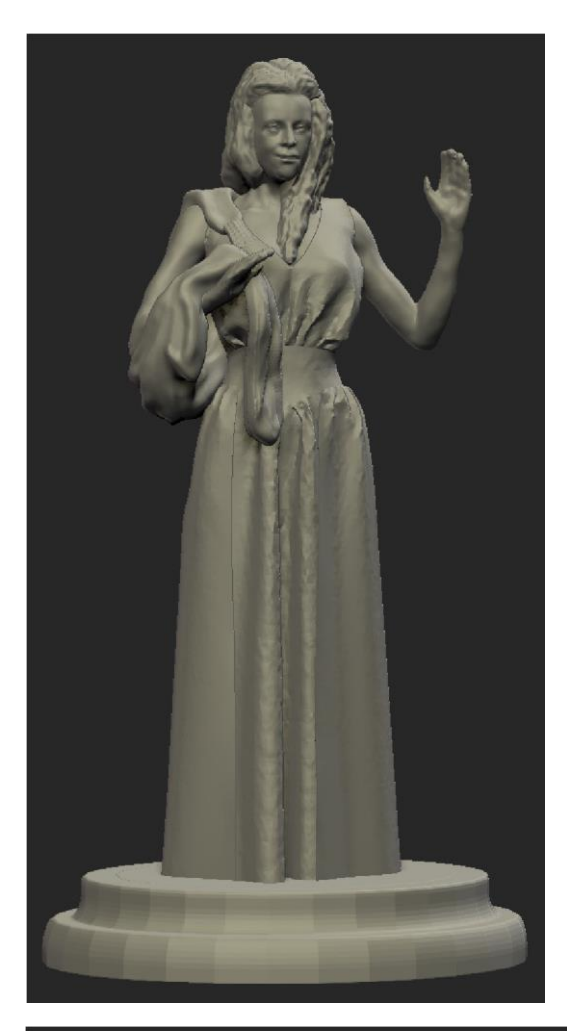

 *Slika 3.2.35. Figura Rimske kraljice (lijevo)*

 *Slika 3.2.36. Figura Rimske kraljice slikana iz različitih kutova gledanja (dolje)*

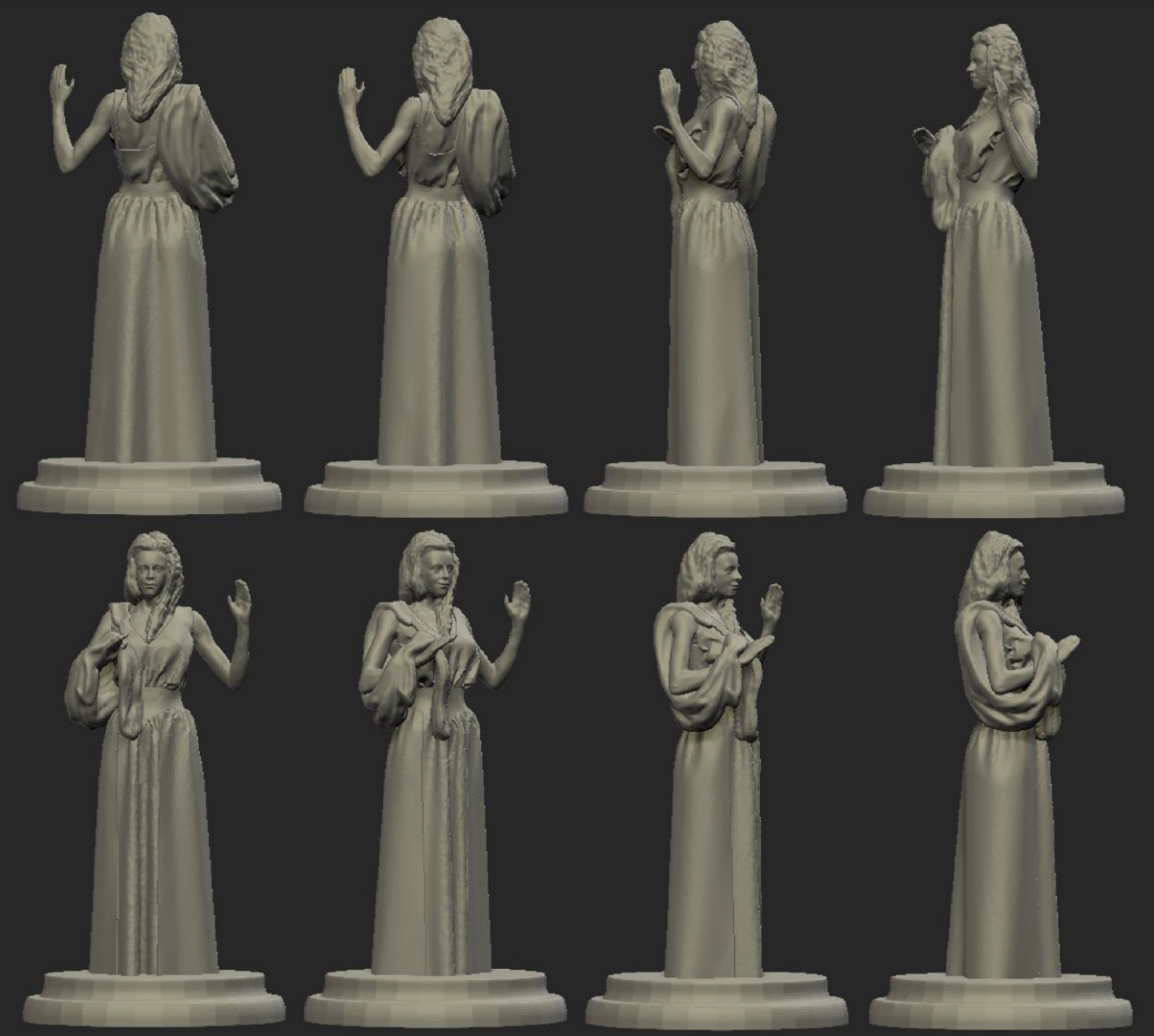

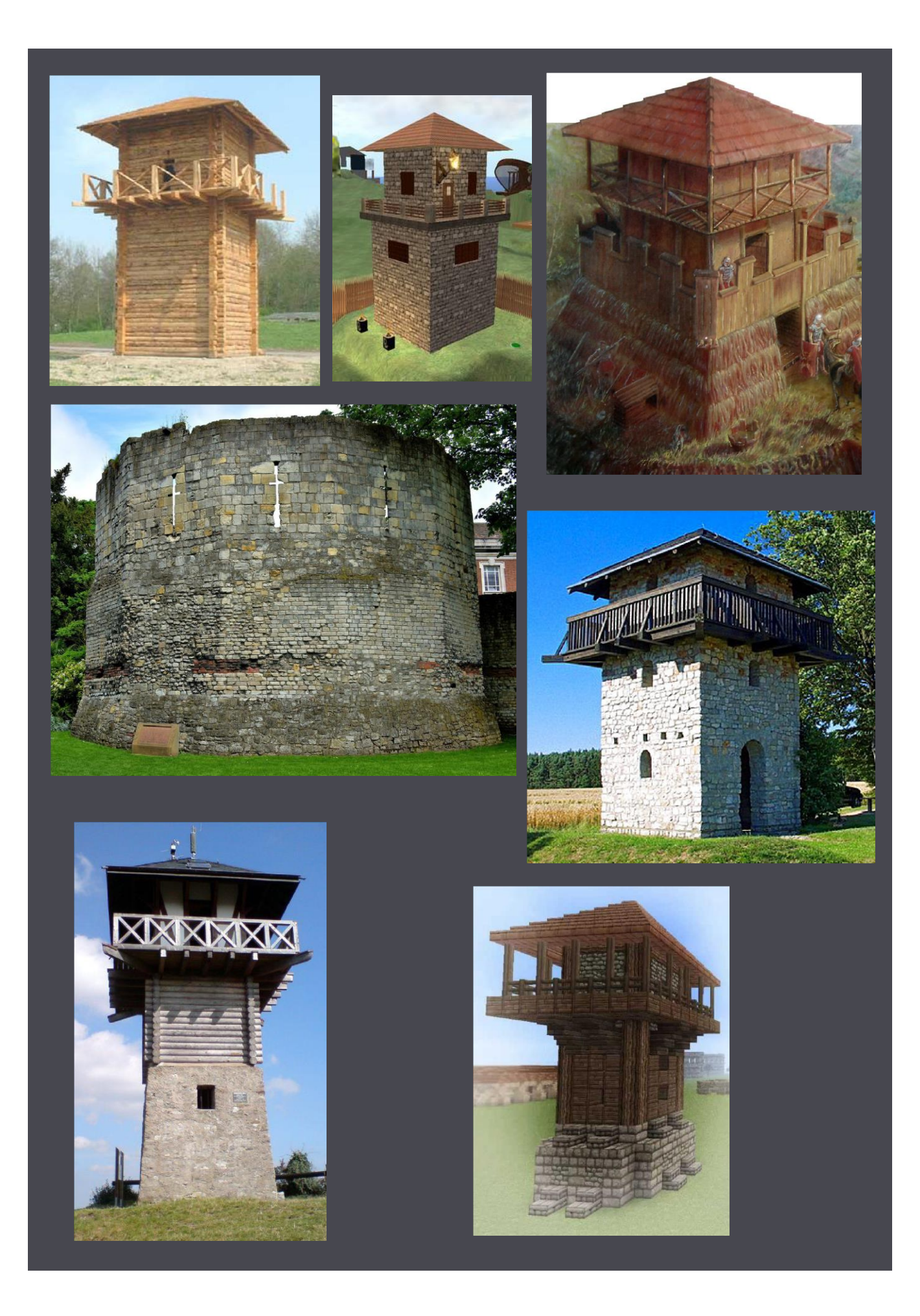

*Slika 3.2.37. Slika sa referencama korištenim za kreiranje figure Rimske kule*

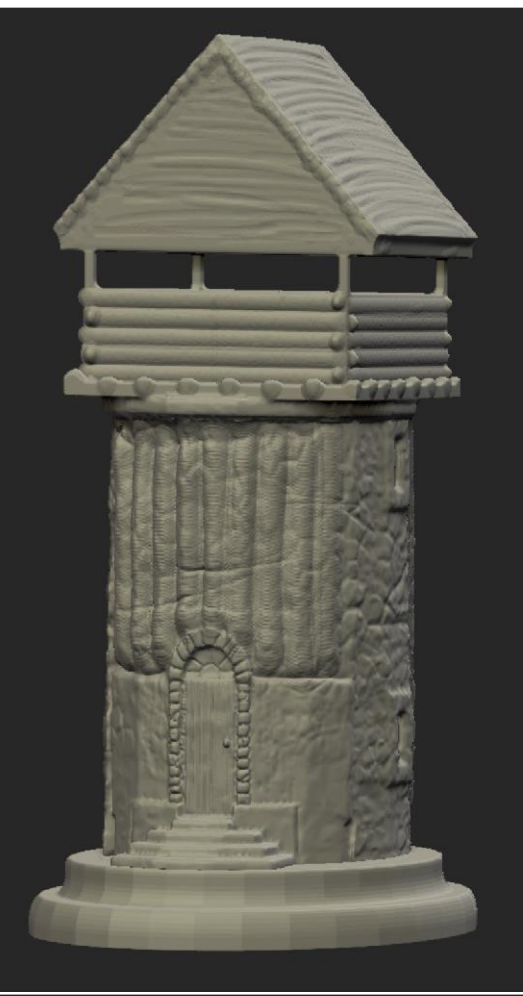

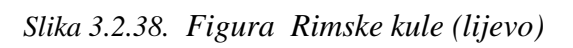

 *Slika 3.2.39. Figura Rimske kule slikana iz različitih kutova gledanja (dolje)*

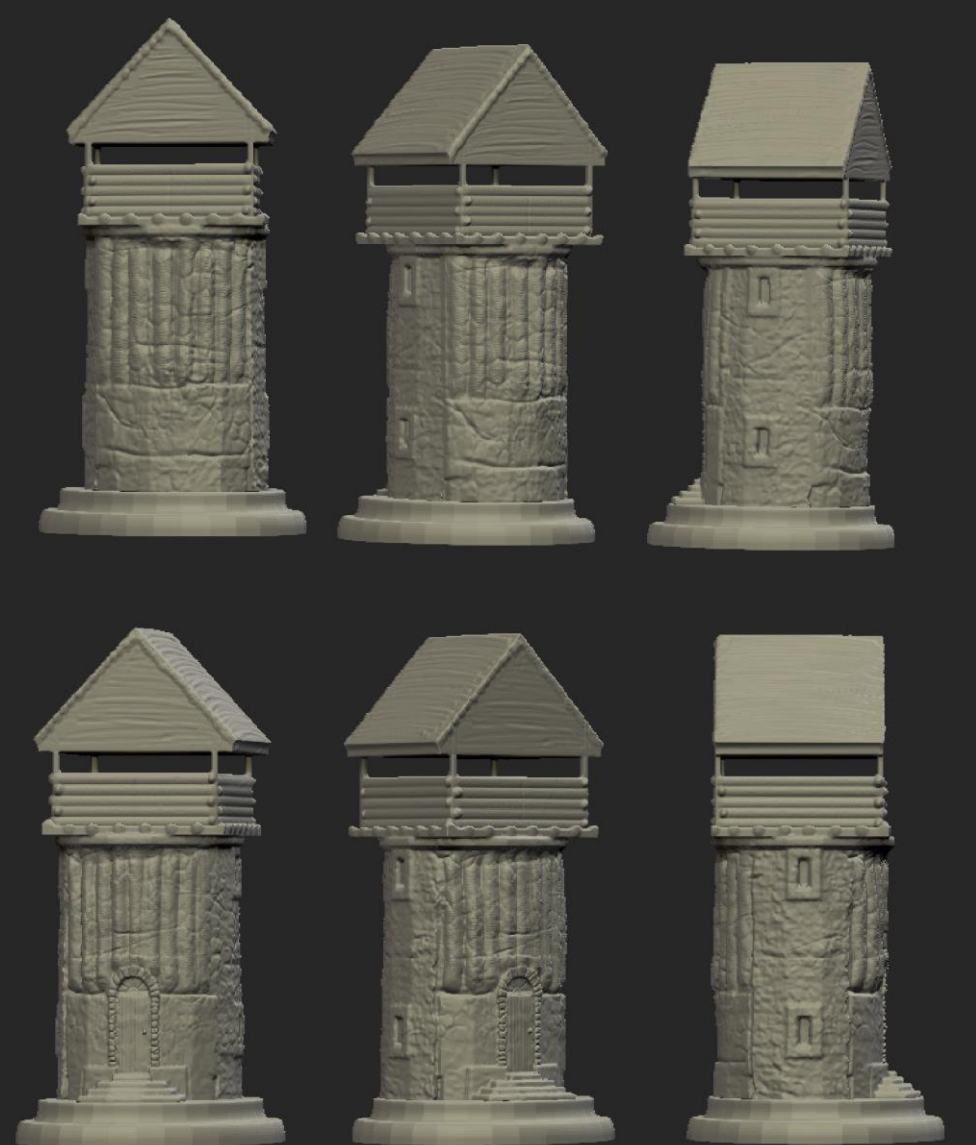

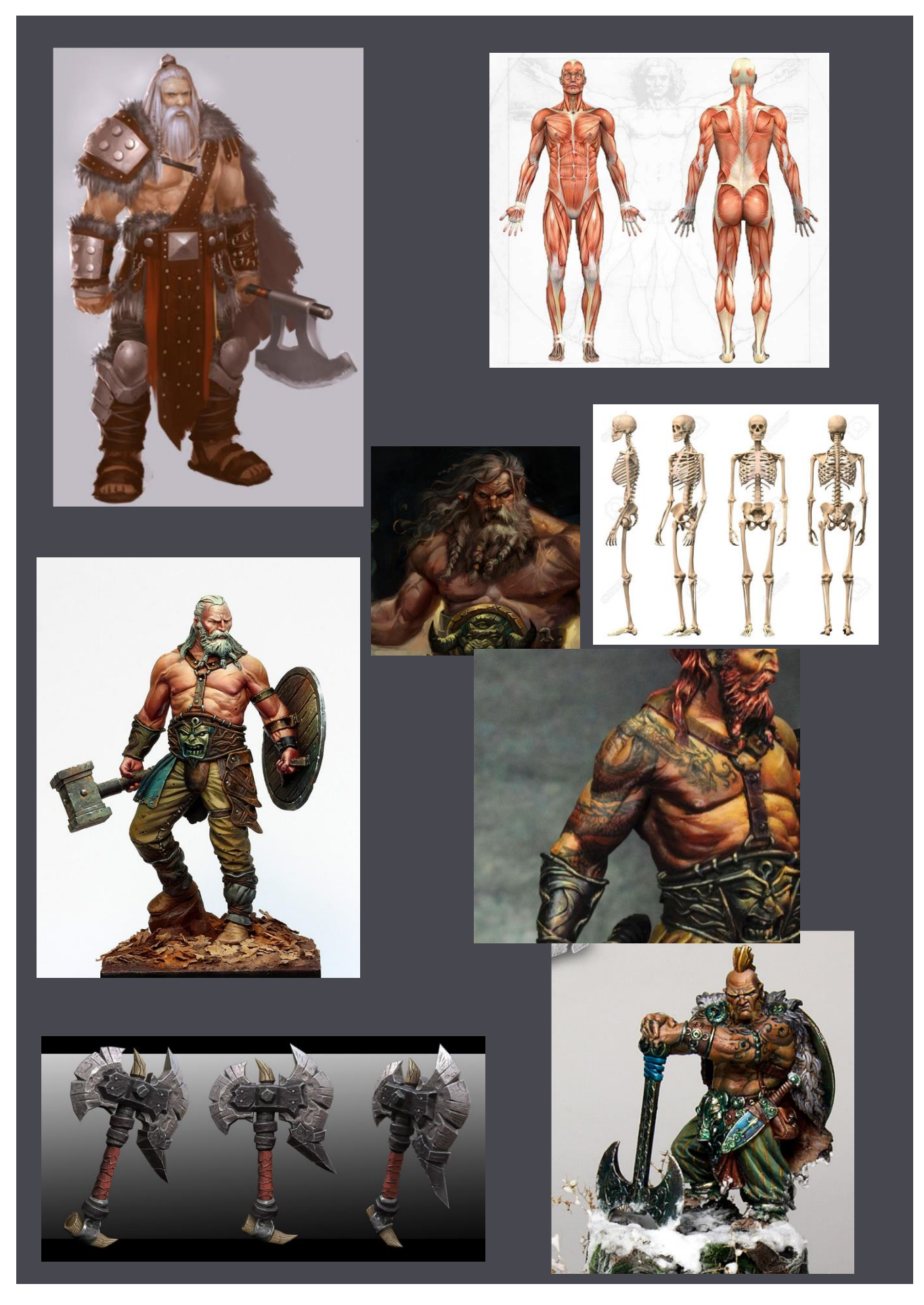

*Slika 3.2.40. Slika sa referencama korištenim za kreiranje figure Keltskog kralja*

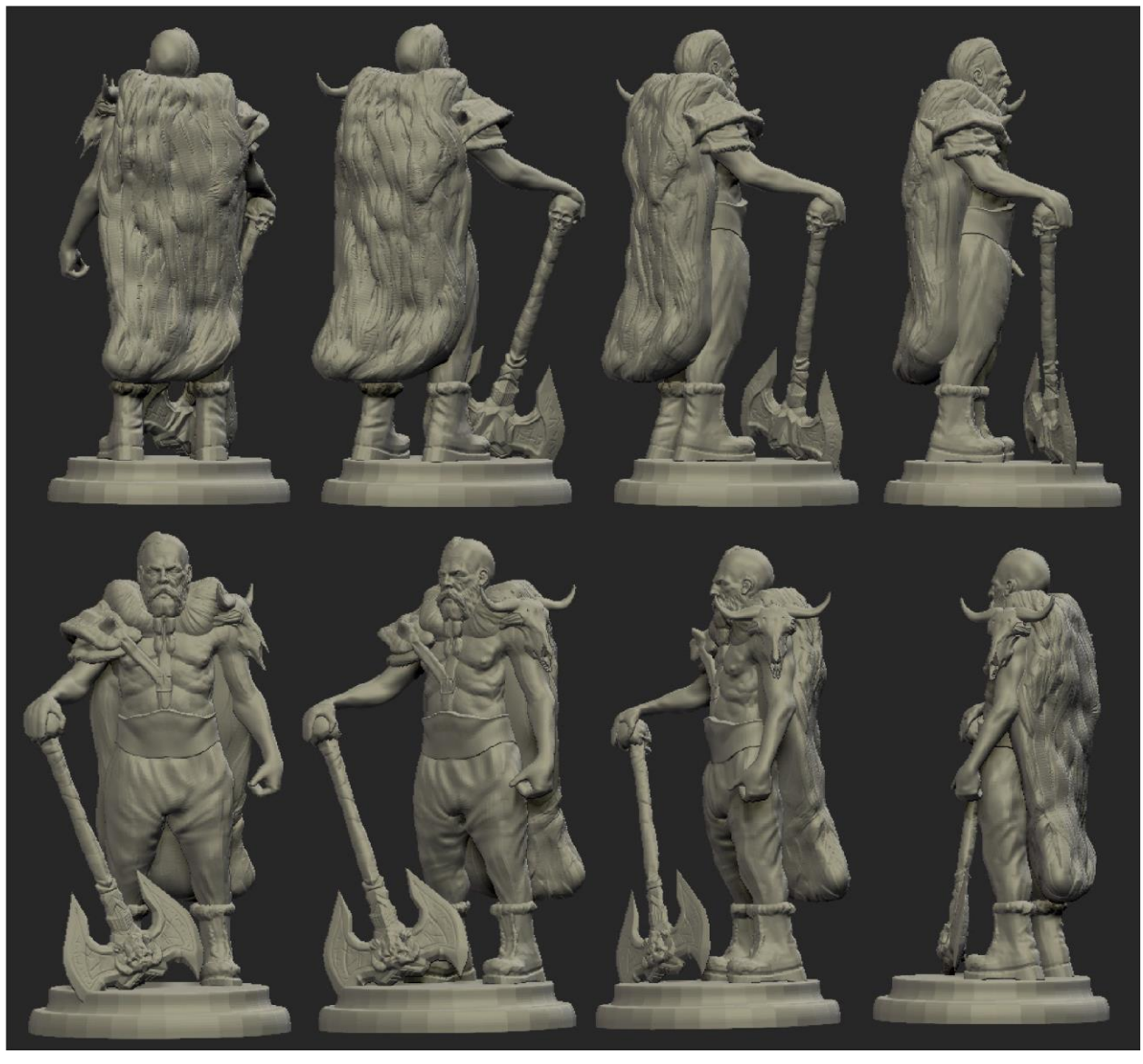

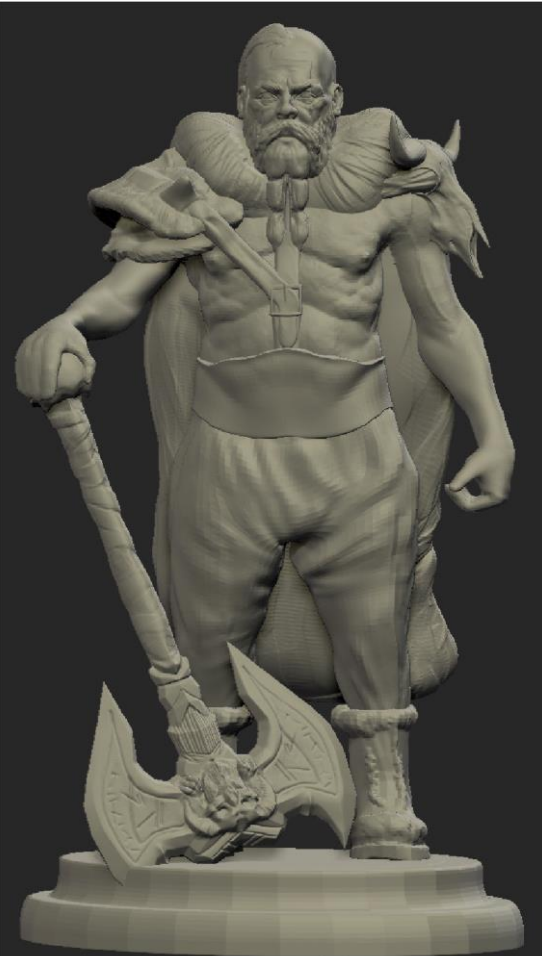

*Slika 3.2.41. Figura Keltskog kralja slikana iz različitih kutova gledanja (gore)*

*Slika 3.2.42. Figura Keltskog kralja (lijevo)*

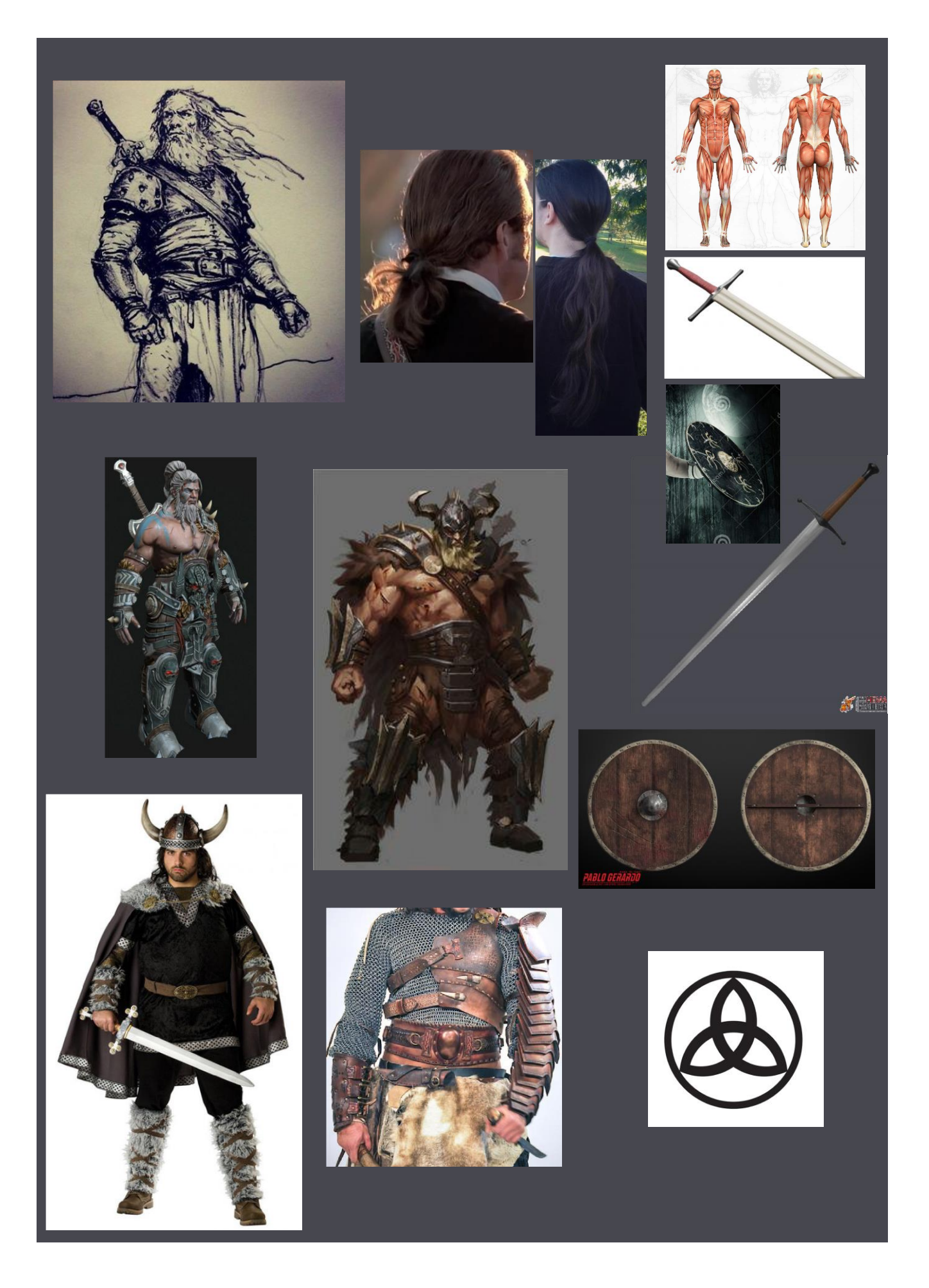

*Slika 3.2.43. Slika sa referencama korištenim za kreiranje figure Keltskog pijuna*

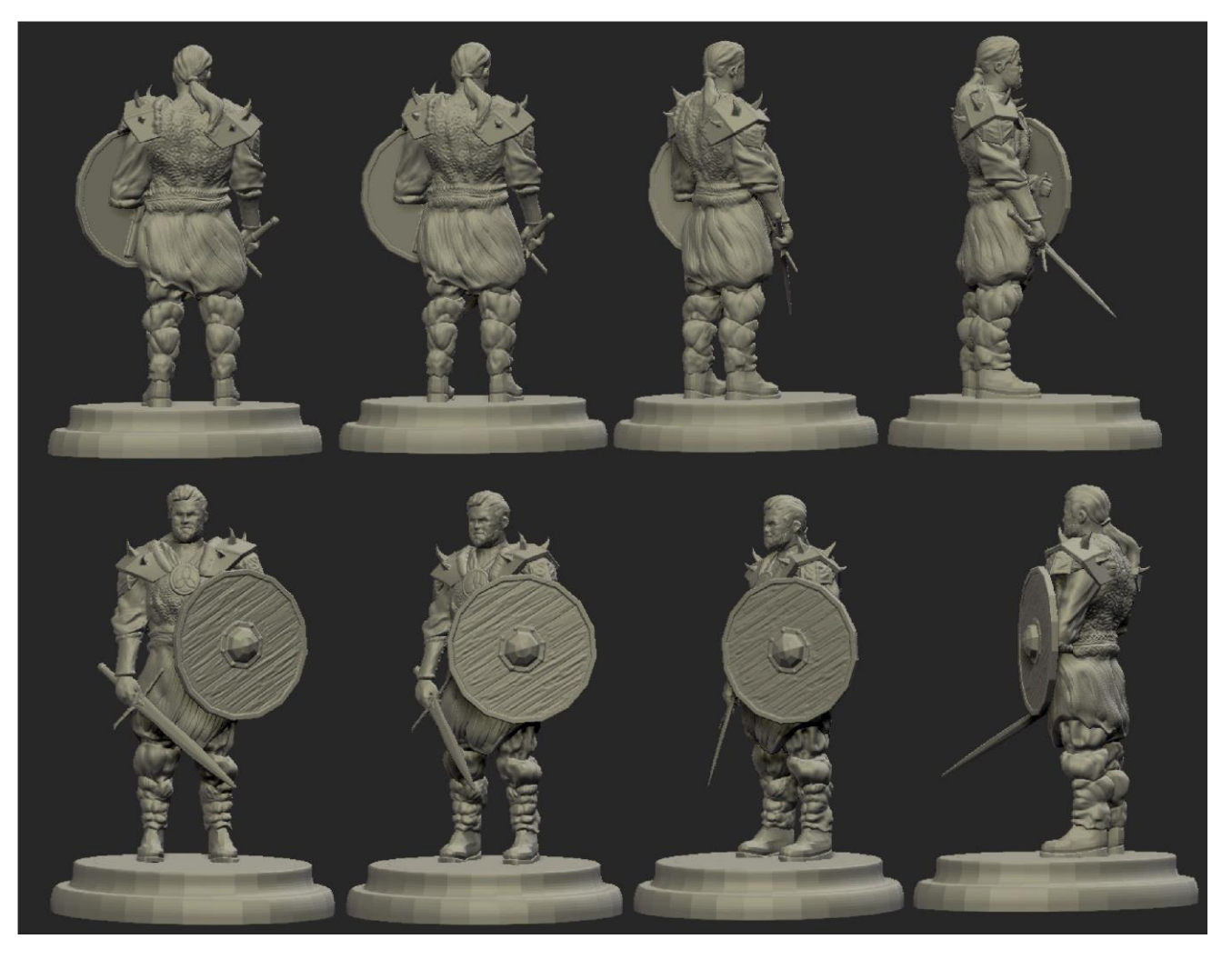

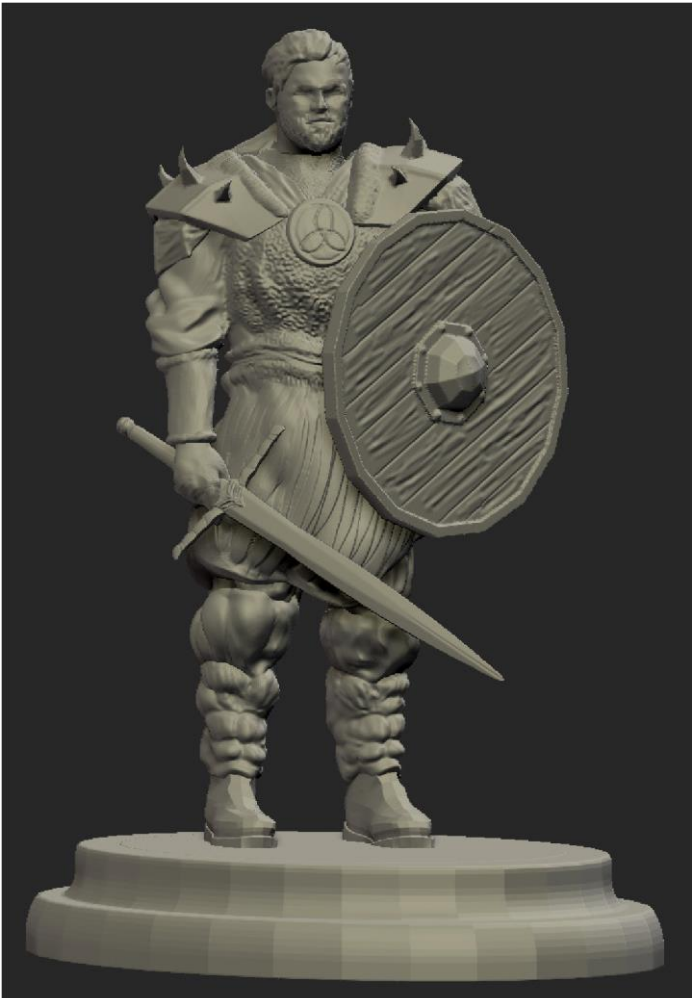

*Slika 3.2.44. Figura Keltskog pijuna slikana iz različitih kutova gledanja (gore)*

*Slika 3.2.45. Figura Keltskog pijuna (lijevo)*

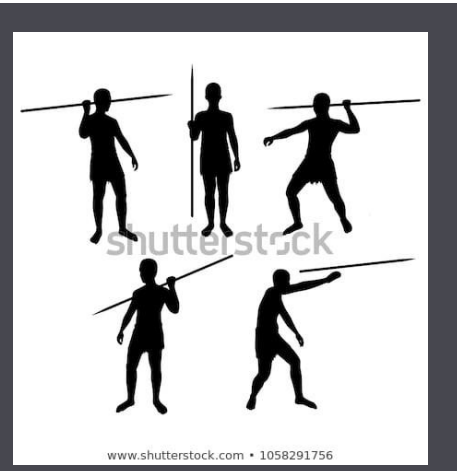

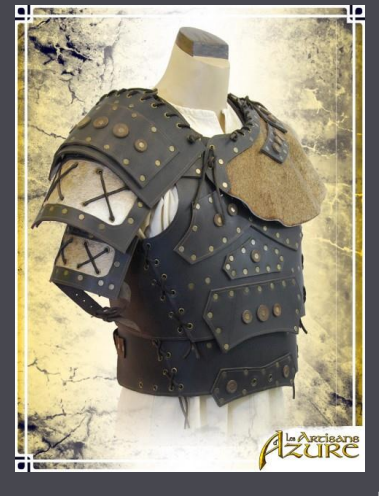

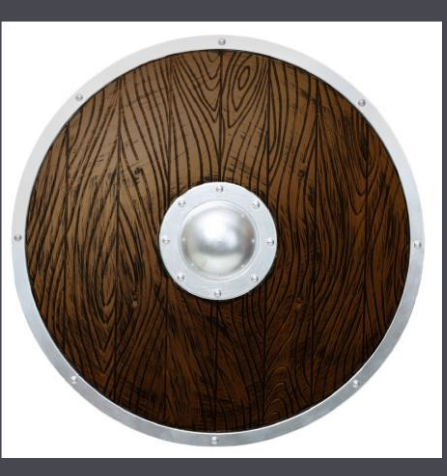

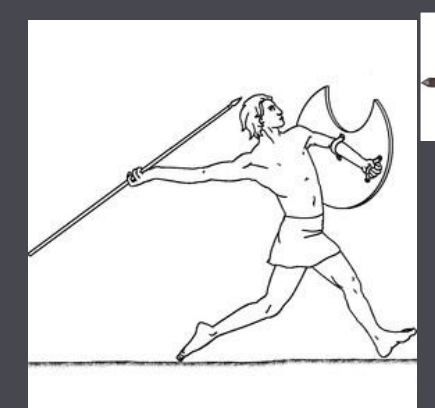

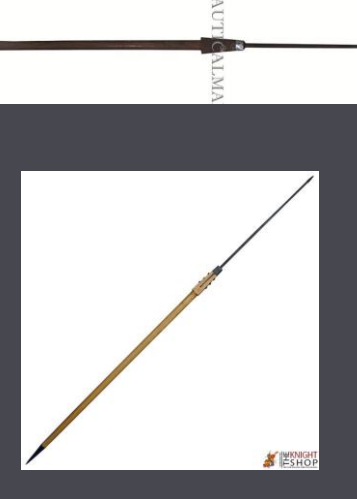

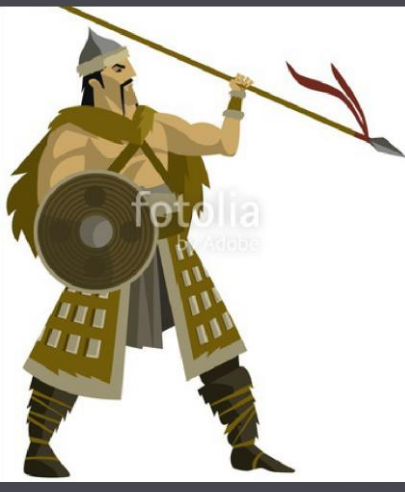

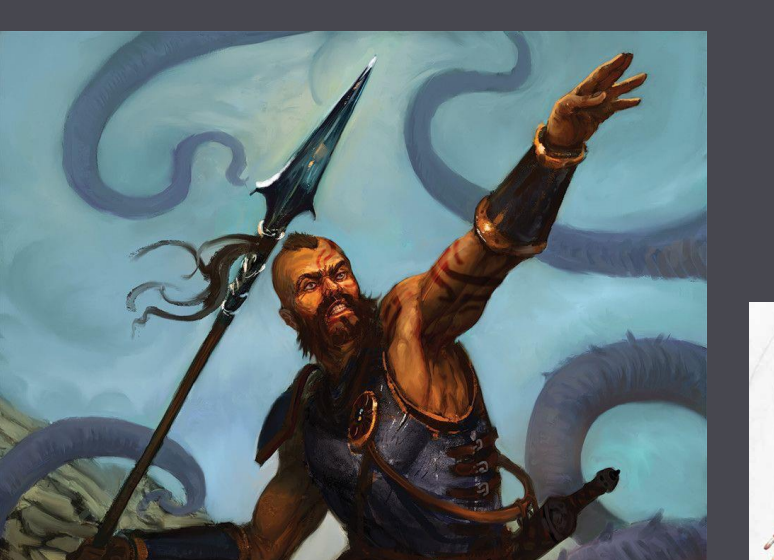

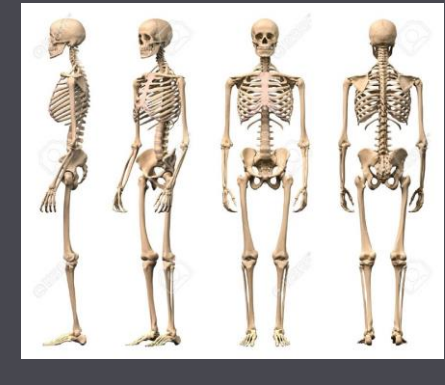

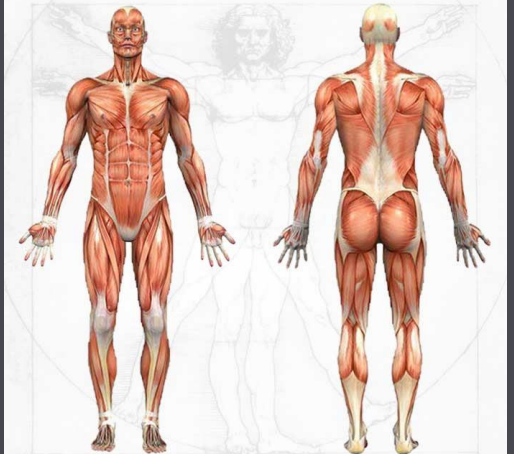

*Slika 3.2.46. Slika sa referencama korištenim za kreiranje figure Keltskog lovca*

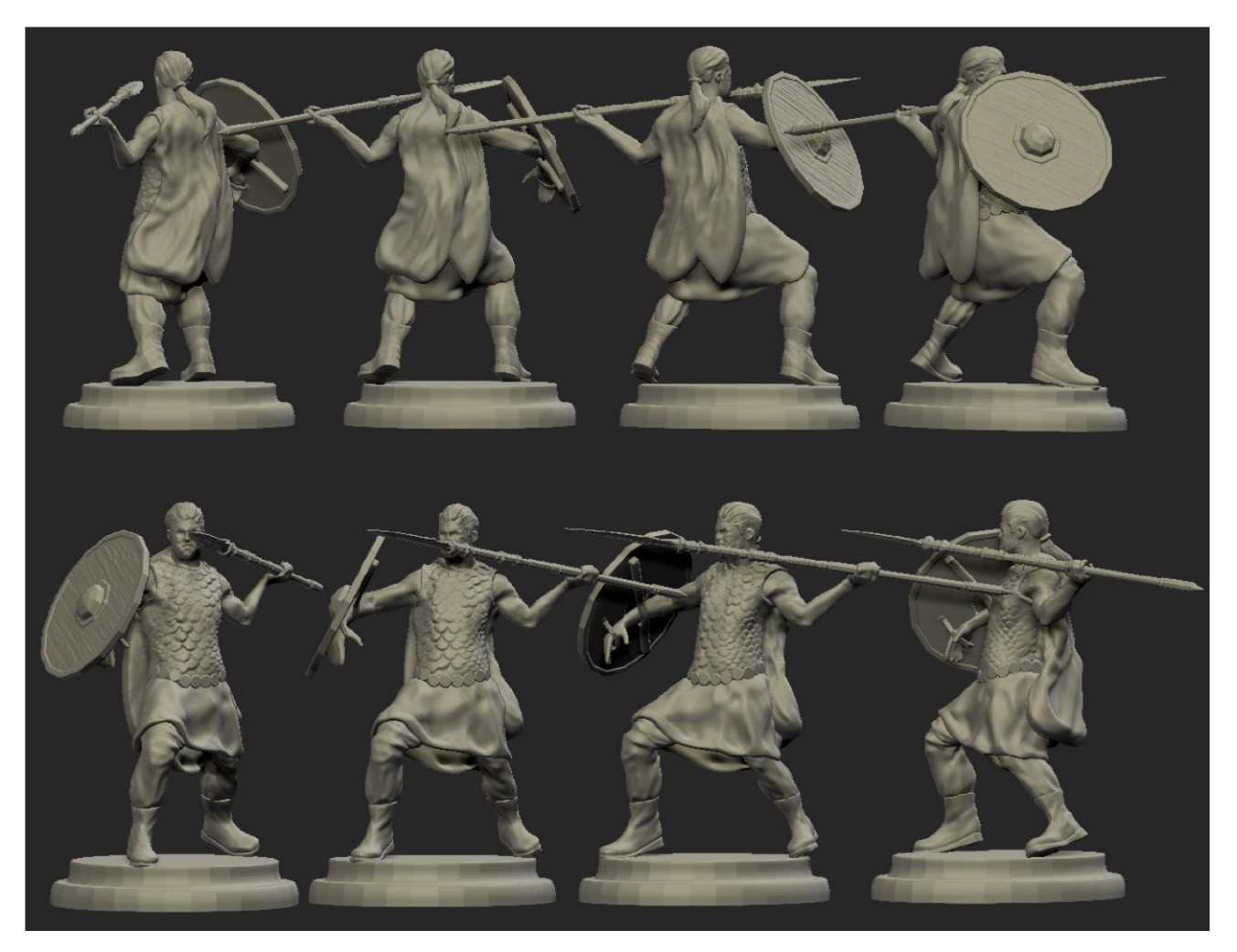

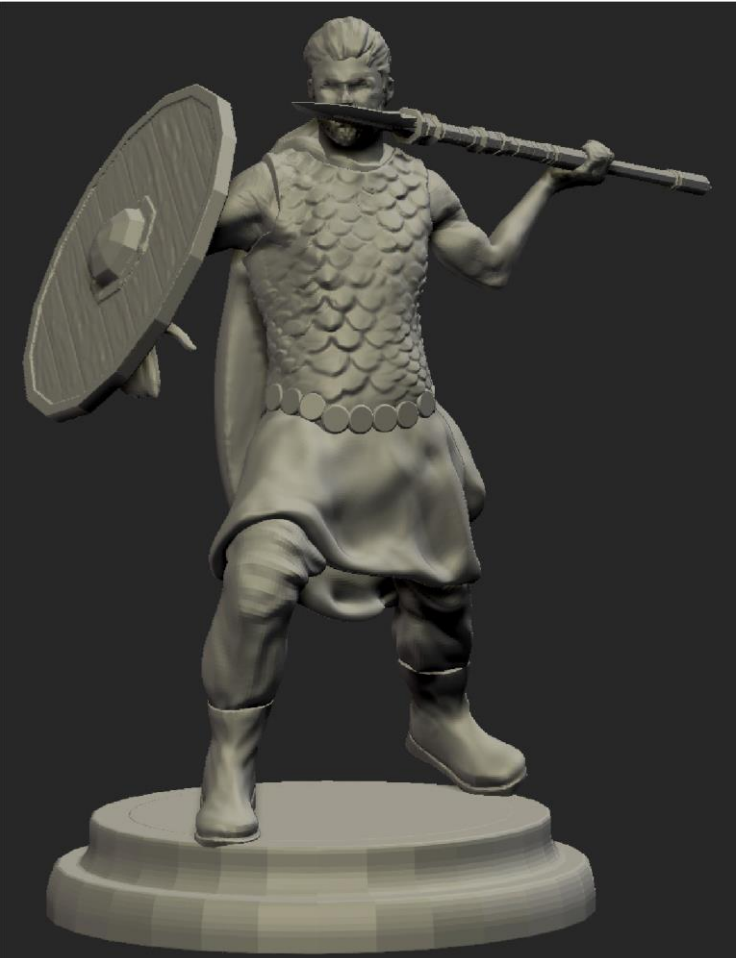

*Slika 3.2.47. Figura Keltskog lovca slikana iz različitih kutova gledanja (gore)*

*Slika 3.2.48. Figura Keltskog lovca (lijevo)*

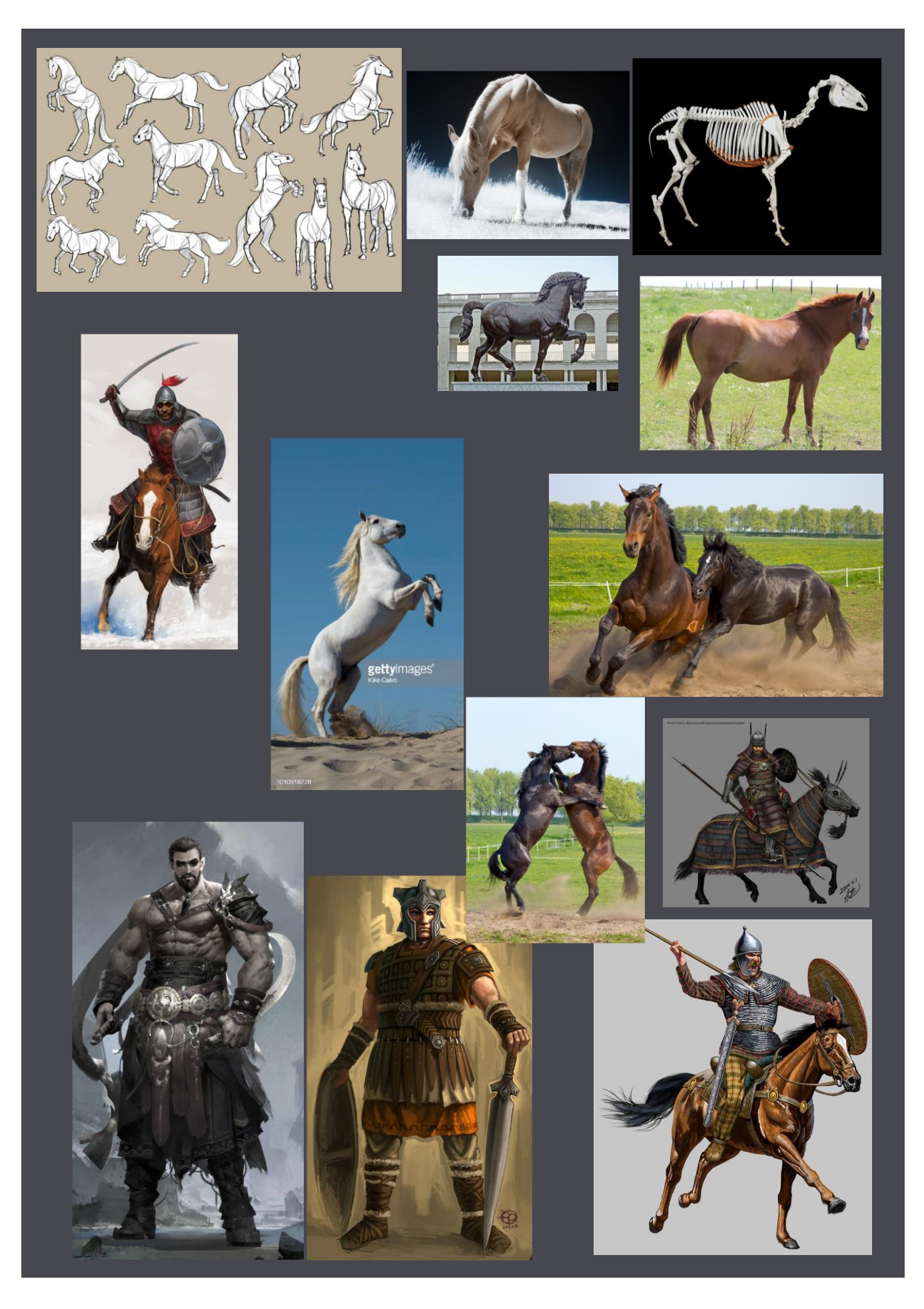

*Slika 3.2.49. Slika sa referencama korištenim za kreiranje figure Keltskog skakača*

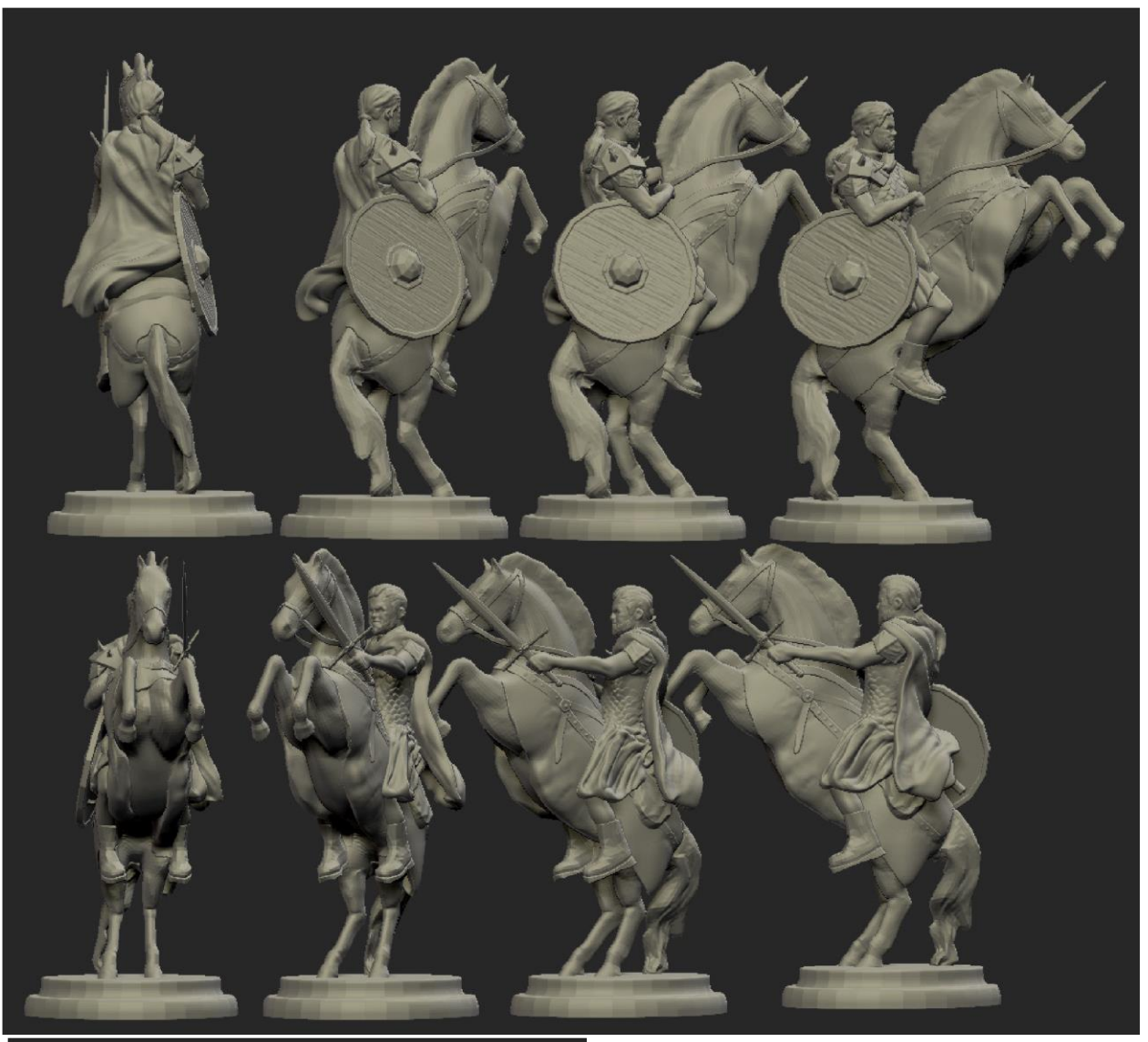

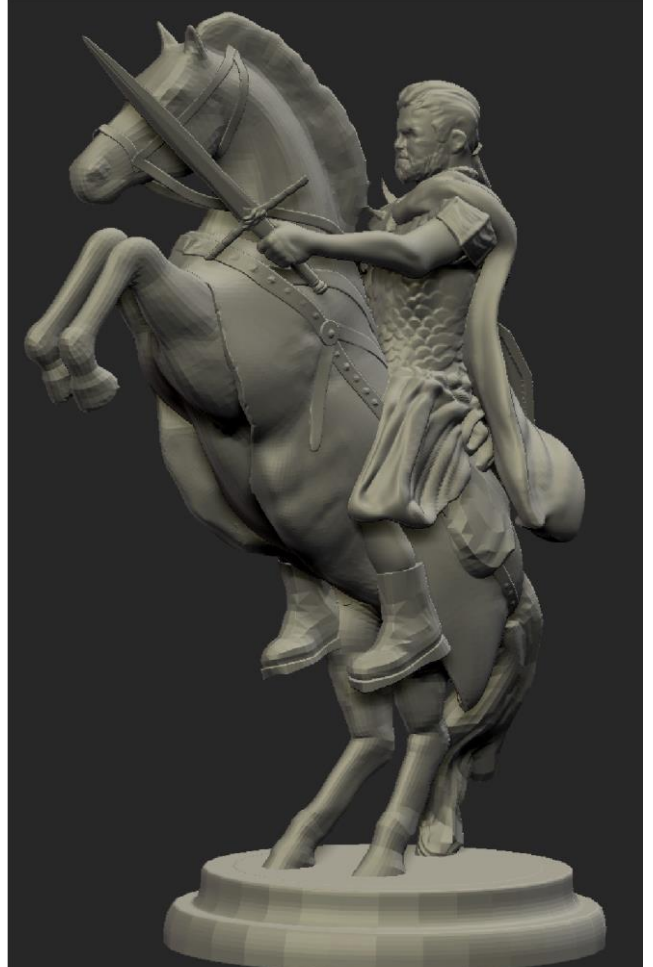

*Slika 3.2.50. Figura Keltskog skakača slikana iz različitih kutova gledanja (gore)*

*Slika 3.2.51. Figura Keltskog skakača (lijevo)* 

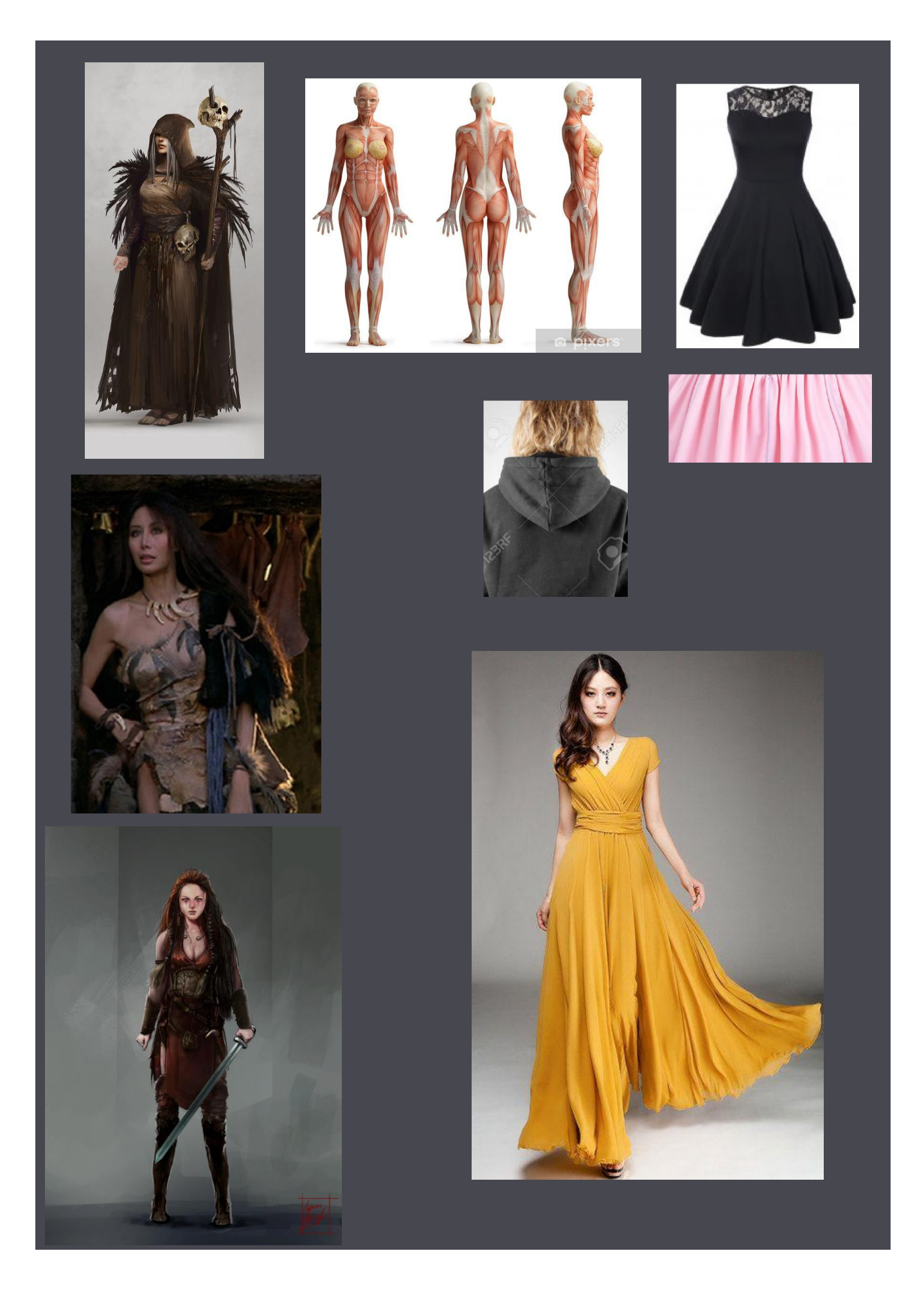

*Slika 3.2.52. Slika sa referencama korištenim za kreiranje figure Keltske kraljice*

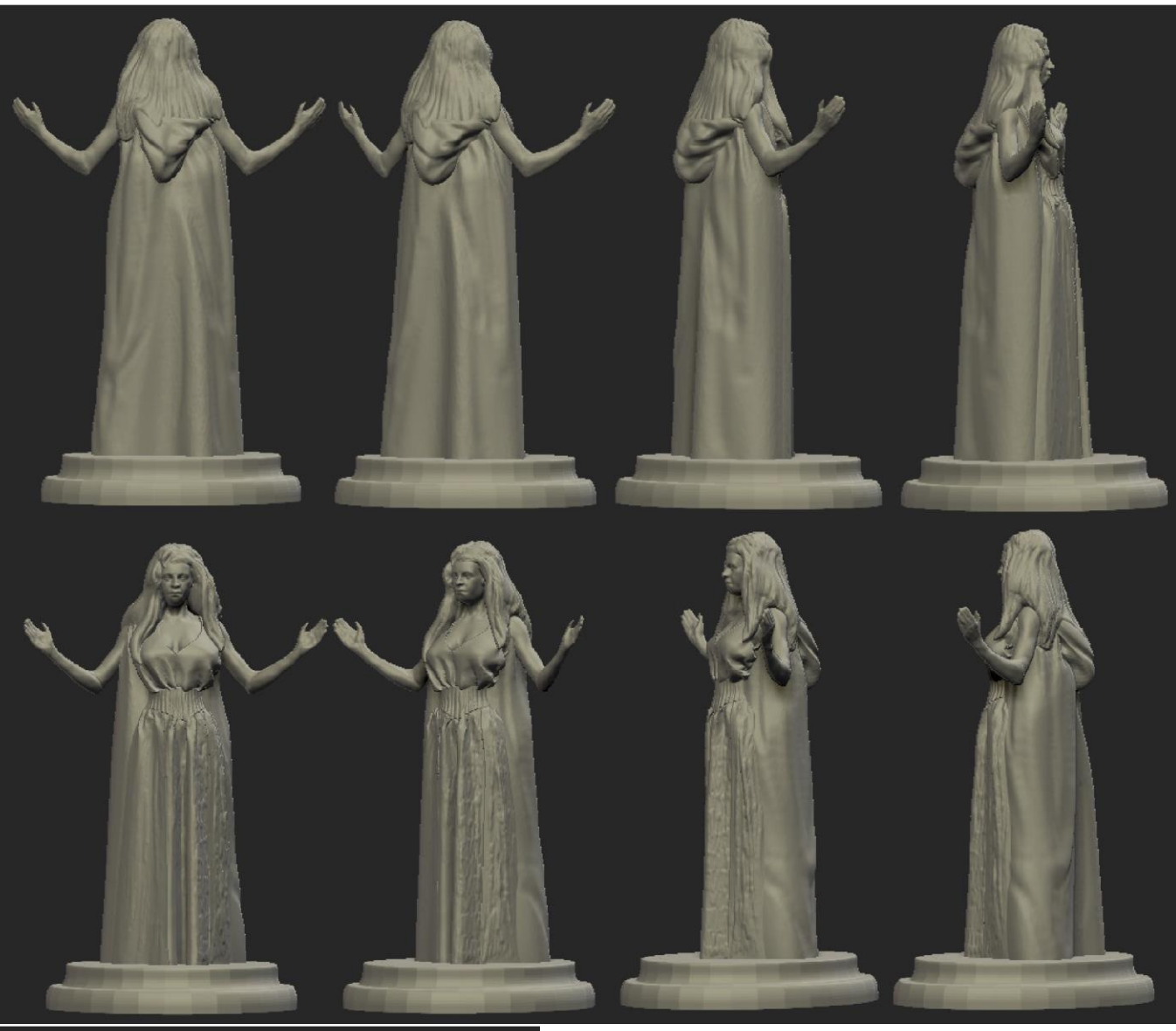

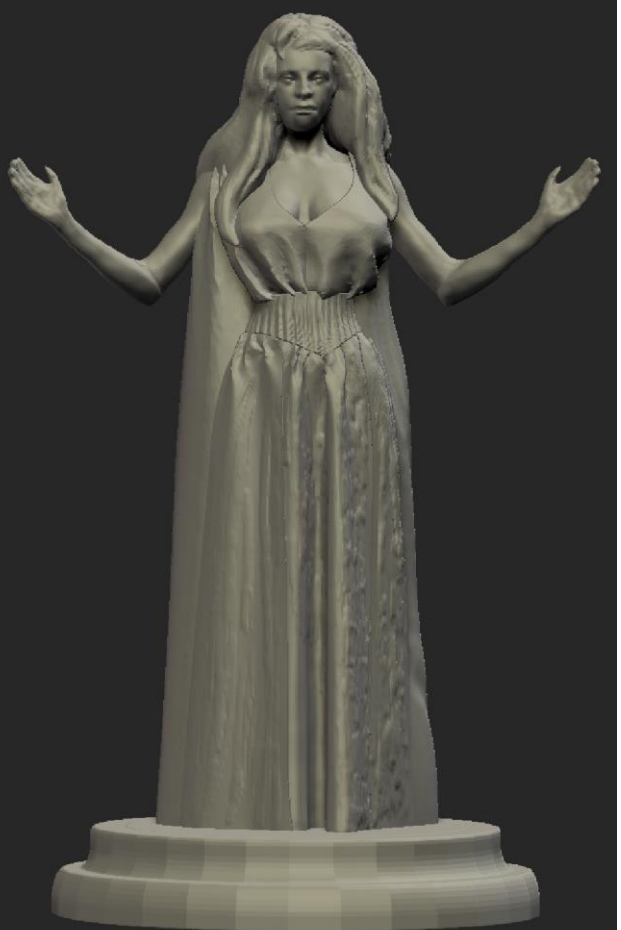

*Slika 3.2.53. Figura Keltske kraljice slikana iz različitih kutova gledanja (gore)*

*Slika 3.2.54. Figura Keltske kraljice (lijevo)* 

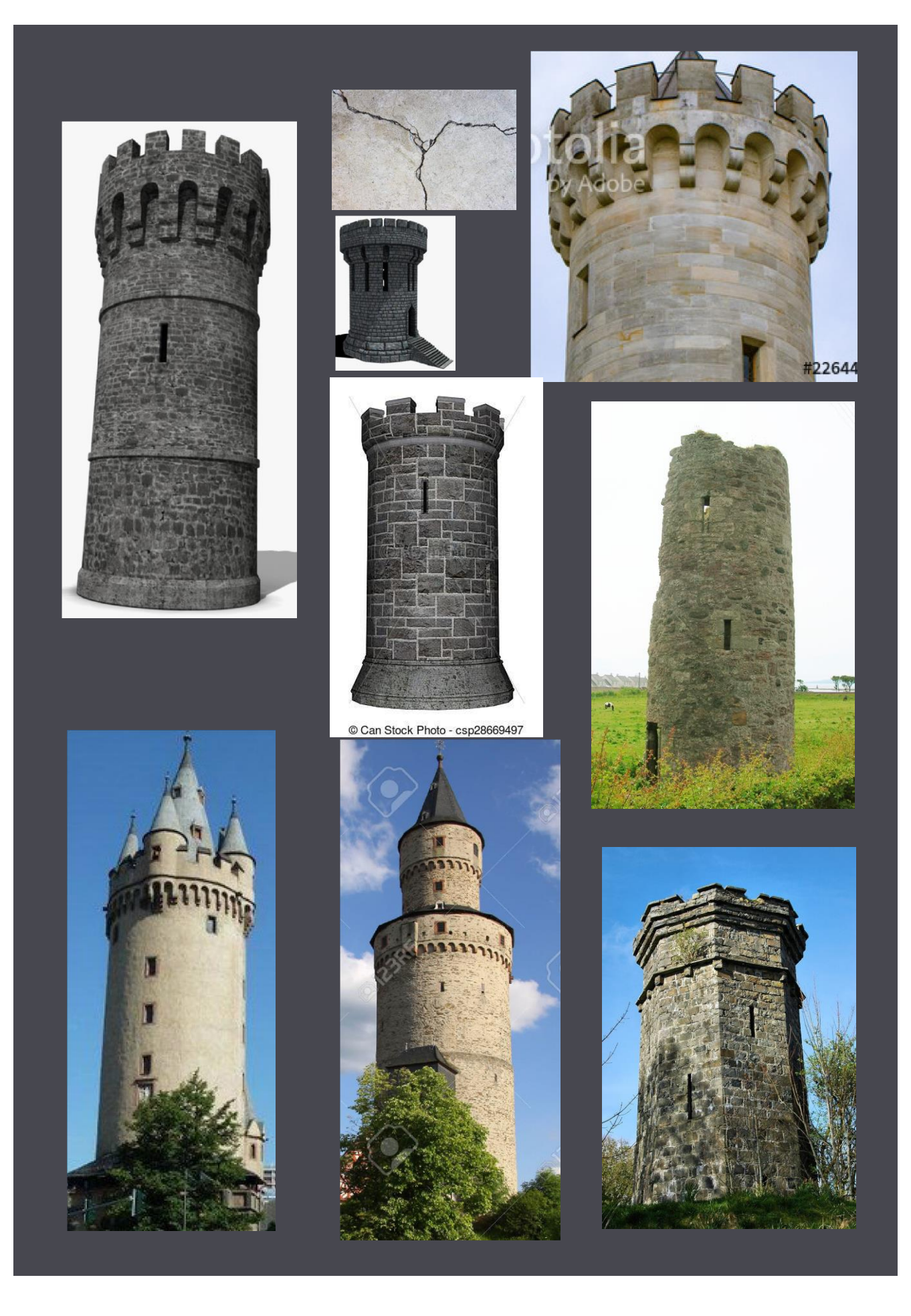

*Slika 3.2.55. Slika sa referencama korištenim za kreiranje figure Keltske kule*

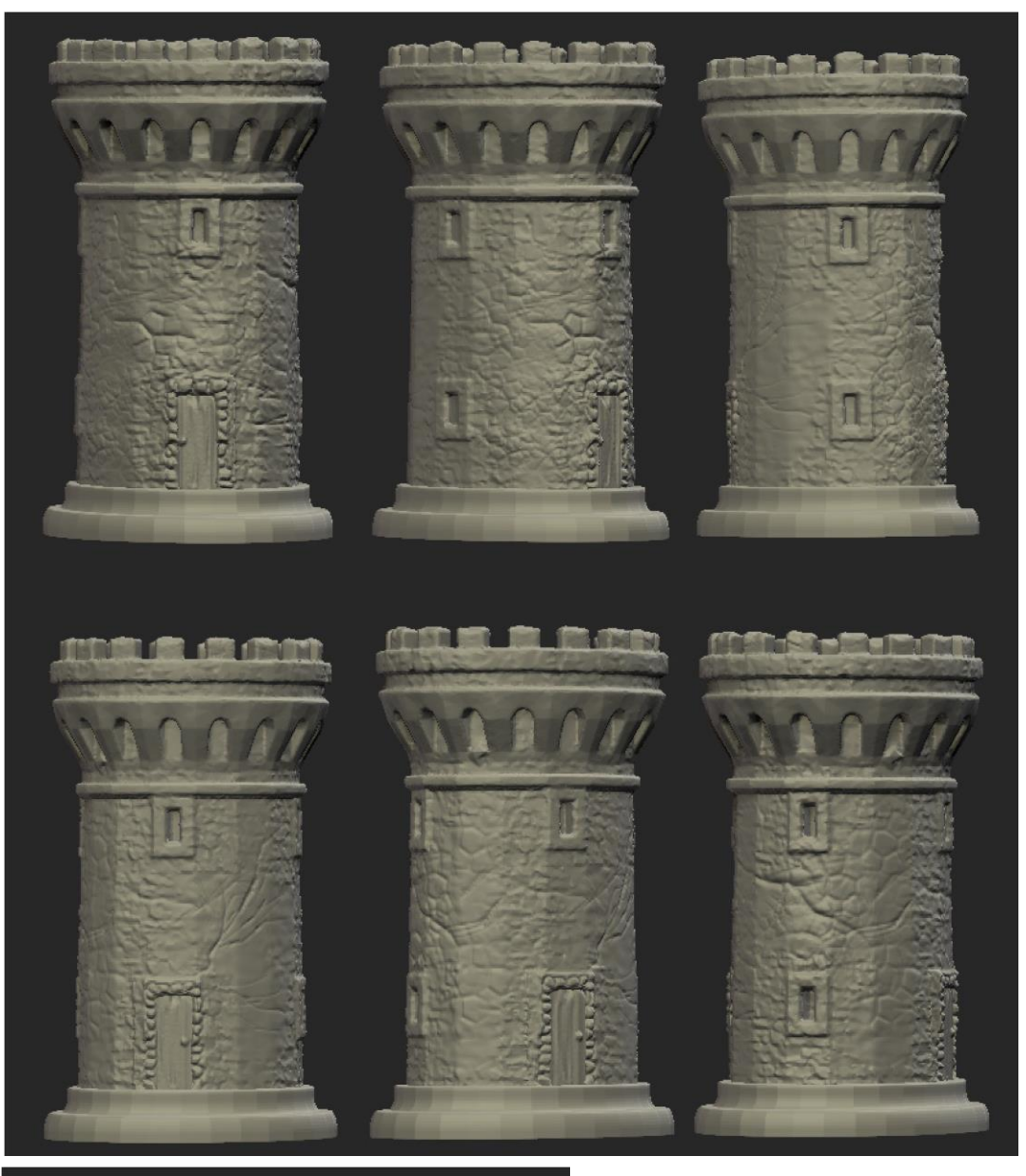

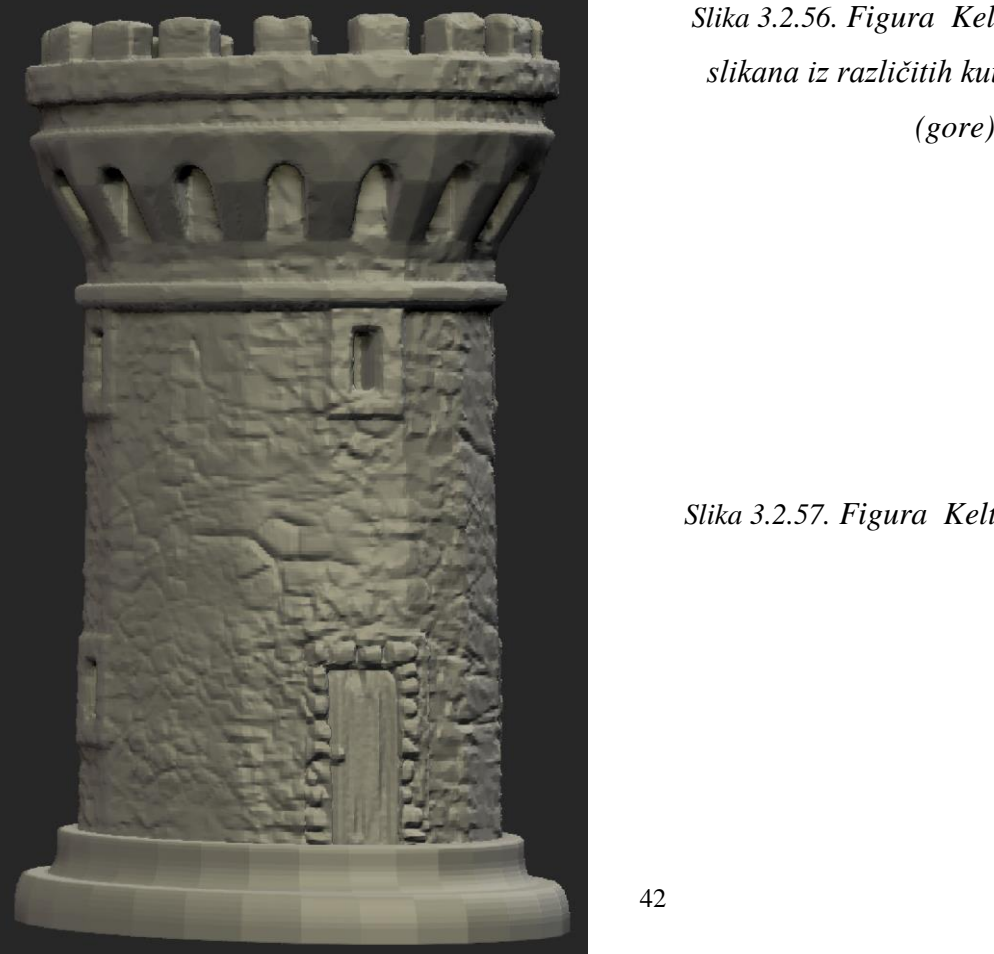

 *Slika 3.2.56. Figura Keltske kule slikana iz različitih kutova gledanja* 

 *Slika 3.2.57. Figura Keltske kule (lijevo)*

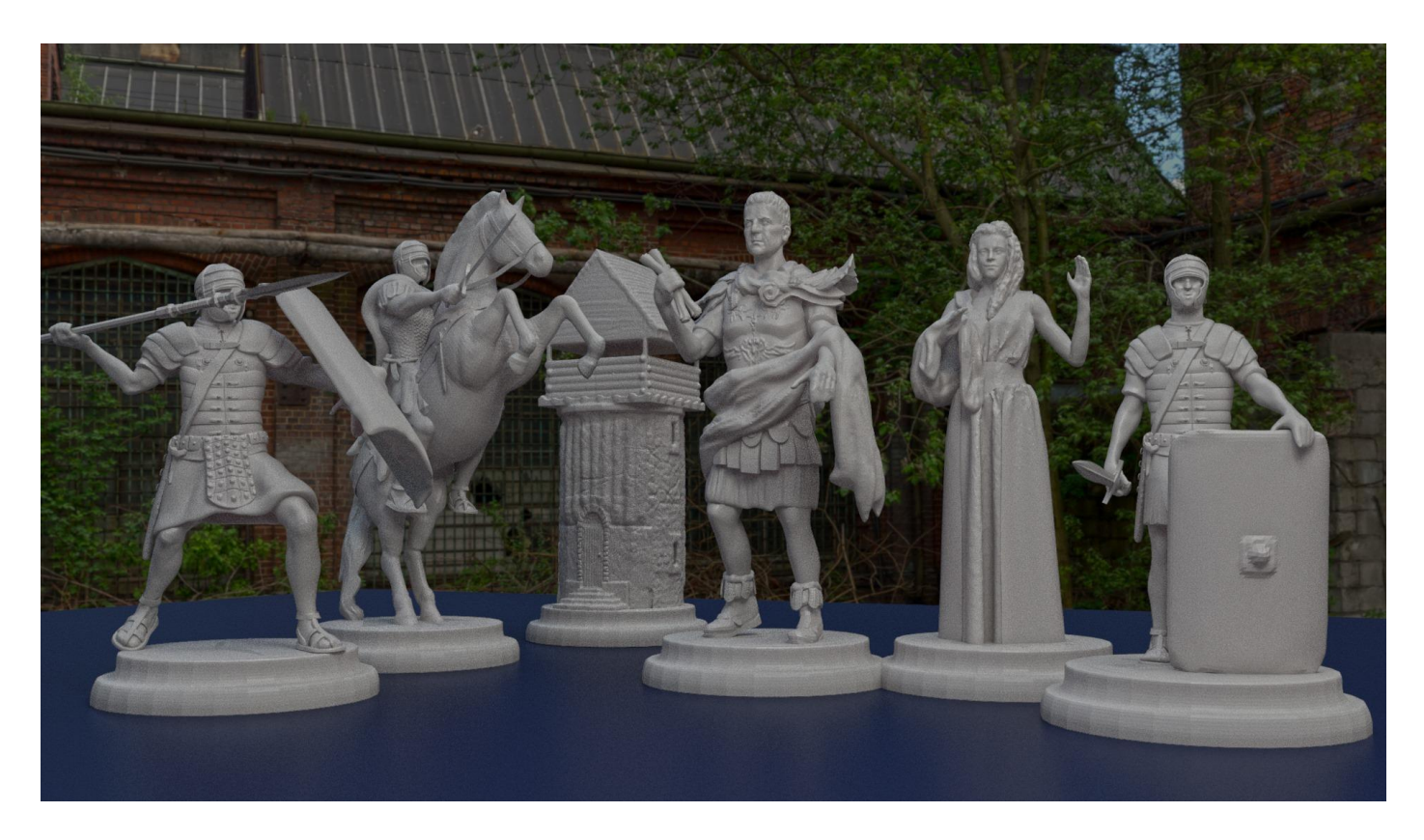

*Slika 3.2.58. Render – digitalna obrada Rimskih figura u Arnoldu, Mayi*

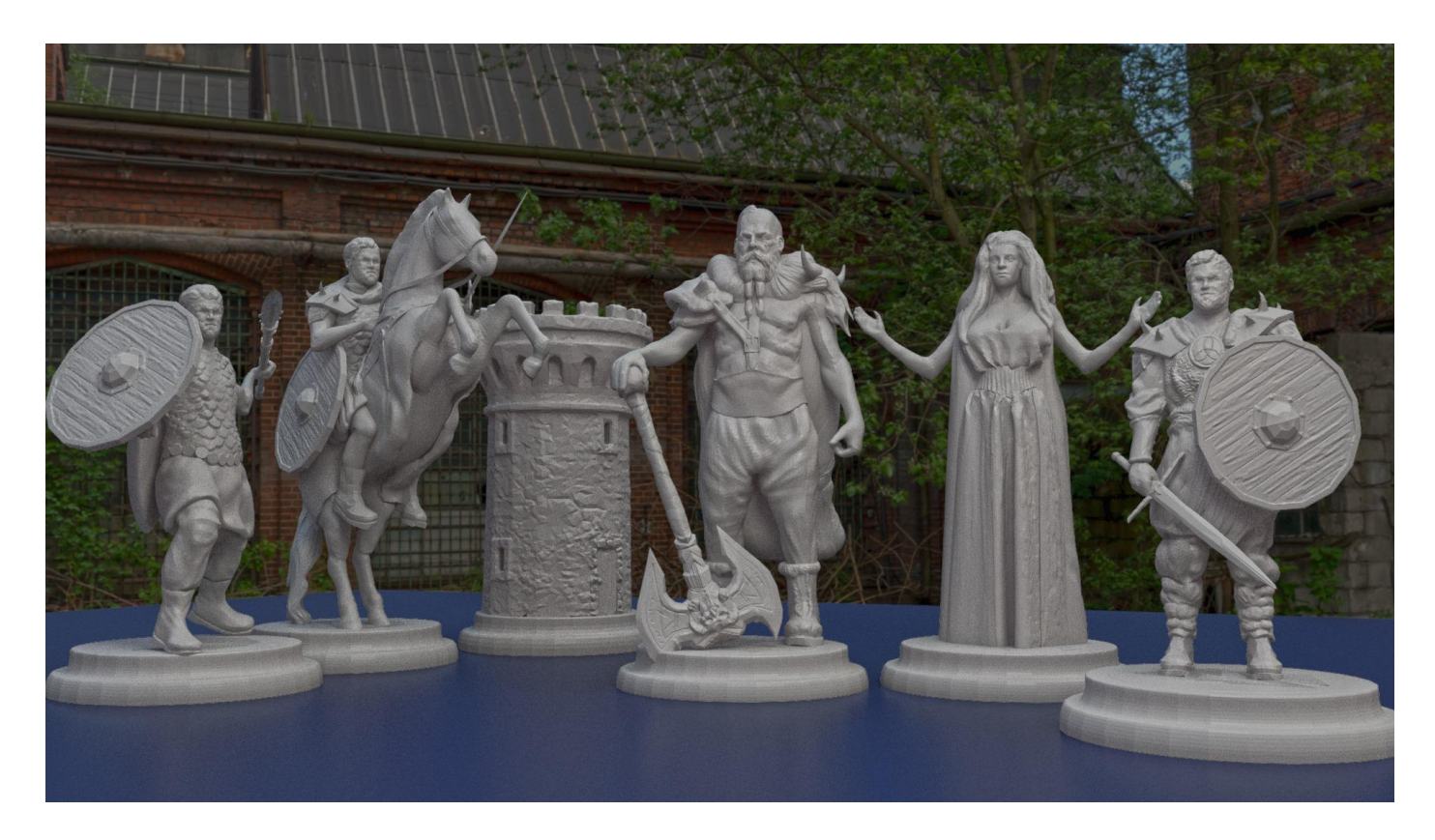

*Slika 3.2.59. Render – digitalna obrada Keltskih figura u Arnoldu, Mayi*

### <span id="page-54-0"></span>**3.3. 3D printanje šahovskih figura**

Iza finalne provjere i odobrenja mog klijenta, konačne 3D modele sam poslao u studio 'D3Stooges3D' u Novom Zagrebu koji su vršili uslugu printa 3D printerom. Figure su rađene u procesu rada više 3D tehnologija 3D printera. Tijelo i postolje figura se printalo na 3D printeru Creatbot FDM/FFF tehnologijom, a detalji i lice DLT Wanhao DLP tehnologijom. FDM tehnologija ili fused deposition modeling, topi sloj po sloj PLA, poliacticacid kompozita, koji je vrsta škrobne biorazgradive plastike, dok su detalji rađeni DLP tehnologijom, digital light processing iz UV osjetljive smole. Prvi pijun izrađen je 3D printanjem u više komada koja su spajana i dorađivana finim cizeliranjem, a ostalih sedam je lijevano po kalupu tog prvog modela. Figure su oko 15-30 cm visine, zelene i plave u nijansi boja Grada Siska.

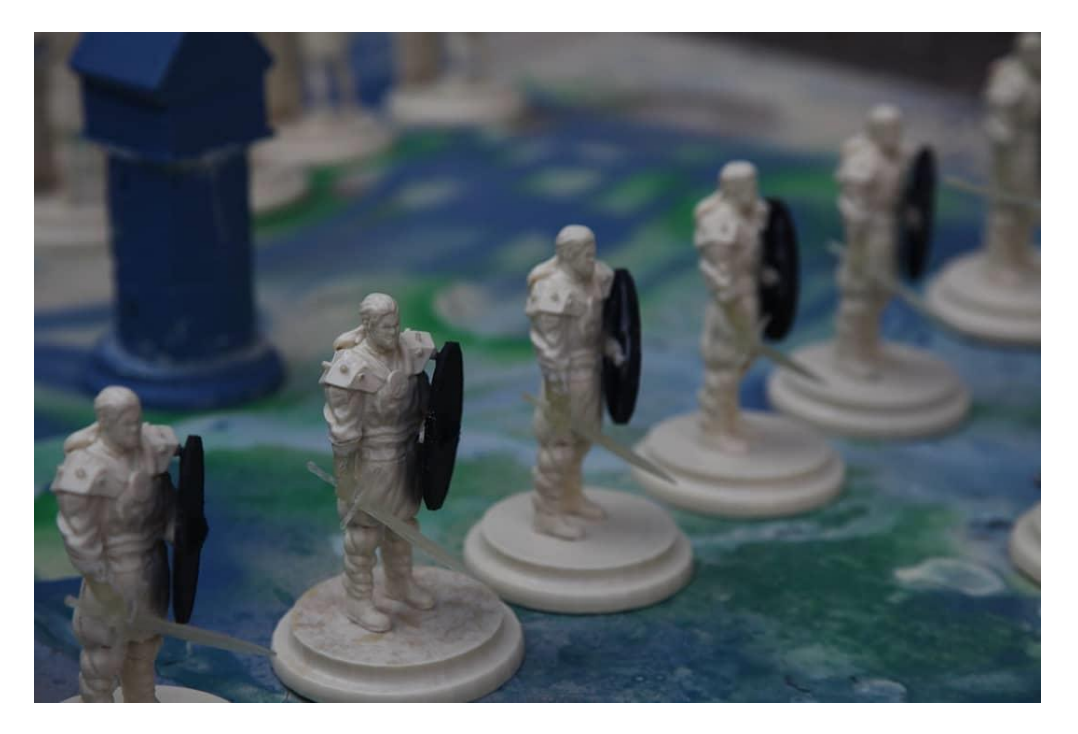

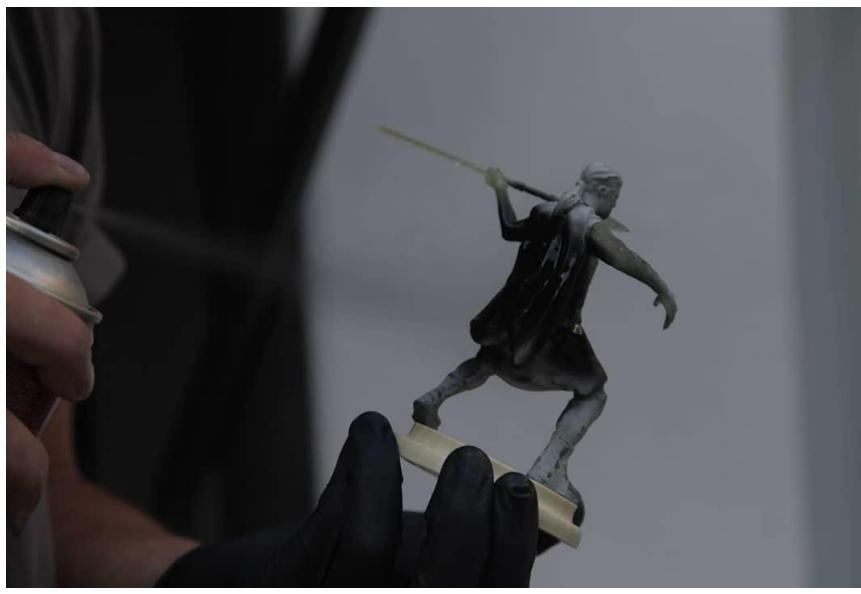

*Slika 3.3.60. Fotografija – figure Keltskih pijuna netom prije faze farbanja (gore)*

*Slika 3.3.61. Fotografija – figura Keltskog lovca prilikom faze farbanja (lijevo)* 

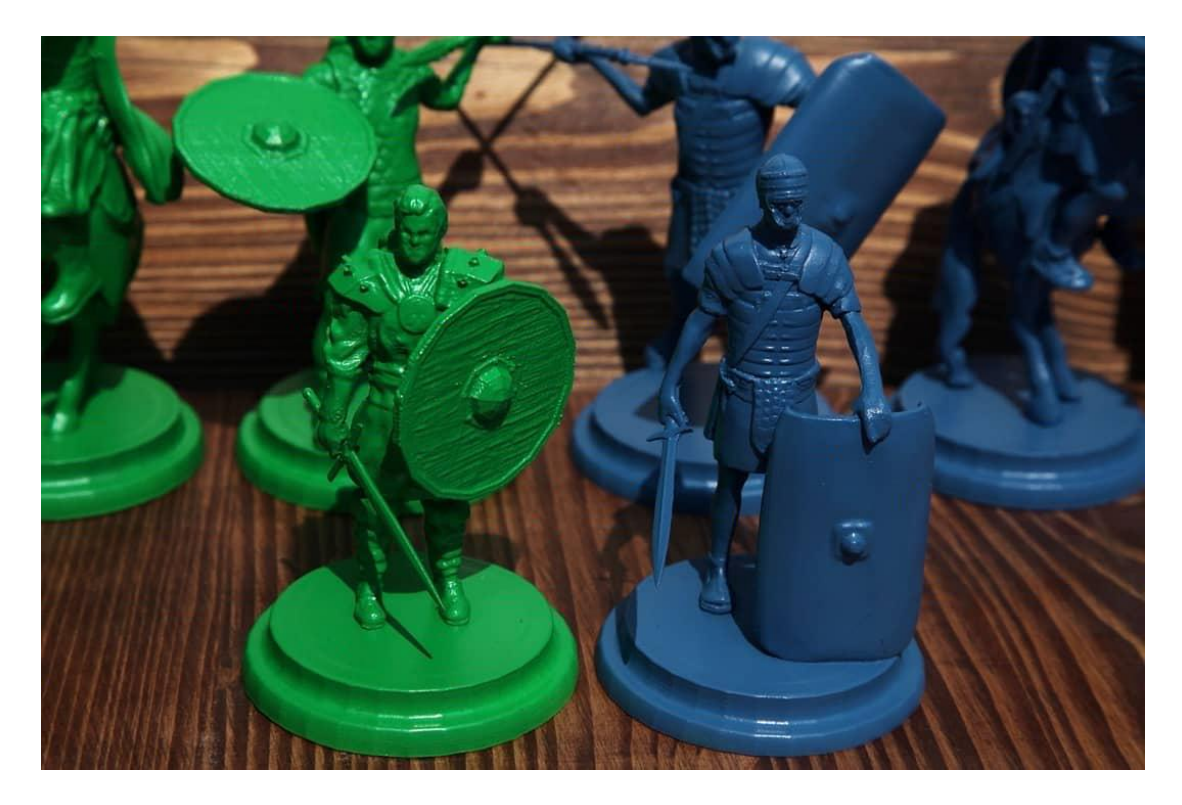

*Slika 3.3.62. Fotografija – šahovske figure obojane u boje Grada Siska*

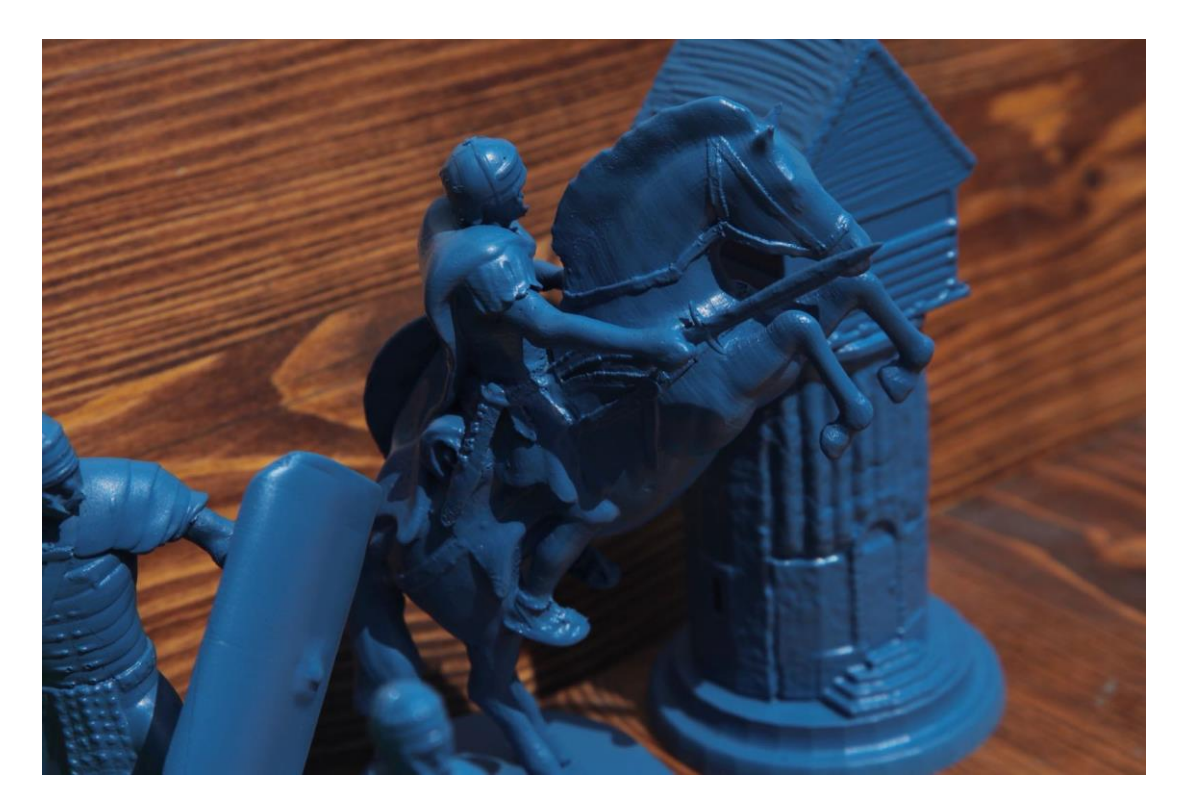

*Slika 3.3.63. Fotografija – obojane Rimske šahovske figure*

## <span id="page-56-0"></span>**4. Zaključak**

Tema ovog završnog rada je bila realizacija fizički opipljivih šahovskih figura s naglaskom na izvršavanju kreacije u digitalnom obliku. Cilj je bio dostaviti klijentu šahovsku ploču sa šahovskim figurama do određenog roka uoči važnog događaja. U navedenom završnom radu opisani su procesi digitalnog kreiranja figura uz pomoć Zbrush softvera, te proces 3D printanja gdje je opisano na koji način su se moji 3D modeli prenesli iz digitalnog oblika u fizički opipljive figure. Prilikom rada na realizaciji šahovskih figura sam puno naučio o procesu 3D printanja, te kako se rade kalupi i kalupiraju figure.

Najvećih poteškoća tokom izrade šahovskih figura sam imao sa određivanjem kako će figure vizualno izgledati. Za set Rimljana sam koristio klasičnu vizualnu predodžbu kakvu nam je prikazuju kroz filmove i sl. medije, te nas uče u školama na satu povijesti. Dok sa druge strane, prilikom kreacije seta Kelta, za njih sam se odlučio na stereotip divljaka i barbarina, te sam imao daleko veću slobodu u osmišljavanju njihove vizualne predodžbe. Zahvaljujući Internetu sam sakupio pregršt slika i zadovoljavajući broj referenci uz pomoć kojih sam odradio 3D skulpturiranje bez većih muka. Po mojem skromnom mišljenju, volio bih da sam imao više vremena za rad na projektu kako bih pospješio autentičnost ljudske anatomije i forme na šahovskim figurama. Bez obzira na to, zadovoljan sam konačnim ishodom projekta i zahvalan sam na stečenom iskustvu.

Ovaj rad je rezultirao sa uspješno odrađenim projektom Vizualizacija šahovskih figura.

 **Sveučilište Sjeve**

VŽ KC

SVEUČILIŠTE<br>SJEVER

#### **IZJAVA O AUTORSTVU**

#### **I SUGLASNOST ZA JAVNU OBJAVU**

Završni/diplomski rad isključivo je autorsko djelo studenta koji je isti izradio te student odgovara za istinitost, izvornost i ispravnost teksta rada. U radu se ne smiju koristiti dijelovi tuđih radova (knjiga, članaka, doktorskih disertacija, magistarskih radova, izvora s interneta, i drugih izvora) bez navođenja izvora i autora navedenih radova. Svi dijelovi tuđih radova moraju biti pravilno navedeni i citirani. Dijelovi tuđih radova koji nisu pravilno citirani, smatraju se plagijatom, odnosno nezakonitim prisvajanjem tuđeg znanstvenog ili stručnoga rada. Sukladno navedenom studenti su dužni potpisati izjavu o autorstvu rada.

Ja, Matej Gorup pod punom moralnom, materijalnom i kaznenom odgovornošću, izjavljujem da sam isključivi autor/ica završnog rada pod naslovom Vizualizacija i 3D modeliranje tematskih šahovskih figura te da u navedenom radu nisu na nedozvoljeni način (bez pravilnog citiranja) korišteni dijelovi tuđih radova. Student/ica:

Matej Gorop

(vlastoručni potpis)

 $\overline{a}$ 

Sukladno Zakonu o znanstvenoj djelatnost i visokom obrazovanju završne/diplomske radove sveučilišta su dužna trajno objaviti na javnoj internetskoj bazi sveučilišne knjižnice u sastavu sveučilišta te kopirati u javnu internetsku bazu završnih/diplomskih radova Nacionalne i sveučilišne knjižnice. Završni radovi istovrsnih umjetničkih studija koji se realiziraju kroz umjetnička ostvarenja objavljuju se na odgovarajući način.

Ja, Matej Gorup neopozivo izjavljujem da sam suglasan/na s javnom objavom završnog rada pod naslovom Vizualizacija i 3D modeliranje tematskih šahovskih figura čiji sam autor/ica.

Student/ica:

 $\sim$   $\alpha$ iej soop

(vlastoručni potpis)

## <span id="page-58-0"></span>**5. Literatura**

[1] A. Beane: 3D animation Essentials, John Wiley & Sons, Inc., Indianopolis, 2012.

[2] [https://www.vidilab.com/how-to/1552-zbrush-stvaranje-3d-lika-za-igru-ili-cinematic,](https://www.vidilab.com/how-to/1552-zbrush-stvaranje-3d-lika-za-igru-ili-cinematic) dostupno: 22.08.2019.

[3] [https://www.britannica.com/biography/Ivan-Edward-Sutherland,](https://www.britannica.com/biography/Ivan-Edward-Sutherland) dostupno: 22.08.2019.

[4] [https://austinvisuals.com/7-exciting-uses-of-3d-animation-today/,](https://austinvisuals.com/7-exciting-uses-of-3d-animation-today/) dostupno: 22.08.2019. (preveo sa eng. na hrv. Igor Čiček)

[5] [http://docs.pixologic.com/getting-started/basic-concepts/the-pixol/,](http://docs.pixologic.com/getting-started/basic-concepts/the-pixol/) dostupno: 22.08.2019.

[6] [http://archive.zbrushcentral.com/showthread.php?7800-First-Anniversary-of-](http://archive.zbrushcentral.com/showthread.php?7800-First-Anniversary-of-ZBrushCentral-!-(April-2002))[ZBrushCentral-!-\(April-2002\),](http://archive.zbrushcentral.com/showthread.php?7800-First-Anniversary-of-ZBrushCentral-!-(April-2002)) dostupno: 22.08.2019.

[7] Beginner's Guide to Zbrush, 3DTotal publishing, 2017.

[8] Zbrush Characters & Creatures, 3DTotal publishing, 2014.

[9] [http://gamedev.machina.hr/zbrush-najpopularniji-program-za-3d-sculpting/,](http://gamedev.machina.hr/zbrush-najpopularniji-program-za-3d-sculpting/) dostupno: 22.08.2019.

## <span id="page-59-0"></span>**6. Popis slika**

#### **slika 1.1.** *Zbrush logotip*

izvor: <https://www.logolynx.com/images/logolynx/d5/d5d4d4f0b5263b32d31b92332238797a.jpeg> dostupno: 22.08.2019.

#### **slika 1.2.** *Wacom logotip*

izvor: [https://mir-s3-cdn-cf.behance.net/project\\_modules/disp/47412f58384231.59fa20a7b06ae.jpg](https://mir-s3-cdn-cf.behance.net/project_modules/disp/47412f58384231.59fa20a7b06ae.jpg) dostupno: 22.08.2019.

**slika 1.3.** *Press konferencija – Garry Kasparov na 110.godišnjici Šahovskog kluba Sisak* izvor:https://www.jutarnji.hr/vijesti/hrvatska/foto-legendarni-gari-kasparov-na-110-godisnjicisahovskog-kluba-sisak/7758291/ dostupno: 22.08.2019.

**slika 1.4.** *Prikaz šahovskih figura u fizički opipljivom obliku* izvor: vlastita arhiva

**slika 1.5.** *Usporedba Keltskog kralja u 3D isprintanom i 3D digitalnom obliku* izvor: vlastita arhiva

**slika 1.6.** *Usporedba Rimskog kralja u 3D isprintanom i 3D digitalnom obliku* izvor: vlastita arhiva

**slika 2.7.** *Glumac Andy Serkis u ulozi Caesara u filmu Planet majmuna* izvor: http://legeekcestchic.eu/wp-content/uploads/2014/06/les-dessous-des-effets-speciaux-23.jpg dostupno: 22.08.2019.

**slika 2.8.** *Slika sa listom softvera korištenih u profesionalnoj industriji zabave* izvor: vlastita arhiva

**slika 2.1.9.** *Pixel vs Pixol* izvor: [https://3dprintingindustry.com/wp-content/uploads/2019/03/Eric-Keller-Introducing-ZBrush-4-](https://3dprintingindustry.com/wp-content/uploads/2019/03/Eric-Keller-Introducing-ZBrush-4-Sybex-2011_1.jpg) [Sybex-2011\\_1.jpg](https://3dprintingindustry.com/wp-content/uploads/2019/03/Eric-Keller-Introducing-ZBrush-4-Sybex-2011_1.jpg) dostupno: 22.08.2019.

**slika 2.1.10.** *Hiper-realistični digitalni portret iz filma Deadpool* izvor:[https://cdnb.artstation.com/p/assets/images/images/002/121/371/large/mathieu-aerni-05](https://cdnb.artstation.com/p/assets/images/images/002/121/371/large/mathieu-aerni-05-thuglighterwires.jpg?1457546254) [thuglighterwires.jpg?1457546254](https://cdnb.artstation.com/p/assets/images/images/002/121/371/large/mathieu-aerni-05-thuglighterwires.jpg?1457546254) dostupno: 22.08.2019.

**slika 2.2.11.** *Sučelje Zbrusha* izvor: vlastita arhiva

**slika 2.2.12.** *Katalog četkica (brusheva) unutar Zbrush softvera* izvor: vlastita arhiva

**slika 2.2.13.** *Zbrush sučelje podijeljeno u obojana polja* izvor: vlastita arhiva

**slika 2.2.14.** *Četkice u Zbrushu* izvor: vlastita arhiva

**slika 2.2.15.** *Dynamesh popravlja potrgane poligone nadomjestivši ih novima* izvor:<https://us.v-cdn.net/5021068/uploads/editor/ma/cr1yrv4nlggr.jpg> dostupno 22.08.2019.

**slika 2.2.16.** *Jednostavni geometrijski oblici na kojima se započinje novi projekt* izvor: vlastita arhiva

**slika 2.2.17.** *Render – digitalni portret Robert Downey Jr.-a kojeg sam napravio uz pomoć Zbrusha* izvor: vlastita arhiva

**slika 3.18.** *Proces 3D modeliranja u Zbrushu* izvor: vlastita arhiva

**slika 3.2.19.** *Render – figure su napravljene u Zbrushu, a digitalno obrađene u Arnoldu, Mayi* izvor: vlastita arhiva

**slika 3.2.20.** *Prikaz figura Rimljana u Zbrushu* izvor: vlastita arhiva

**slika 3.2.21.** *Prikaz figura Kelta u Zbrushu* izvor: vlastita arhiva

**slika 3.2.22.** *Slika sa referencama korištenim za kreiranje figure Rimskog kralja* izvor: vlastita arhiva

**slika 3.2.23.** *Figura Rimskog kralja* izvor: vlastita arhiva

**slika 3.2.24.** *Figura Rimskog kralja slikana iz različitih kutova gledanja* izvor: vlastita arhiva

**slika 3.2.25.** *Slika sa referencama korištenim za kreiranje figure Rimskog pijuna* izvor: vlastita arhiva

**slika 3.2.26.** *Figura Rimskog pijuna* izvor: vlastita arhiva

**slika 3.2.27.** *Figura Rimskog pijuna slikana iz različitih kutova gledanja* izvor: vlastita arhiva

**slika 3.2.28.** *Slika sa referencama korištenim za kreiranje figure Rimskog lovca* izvor: vlastita arhiva

**slika 3.2.29.** *Figura Rimskog lovca* izvor: vlastita arhiva

**slika 3.2.30.** *Figura Rimskog lovca slikana iz različitih kutova gledanja* izvor: vlastita arhiva

**slika 3.2.31.** *Slika sa referencama korištenim za kreiranje figure Rimskog skakača* izvor: vlastita arhiva

**slika 3.2.32.** *Figura Rimskog skakača* izvor: vlastita arhiva

**slika 3.2.33.** *Figura Rimskog skakača slikana iz različitih kutova gledanja* izvor: vlastita arhiva

**slika 3.2.34.** *Slika sa referencama korištenim za kreiranje figure Rimske kraljice* izvor: vlastita arhiva

**slika 3.2.35.** *Figura Rimske kraljice* izvor: vlastita arhiva

**slika 3.2.36.** *Figura Rimske kraljice slikana iz različitih kutova gledanja* izvor: vlastita arhiva

**slika 3.2.37.** *Slika sa referencama korištenim za kreiranje figure Rimske kule* izvor: vlastita arhiva

**slika 3.2.38.** *Figura Rimske kule* izvor: vlastita arhiva

**slika 3.2.39.** *Figura Rimske kule slikana iz različitih kutova gledanja* izvor: vlastita arhiva

**slika 3.2.40.** *Slika sa referencama korištenim za kreiranje figure Keltskog kralja* izvor: vlastita arhiva

**slika 3.2.41.** *Figura Keltskog kralja* izvor: vlastita arhiva

**slika 3.2.42.** *Figura Keltskog kralja slikana iz različitih kutova gledanja* izvor: vlastita arhiva

**slika 3.2.43.** *Slika sa referencama korištenim za kreiranje figure Keltskog pijuna* izvor: vlastita arhiva

**slika 3.2.44.** *Figura Keltskog pijuna* izvor: vlastita arhiva

**slika 3.2.45.** *Figura Keltskog pijuna slikana iz različitih kutova gledanja* izvor: vlastita arhiva

**slika 3.2.46.** *Slika sa referencama korištenim za kreiranje figure Keltskog lovca* izvor: vlastita arhiva

**slika 3.2.47.** *Figura Keltskog lovca* izvor: vlastita arhiva

**slika 3.2.48.** *Figura Keltskog lovca slikana iz različitih kutova gledanja* izvor: vlastita arhiva

**slika 3.2.49.** *Slika sa referencama korištenim za kreiranje figure Keltskog skakača* izvor: vlastita arhiva

**slika 3.2.50.** *Figura Keltskog skakača* izvor: vlastita arhiva

**slika 3.2.51.** *Figura Keltskog skakača slikana iz različitih kutova gledanja* izvor: vlastita arhiva

**slika 3.2.52.** *Slika sa referencama korištenim za kreiranje figure Keltske kraljice* izvor: vlastita arhiva

**slika 3.2.53.** *Figura Keltske kraljice* izvor: vlastita arhiva

**slika 3.2.54.** *Figura Keltske kraljice slikana iz različitih kutova gledanja* izvor: vlastita arhiva

**slika 3.2.55.** *Slika sa referencama korištenim za kreiranje figure Keltske kule* izvor: vlastita arhiva

**slika 3.2.56.** *Figura Keltske kule* izvor: vlastita arhiva

**slika 3.2.57.** *Figura Keltske kule slikana iz različitih kutova gledanja* izvor: vlastita arhiva

**slika 3.2.58.** *Render – digitalna obrada Rimskih figura u Arnoldu, Mayi* izvor: vlastita arhiva

**slika 3.2.59.** *Render – digitalna obrada Keltskih figura u Arnoldu, Mayi* izvor: vlastita arhiva

**slika 3.3.60.** *Fotografija – figure Keltskih pijuna netom prije faze farbanja* izvor: vlastita arhiva

**slika 3.3.61.** *Fotografija – figura Keltskog lovca prilikom faze farbanja* izvor: vlastita arhiva

**slika 3.3.62.** *Fotografija – šahovske figure obojane u boje Grada Siska* izvor: vlastita arhiva

**slika 3.3.63.** *Fotografija – obojane Rimske šahovske figure* izvor: vlastita arhiva

## <span id="page-65-0"></span>**7. Prilozi**

Mišljenje mentorice doc. art. Ive-Matije Bitanga uz prijavu za rektorovu nagradu Sveučilišta Sjever za rad nastao 2017/2018 godine studenta Mateja Gorupa, 3 g. Medijski Dizajn.

Poštovani, za rektorovu nagradu predlažem studenta Matej Gorup i njegov rad oblikovanje i izrada šahovskih figura za šahovski turnir "Simultanka sa Garry Kasparovom". Student je analizirao likove koji predstavljaju pojedine šahovske figure i izveo prema povijesnim prikazima svoje šahovske figure koje je modelirao uz pomoć 3D tehnologije. Modelirao je likove prema izabranim i ponovo iskreiranim ilustracijama i fotografijama u programu Adobe Photoshop za slaganje referenci , potom je izradio uz pomoć Pixolgic Zbrush 3D mode i tako oblikovao svoje šahovske figure. Potom je modele slao u studio D3Stooges3D iz Novog Zagreba koji su vršili uslugu printa 3D printerom. Figure su izrađene u procesu rada više 3D tehnologija printera. Tijelo i postolje figure printerom Creatbot FDM/FFF tehnologijom, a detalji i lice DLT Wanhao DLP tehnologijo. FDM tehnologija ili fused deposition modeling, topi sloj po sloj PLA, poliacticacid kompozita, koji je vrsta škrobne biorazgradive plastike, dok su detalji rađeni DLP tehnologijom , digital light processing iz UV osjetljive smole. Prvi pijun izrađen je 3D printanjem u više komada koja su spajanja i dorađivana finim cizelliranjem, a ostalih sedam je lijevan po kalupu tog prvog modela. Figure su oko 20 cm visine, zelene i plave u RAL-u nijansi boja Grada Siska.

*Cilj Športsko rekreacijskog centra Sisak je da poveže povijest grada Sisak sa sportom, da djeca dok se bave sportom i igranjem šaha uče o Sisačkoj povijesti. Jedinstvena šahovska ploča i protivničke figure koje predstavljaju ratnike Rimljane i Kelte predstavljeni su na press konferenciji, a građani Grada Siska imat će priliku na njoj zaigrati šah 26.8.2018.( [https://src-sisak.hr/press-konferencija-prije-simultanke-s-garry](https://src-sisak.hr/press-konferencija-prije-simultanke-s-garry-kasparov/)[kasparov/\)](https://src-sisak.hr/press-konferencija-prije-simultanke-s-garry-kasparov/)* 

Na projektu po narudžbi je student radio od šestog do kraja osmog mjeseca 2018. Student je angažiran za izradu i oblikovanje i osmišljavanje figura od strane obrta za usluge Projektne Produkcije za šahovski turnir u organizaciji Športsko rekreacionog centra Sisak koji se održavao 2018. godine u Sisku. Na turniru pod nazivom "Simultanka sa Garry Kasparovom" , organiziranom povodom 110. obljetnice šahovskog kluba Sisak. Šahovski izazivač bio je sam Gari Kimović Kasparov, svjetski poznat kao ruski šahovski velemajstor, odrastao u Azerbajidžanu, armensko-židovskog podrijetla, a ovaj egzibicijski meč igrao se sa figurama koje je oblikovao naš student. Smatram da je ova vrst studentske aktivnosti dokaz da naši studenti mogu samostalno voditi i poduzimati poslove dizajna sa vještinama i kompetencijama koje su stekli na našem fakultetu i koje su samostalno proširili ovom vrstom samostalnog angažmana i svakako su dokaz i ambicije i spremnosti za poduzetništvo u samostalnom radu u području dizajna, a što je i svrha našeg studija Medijski dizajn.

Iva-Matija Bitanga

Medijski Dizajn, kolegij scenografija Sveučilište Sjever, Koprivnica, 20.2.2019.